## **POLITECNICO DI TORINO**

**Corso di Laurea Magistrale in Ingegneria Aerospaziale**

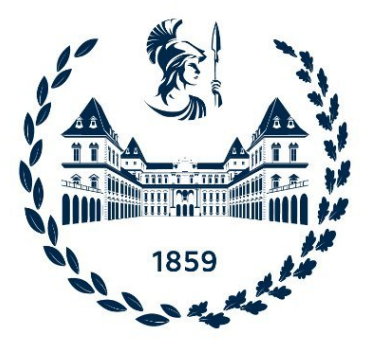

**Tesi di Laurea Magistrale**

# **Dinamica di dischi palettati in presenza di mistuning**

**Relatori**

**Candidata**

**Prof. Daniele BOTTO**

**Annamaria SAMBRINI**

**Prof. Christian Maria FIRRONE**

**Dicembre 2023**

## **Indice**

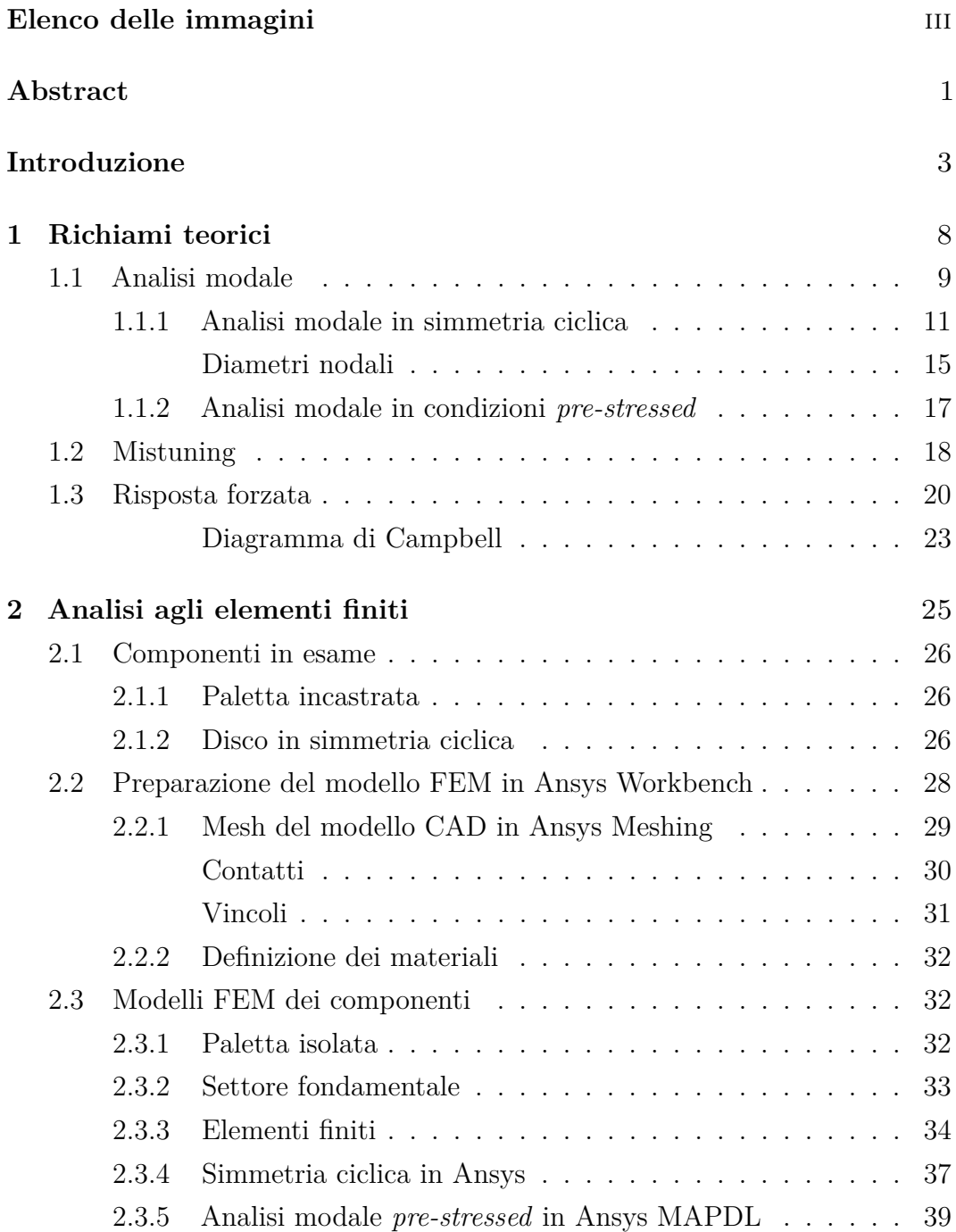

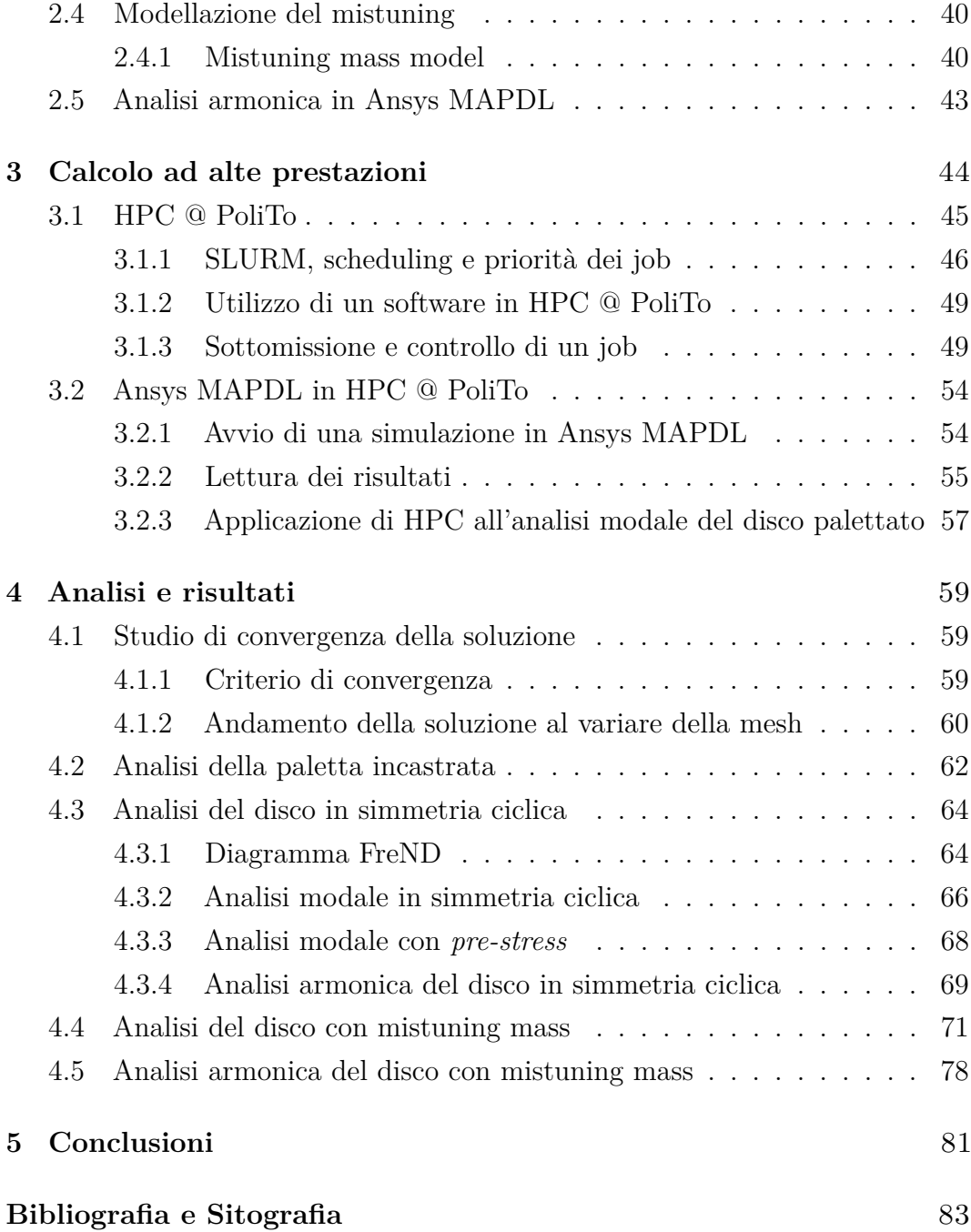

# <span id="page-3-0"></span>**Elenco delle immagini**

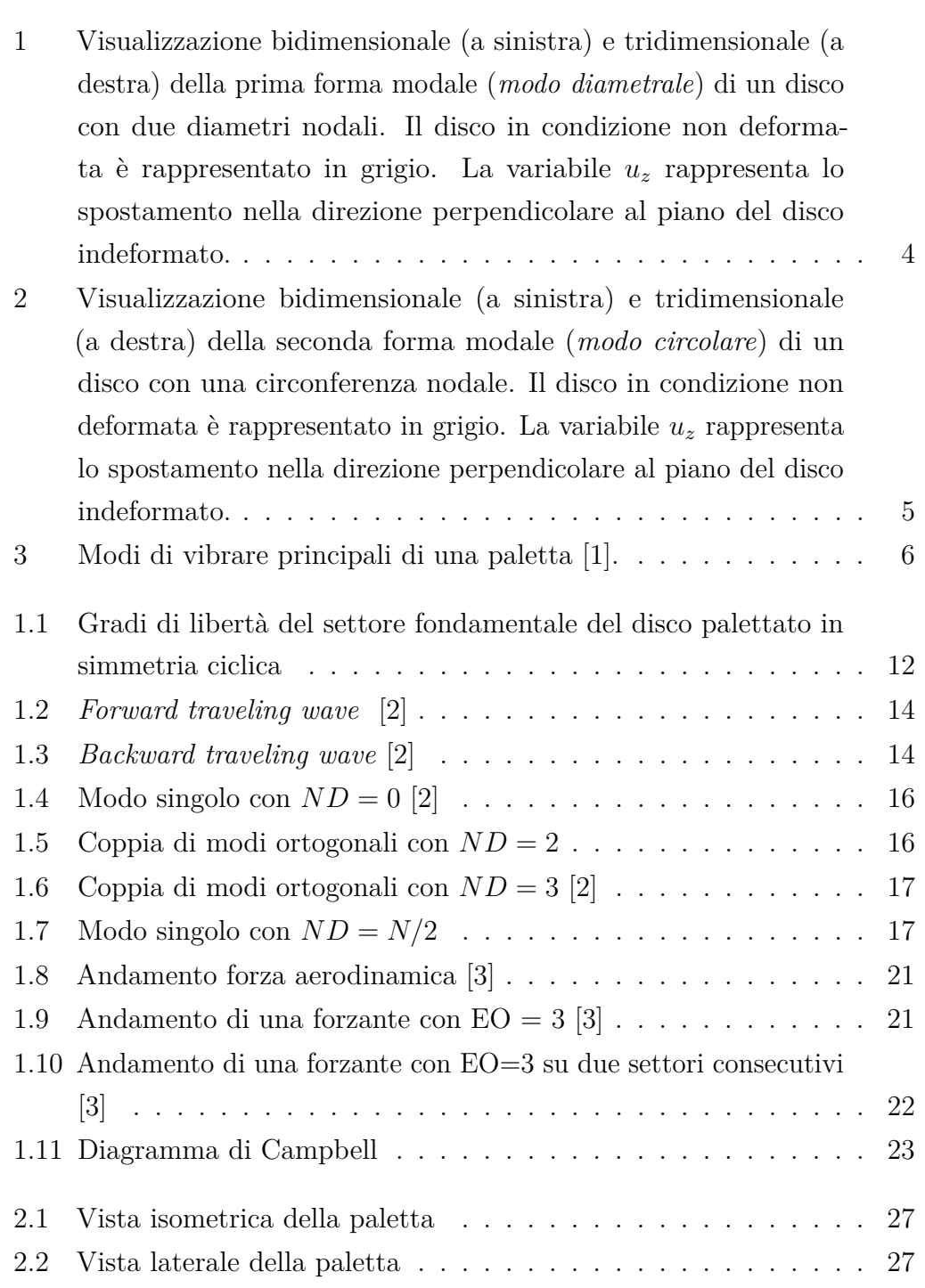

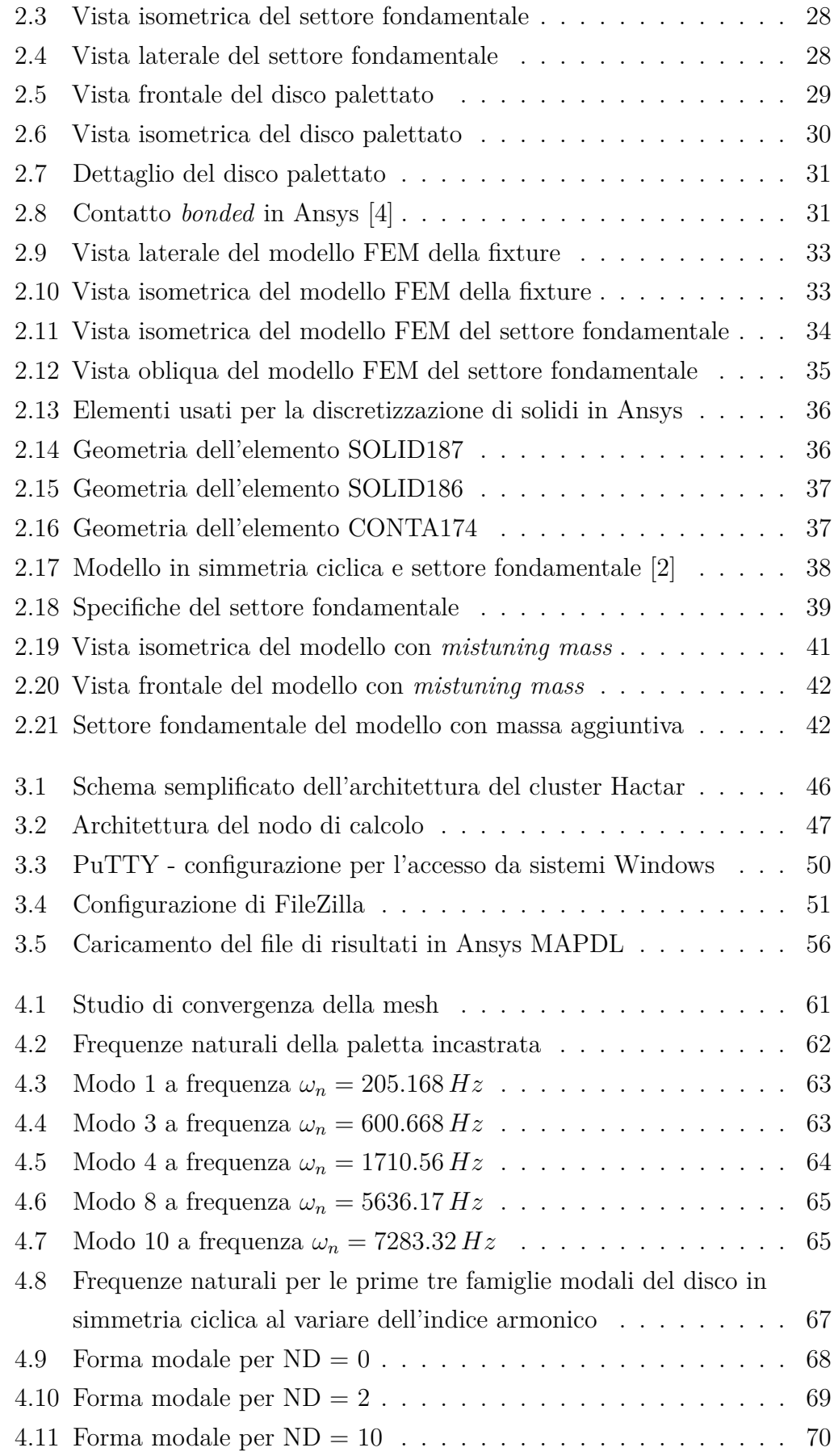

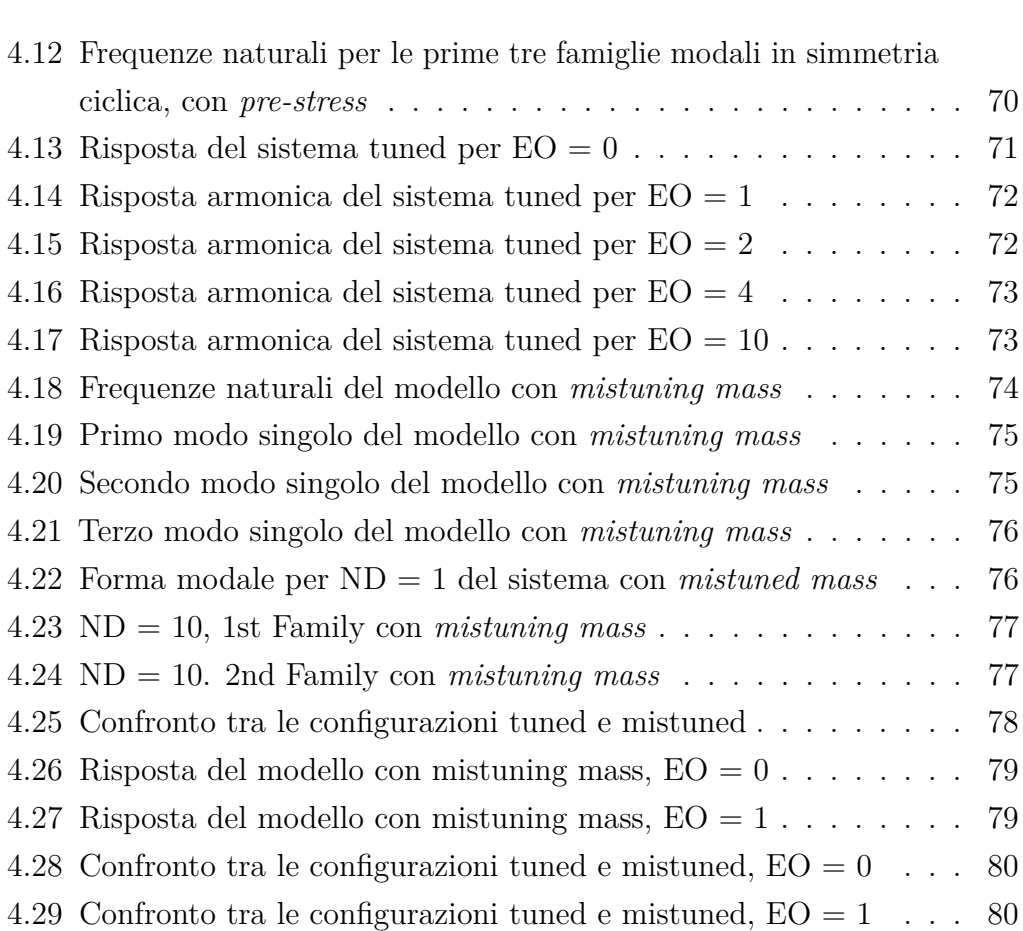

## **Abstract**

Nella progettazione di un componente strutturale l'analisi in frequenza è fondamentale per evitare che le condizioni di risonanza ricadano all'interno del suo range operativo. Essa si traduce nell'analisi modale, che permette il calcolo delle frequenze naturali e dei modi propri del sistema. L'obiettivo del lavoro di tesi è stata l'analisi modale e armonica di uno stadio rotorico di turbina, approfondendo il comportamento dinamico attraverso una metodologia strutturata. La creazione di modelli FEM dettagliati per ogni componente ha consentito una rappresentazione accurata della struttura e delle sue caratteristiche fondamentali. Questa è stata svolta usando la tecnica di modellazione agli elementi finiti utilizzando vari moduli del software di simulazione computazionale Ansys. I componenti in esame sono stati modellati e discretizzati utilizzando alcuni dei software nella suite di Ansys, e l'analisi modale è stata poi effettuata in ambiente Ansys Mechanical APDL, avvalendosi del servizio HPC del Politecnico di Torino per svolgere analisi onerose dal punto di vista computazionale. L'analisi modale ha inizialmente esaminato la risposta vibrazionale naturale di una singola paletta in un fissaggio, estendendosi successivamente al disco palettato nel suo complesso. L'ipotesi di simmetria ciclica è stata considerata, semplificando l'analisi mediante lo studio di un singolo settore fondamentale. Ulteriori indagini hanno esplorato gli effetti del mistuning, introducendo variazioni controllate nelle caratteristiche delle palette. L'introduzione di un pattern di mistuning attraverso una massa aggiuntiva ha evidenziato interazioni complesse tra le palette, rivelando un comportamento significativamente diverso rispetto al caso di simmetria ciclica. L'analisi armonica successiva ha valutato la risposta del disco palettato a forzanti esterne periodiche, fornendo dettagli sulla stabilità e la risposta in frequenza in condizioni operative specifiche. Lo studio approfondito ed il successivo utilizzo delle risorse HPC del Politecnico di Torino ha accelerato notevolmente il processo di analisi, ottimizzando l'esecuzione delle simulazioni. In conclusione, l'integrazione di modellazione FEM avanzata, analisi modale e armonica fornisce una visione dettagliata del comportamento

dinamico del disco palettato. Questo studio rivela informazioni critiche per la progettazione e l'ottimizzazione di sistemi simili, migliorando la comprensione delle dinamiche coinvolte e aprendo prospettive per futuri sviluppi nel campo delle turbine aeronautiche.

## **Introduzione**

Le vibrazioni possono avere gravi conseguenze per le strutture, in quanto possono indurre la rottura per fatica dei componenti strutturali, il malfunzionamento di parti critiche e la generazione di rumore indesiderato. In generale, tutti i componenti in movimento ad alta velocità sono soggetti a vibrazioni che possono provocare l'accumulo di tensioni all'interno dei componenti ed, eventualmente, la loro rottura. Le turbomacchine, comprese le turbine a vapore per la produzione di energia elettrica e le turbine a gas per la propulsione aeronautica e navale, sono macchine rotanti ad alta velocità e per esse il pericolo di subire gravi danni a causa di vibrazioni è maggiore. In un motore a getto aeronautico, infatti, gli stadi rotorici di turbina sono spesso soggetti a velocità di rotazione elevate, ad alte pressione e temperature elevate. Le vibrazioni associate alla rotazione di questi dischi palettati (in inglese *bladed disks*) sollevano spesso due problemi principali in fase di progettazione. Un fattore è l'elevato stress indotto sulle parti rotanti dalle vibrazioni che riduce la vita a fatica desiderata per le parti in servizio. In secondo luogo, si deve garantire che le deflessioni dovute alle vibrazioni dei rotori in rotazione non portino al contatto con le pale degli stadi statorici. Dal momento che gran parte delle failures di questi dispositivi è attribuibile alla fatica provocata proprio da vibrazioni, condurre un'analisi dinamica approfondita dei dischi rotorici risulta essenziale per garantire la sicurezza, l'efficienza e la durabilità di questi componenti durante la loro vita operativa. In particolare, lo studio delle vibrazioni associate ad uno stadio di una turbomacchina può essere suddiviso in tre parti, analizzando le vibrazioni del disco, le vibrazioni della pala e le vibrazioni del disco palettato.

**Vibrazioni del disco.** Un disco presenta tre modi di vibrare caratteristici [\[5\]](#page-88-4). In primo luogo, il disco può vibrare con una forma modale consistente in una deflessione fuori dal suo piano che ha la forma di un'onda lungo la circonferenza del disco (Figura [1\)](#page-9-0). Questo tipo di vibrazione è spesso denominato "modo diametrale" dal momento che comporta la formazione di linee diametrali, dette

"nodali", in cui l'ampiezza dell'onda di deflessione è nulla. La seconda forma modale consiste in deflessioni assialsimmetriche fuori dal piano che producono "circonferenze nodali", ovvero una o più circonferenze concentriche con il bordo del disco in corrispondenza delle quali l'ampiezza della deflessione si annulla (Figura [2\)](#page-10-0). Si parla in questo caso di "modi circolari". Il terzo modo di vibrare è infine detto "ibrido", risultante dalla combinazione di modi diametrali e modi circolari.

<span id="page-9-0"></span>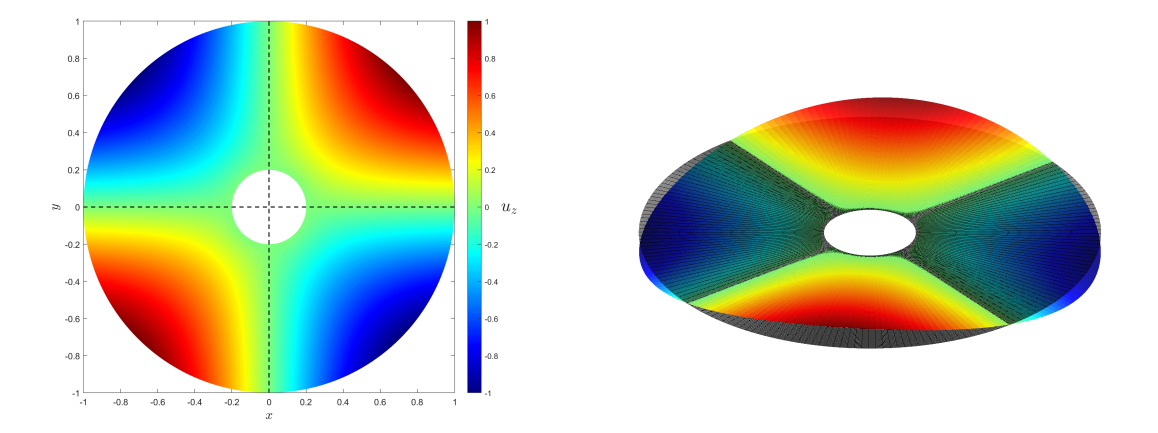

**Figura 1:** Visualizzazione bidimensionale (a sinistra) e tridimensionale (a destra) della prima forma modale (*modo diametrale*) di un disco con due diametri nodali. Il disco in condizione non deformata è rappresentato in grigio. La variabile *u<sup>z</sup>* rappresenta lo spostamento nella direzione perpendicolare al piano del disco indeformato.

**Vibrazioni della pala.** Una turbomacchina multi-stadio contiene generalmente centinaia di palette e l'eventuale failure di una di esse a causa delle eccessive vibrazioni, può danneggiare gravemente l'intera macchina. Il fattore chiave per la vibrazione di una paletta è l'azione esercitata su di essa da parte del fluido operativo. Come osservato in [\[1\]](#page-88-0), quando il valore della frequenza della forza esercitata dal fluido è prossimo alla frequenza naturale della paletta stessa si verifica risonanza: un progressiva amplificazione dell'oscillazione che si traduce in un picco dell'ampiezza della risposta della paletta.

Esistono principalmente tre famiglie di modi in cui una paletta può vibrare [\[6\]](#page-88-5): modi flessionali (o a bandiera), modi torsionali e modi cosiddetti *edgewise* (lungo l'estremità o il bordo della paletta), schematicamente rappresentati in Figura [3.](#page-11-0)

<span id="page-10-0"></span>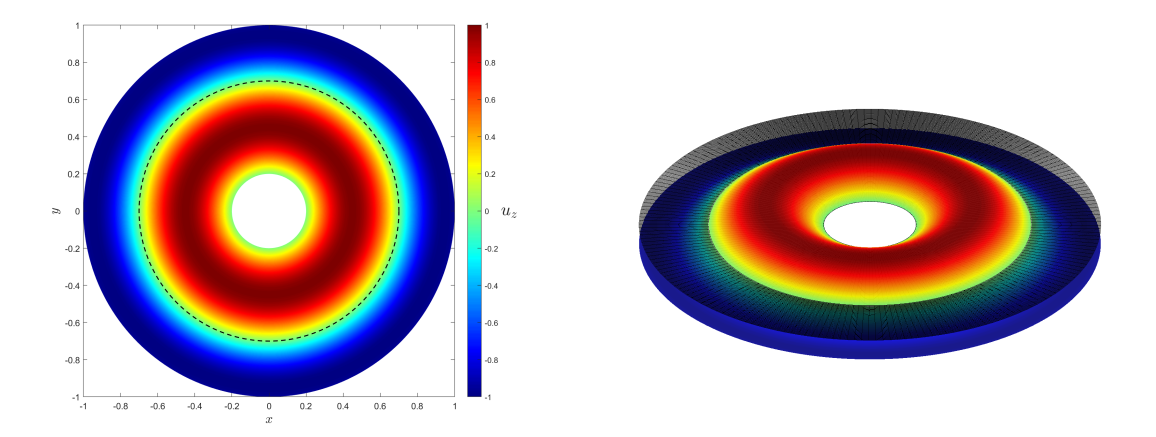

**Figura 2:** Visualizzazione bidimensionale (a sinistra) e tridimensionale (a destra) della seconda forma modale (*modo circolare*) di un disco con una circonferenza nodale. Il disco in condizione non deformata è rappresentato in grigio. La variabile *u<sup>z</sup>* rappresenta lo spostamento nella direzione perpendicolare al piano del disco indeformato.

**Vibrazioni del disco palettato.** Le moderne turbomacchine sono generalmente composte da dischi sui quali sono montate le palette. Il bordo del disco possiede scanalature, disposte radialmente, che ospitano le radici delle pale; il fissaggio meccanico può essere poi assicurato per mezzo di perni, bulloni o spine. Dato che tutte le pale sono accoppiate meccanicamente con il disco tramite una radice di rigidezza finita, l'interazione tra palette e disco può influenzare in maniera significativa il comportamento dinamico delle pale. L'insieme di disco e pale tende infatti a vibrare come un sistema integrato e l'analisi dinamica indipendente delle singole palette, come travi incastrate, o del solo disco non sono sufficienti per rappresentare correttamente il comportamento dell'intero sistema. In aggiunta, la presenza di piccole differenze delle proprietà strutturali (come massa e rigidezza) tra palette di uno stesso disco, noto anche come *mistuning*, può innescare variazioni significative della risposta dinamica dell'intero sistema e compromettere la durabilità della macchina. A prescindere dagli effetti di accoppiamento del gruppo disco-palette o dell'eventuale mistuning, nell'analisi dinamica del gruppo esistono diversi tipi di forzanti esterne che devono essere considerati durante il regime di funzionamento della macchina. L'azione più importante è però quella esercitata sulle palette dal flusso di fluido che le lambisce. Questa azione, benché stazionaria, non è uniforme: il flusso che arriva in uno stadio rotorico ha generalmente attraversato a monte degli ostacoli, come le palette di uno statore o i vani di un condotto. Come risultato, le palette rotanti saranno soggette a forze che oscillano con frequenze che sono

<span id="page-11-0"></span>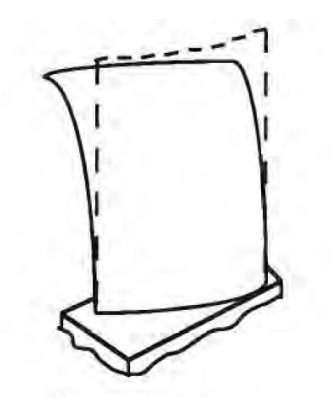

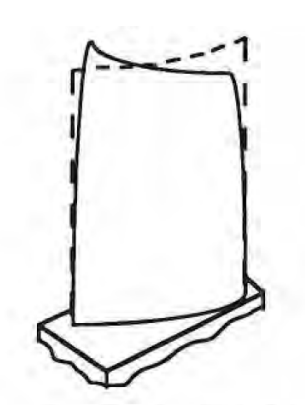

(a) Primo modo flessionale (b) Secondo modo flessionale

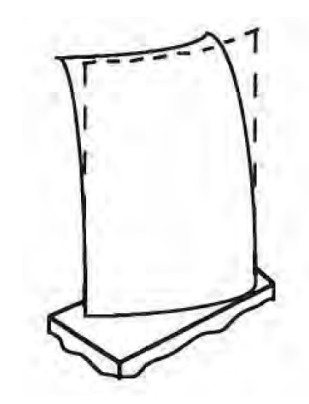

(c) Primo modo torsionale (d) Primo modo edgewise

**Figura 3:** Modi di vibrare principali di una paletta [\[1\]](#page-88-0).

multipli della frequenza di rotazione del disco rotorico. In questa situazione, la condizione che si desidera assolutamente evitare è quella di risonanza, in cui la frequenza della forzante è prossima alla frequenza naturale del disco palettato.

In questo studio si intende investigare numericamente la risposta dinamica (modale e armonica) di uno stadio rotorico di turbina di bassa pressione appartenente a un propulsore aeronautico. Il documento è articolato in diverse sezioni. Nel Capitolo 1 sono richiamati alcuni concetti chiave riguardanti l'analisi modale di dischi palettati, con attenzione particolare alle condizioni di simmetria ciclica, di struttura con e senza pre-tensione e di mistuning delle palette. Nello stesso capitolo viene anche trattata l'analisi armonica del gruppo disco-palette e, contestualmente, le condizioni di risonanza. Nel Capitolo 2, invece, la procedura di creazione dei modelli FEM per la singola paletta incastrata e per il disco palettato in condizioni di simmetria ciclica, viene descritta nel dettaglio, specificando le scelte effettuate circa il setup delle analisi: vincoli, carichi, materiali, tipologia di elementi finiti e dimensioni delle griglie di calcolo. Il Capitolo 3 è dedicato al calcolo ad alte prestazioni (High Performance Computing) e allo studio del funzionamento di sistemi HPC come quello accademico del Politecnico di Torino. Il documento si conclude con il Capitolo 4 nel quali son presentati e discussi i risultati ottenuti dalle analisi dei diversi modelli, evidenziando gli effetti che fenomeni come l'interazione disco-paletta, il mistuning e la presenza di pre-tensioni hanno sulla risposta dinamica del disco palettato.

# <span id="page-13-0"></span>**Capitolo 1 Richiami teorici**

È di fondamentale importanza valutare il comportamento, sia statico che dinamico, di qualsiasi struttura, che si tratti di un singolo componente o di un insieme di elementi. L'analisi statica consente di determinare la distribuzione dei campi di spostamento, deformazione e tensione indotti dai carichi di esercizio sulla struttura. Parallelamente, la valutazione del comportamento dinamico della struttura si avvale dell'*analisi modale*, che permette di individuare le frequenze naturali e le forme modali del sistema. Queste rappresentano le modalità specifiche di vibrazione della struttura e si manifestano quando la struttura viene eccitata in particolari condizioni, dette di *risonanza*. Questo approccio fornisce una visione dettagliata delle dinamiche coinvolte, aiutando a progettare, monitorare e ottimizzare le prestazioni del disco palettato e a prevenire potenziali problemi legati alle vibrazioni e alle deformazioni. Questo lavoro di tesi approfondirà le applicazioni specifiche di questa tecnica sull'analisi dei dischi palettati. Le macchine dotate di parti rotoriche costituiscono una categoria particolarmente complessa da studiare, a causa delle singolarità che caratterizzano la loro dinamica vibrazionale. Il rotore di turbina di bassa pressione è uno degli elementi più critici e sollecitati all'interno di un motore aeronautico, essendo sottoposto a un costante stress durante il suo ciclo di vita. La sua funzione è quella di estrarre l'energia dei gas ad alta temperatura provenienti dal combustore, trasmettendola tramite l'albero motore al fan montato all'ingresso del compressore. Questa trasmissione di energia è essenziale per il funzionamento dell'aeromobile, ma comporta sfide significative dovute al fatto che durante il ciclo di vita di un motore aeronautico, i componenti del rotore sono costantemente esposti a un'interazione dinamica tra la corrente fluida e la struttura. Questa interazione genera un notevole stress sotto forma di vibrazioni, le quali possono generare carichi di intensità estrema. Questi carichi

possono mettere a dura prova la resistenza dei materiali e la struttura del rotore stesso. Di conseguenza, è di fondamentale importanza acquisire una conoscenza approfondita del comportamento dinamico di questi componenti e dei fattori che li influenzano. Le analisi dinamiche mirano a prevenire fenomeni di instabilità e a garantire che le oscillazioni di risonanza rimangano entro limiti accettabili. Superare tali limiti potrebbe causare l'affaticamento dei materiali, la rottura del propulsore e, in ultima istanza, mettere a rischio la sicurezza dell'aeromobile. Le pale e il disco possono subire deformazioni e vibrazioni che si manifestano in una varietà di modi unici, e questi comportamenti possono essere caratterizzati da frequenze, forme e ampiezze differenti, rendendo l'analisi delle vibrazioni un aspetto cruciale nella valutazione della performance e dell'affidabilità dei componenti.

#### <span id="page-14-0"></span>**1.1 Analisi modale**

L'analisi modale è una tecnica di analisi strutturale che si occupa dello studio delle caratteristiche dinamiche di una struttura, concentrandosi principalmente sui modi di vibrazione, le frequenze naturali e le forme modali. Questa analisi fornisce informazioni cruciali sulla risposta dinamica di una struttura quando soggetta a carichi dinamici [\[3\]](#page-88-2).

Per svolgere l'analisi di un componente o di un sistema è essenziale disporre di un modello matematico accurato che rappresenti adeguatamente il comportamento fisico del componente in esame. Questo modello consente di descrivere il sistema utilizzando un vettore dei gradi di libertà, denotato come {*q*}. Per analizzare il comportamento dinamico si può scrivere un sistema di equazioni matriciali che modellano il sistema. Questo sistema ha la seguente forma generale:

$$
[M]{\ddot{q}} + [C]{\dot{q}} + [K]{q} = {F}, \qquad (1.1)
$$

dove:

- [*M*] è la matrice di massa;
- [C] è la matrice di smorzamento (in questo caso, considereremo sistemi non smorzati, quindi  $[C] = 0$ ;
- [*K*] è la matrice di rigidezza;
- {*F*} è il vettore dei carichi applicati.

L'obiettivo dell'analisi modale è comprendere il comportamento vibratorio del sistema. Per farlo, è necessario calcolare gli autovalori del sistema, che vengono ottenuti considerando il sistema in uno stato libero, ovvero senza forze esterne applicate. In un sistema non smorzato, l'equazione diventa:

$$
[M]{\ddot{q}} + [K]{q} = {0}.
$$
\n(1.2)

Questo tipo di analisi permette di determinare le frequenze naturali del sistema e le modalità di vibrazione associate ad ognuna di esse. La soluzione per una vibrazione libera è espressa come:

$$
\{\bar{q}\} = \{\bar{q}\}e^{i\omega t},\tag{1.3}
$$

dove:

- {q} rappresenta il vettore delle ampiezze modali;
- *ω* è la frequenza angolare delle vibrazioni.

Sostituendo si ottiene:

$$
[-\omega^2[M] + [K]]\{\bar{q}\}e^{i\omega t} = \{0\},\tag{1.4}
$$

da cui

$$
([K] - \omega_i^2[M])\{\bar{q}\} = \{0\}.
$$
\n(1.5)

La soluzione non banale si ottiene annullando il determinante della matrice:

$$
\det\left(-\omega^2[M] + [K]\right) = 0.\tag{1.6}
$$

Gli autovalori che ne derivano, ovvero le soluzioni del problema, si traducono dal punto di vista dinamico nelle pulsazioni naturali del sistema.

Il secondo passo nell'analisi modale è il calcolo degli autovettori, che sono vettori non nulli che soddisfano l'equazione matriciale:

$$
\left(-\omega^2[M] + [K]\right)\{\psi\} = \omega\{\psi\}.
$$
\n(1.7)

Questi ultimi rappresentano le forme modali del sistema. La forma modale rappresenta la configurazione assunta dalla struttura in corrispondenza delle diverse frequenze naturali del sistema. Ogni modo di vibrazione è associato a una frequenza naturale specifica del sistema e rappresenta la distribuzione degli spostamenti lungo i diversi gradi di libertà della struttura. In generale, un sistema con *n* gradi di libertà avrà *n* modi di vibrazione.

#### <span id="page-16-0"></span>**1.1.1 Analisi modale in simmetria ciclica**

I dischi palettati presentano una simmetria che consente di suddividerli in *N* settori fondamentali. L'angolo tra due settori adiacenti è definito come  $\phi = 2\pi/N$ . Questo approccio suddivide il disco in parti equivalenti, ognuna caratterizzata dalla stessa geometria. Per la periodicità e la simmetria della struttura, un settore individuato dal generico angolo *θ* è equivalentemente descritto dall'angolo  $\theta + 2\pi j$ , dove *j* rappresenta un numero intero.

Un solido a simmetria ciclica può ammettere diverse tipologie di forme modali, che rispettino il requisito per cui un modo proprio deve rimanere tale anche dopo una rotazione rigida di un angolo *ϕ* = 2*π/N* pari all'ampiezza di un settore. L'analisi dinamica dell'intera struttura permette di identificare tre tipi distinti di forme modali:

- 1. Tutti i settori vibrano con identica fase: in questo caso, i punti omologhi nei vari settori si spostano simultaneamente e con la stessa fase. Tutti i settori vibrano in sincronia, quindi gli spostamenti lungo il disco avvengono contemporaneamente e nello stesso modo. Questa forma modale può essere descritta utilizzando un unico autovettore o un solo autovalore.
- 2. Ogni settore vibra in opposizione di fase rispetto ai settori adiacenti: quando un settore raggiunge la massima escursione, un settore adiacente raggiunge la minima escursione e viceversa. Anche questa forma modale può essere descritta da un unico autovalore o autovettore.
- 3. Restanti forme modali: in questo caso, i singoli settori si muovono in modo sfasato rispetto ai settori adiacenti, manifestando un fenomeno vibratorio rappresentabile con una coppia di onde viaggianti. Queste onde si propagano rispettivamente in direzione concorde e discorde rispetto alla rotazione del disco. Ogni settore si muove con un preciso sfasamento, noto come *IBPA (Inter Blade Phase Angle)*, rispetto a quello che lo precede. Queste forme modali richiedono coppie di autovalori identici, ciascuno associato a un autovettore. Questi autovettori sono ortogonali tra loro in modo modale, il che significa che rappresentano forme modali identiche ma sfasate tra loro. Questa ortogonalità riflette la diversa fase delle vibrazioni tra i settori ed è modale, non geometrica, e il prodotto scalare tra i due autovettori sarà quindi nullo.

<span id="page-17-0"></span>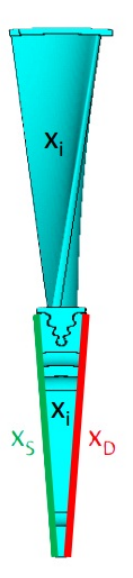

**Figura 1.1:** Gradi di libertà del settore fondamentale del disco palettato in simmetria ciclica

Nel caso generico in cui il modello del settore fondamentale è composto da *N*dof gradi di libertà, questi *N* saranno suddivisi in:

- interni  $x_i$ ,
- interfaccia destra  $x_D$ ,
- interfaccia sinistra *xS*.

I gradi di libertà di interfaccia rappresentano i collegamenti con il settore precedente (sinistra) e successivo (destra), come illustrato in figura [\(1.1\)](#page-17-0). Le superfici di ogni settore sono in comunicazione con il settore adiacente attraverso *n* punti condivisi, definiti *esterni*. Allo stesso tempo, sono presenti *m* = *N*dof −*n* punti *interni* al settore che non sono direttamente condivisi con settori adiacenti. Il vettore precedentemente descritto può quindi essere suddiviso in punti esterni di sinistra, punti esterni di destra e punti interni, offrendo così una rappresentazione organizzata delle relazioni tra i gradi di libertà nei settori adiacenti.

La simmetria ciclica stabilisce una connessione fondamentale tra gli spostamenti modali di due settori adiacenti, espresso dall'equazione:

$$
\bar{\Theta}^{(n-1)} = \bar{\Theta}^{(n)} e^{-i\phi}.
$$
\n(1.8)

Due settori adiacenti vibrano infatti con la stessa forma modale, ma il movimento di un settore è sfasato di un angolo *ϕ* rispetto al settore adiacente. Per

una struttura formata da *N* settori non tutti gli angoli *ϕ* sono ammissibili: è necessario che, partendo dall'autovettore di un settore ed effettuando *N* rotazioni, si ottenga di nuovo l'autovalore di partenza. Ruotando attraverso *N* settori, l'angolo *ϕ* deve compiere un numero intero *h* di angoli giro, vale a dire

$$
N\phi = 2\pi h \qquad \text{con } h \in \mathbb{Z},\tag{1.9}
$$

da cui si ricava

$$
\phi = 2\pi h/N. \tag{1.10}
$$

La quantità *h* è comunemente detta indice armonico (*Harmonic Index*), mentre *ϕ* rappresenta l'*Inter-Blade Phase Angle (IBPA)* discusso precedentemente. Attraverso l'*IBPA* è possibile stabilire un legame tra le interfacce del settore *s*-esimo:

$$
\{x_D^s\} = \{x_S^s\}e^{i\phi},\tag{1.11}
$$

da cui si ricava:

$$
\{x^s\} = \begin{Bmatrix} \{x_S^s\}e^{i\phi} \\ \{x_S^s\} \\ \{x_I^s\} \end{Bmatrix} . \tag{1.12}
$$

La tipologia di forma modale viene identificata in funzione dell'angolo *ϕ*. In particolare,  $\phi = 0$  (corrispondente a  $h = 0$ ) rappresenta il modo in cui la forma modale è identica per tutti i settori. Al contrario,  $\phi = \pi (h = N/2)$  caratterizza il modo in cui la forma modale cambia di segno tra due settori adiacenti.

Per rispettare il vincolo di ritrovare lo stesso autovalore dopo *N* rotazioni, il modo in cui la forma modale cambia di segno tra due settori adiacenti esiste solo se il numero di settori è pari. Per gli altri valori di *ϕ*, si passa al restante tipo di forme modali in cui i settori si muovono in modo sfasato rispetto ai settori adiacenti. La periodicità della funzione *e ix* implica che lo sfasamento dovuto a un indice *h > N/*2 può essere ricondotto a uno sfasamento causato da un indice compreso tra 0 e *N/*2 − 1.

Si può equivalentemente ridefinire l'intervallo di indici nella maniera seguente:

$$
h \in \left[ -\frac{N}{2}, 0 \right] \cup \left[ 0, \frac{N}{2} \right]. \tag{1.13}
$$

Un'ulteriore semplificazione deriva dal considerare due modi associati a due indici uguali ma opposti in segno. Questi rappresentano il restante tipo di forma modale, a cui corrispondono due onde rotanti in senso opposto, caratterizzate

dagli sfasamenti:

$$
\phi_+ = h \frac{2\pi}{N},\tag{1.14}
$$

$$
\phi_{-} = -h \frac{2\pi}{N}.
$$
\n(1.15)

*.*

Potendo scrivere tali modi come combinazione lineare di due modi reali aventi lo stesso autovalore, e risultando questi coniugati, si ha che le due onde controrotanti (*forward traveling wave* e *backward traveling wave*) descritte dagli autovettori complessi così definiti avranno lo stesso autovalore. Si ricordi a tal punto che una qualunque combinazione lineare di due modi appartenenti allo stesso autovalore è ancora un modo proprio del sistema. Tale conclusione permette di ridurre l'analisi solamente agli indici positivi. In ultima analisi si avrà quindi che:

se 
$$
N
$$
 è pari  $\Rightarrow$   $h \in [0, \frac{N}{2}]$   
se  $N$  è dispari  $\Rightarrow$   $h \in [0, \frac{N-1}{2}]$ 

Il valore dell'indice armonico coincide con il numero di diametri nodali associati

<span id="page-19-0"></span>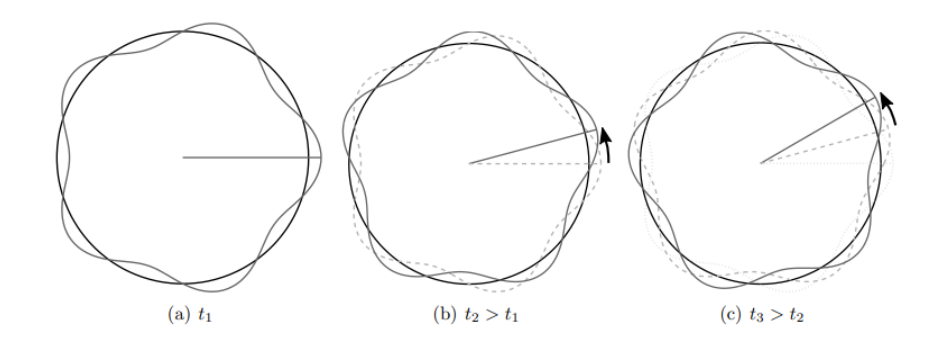

**Figura 1.2:** *Forward traveling wave* [\[2\]](#page-88-1)

<span id="page-19-1"></span>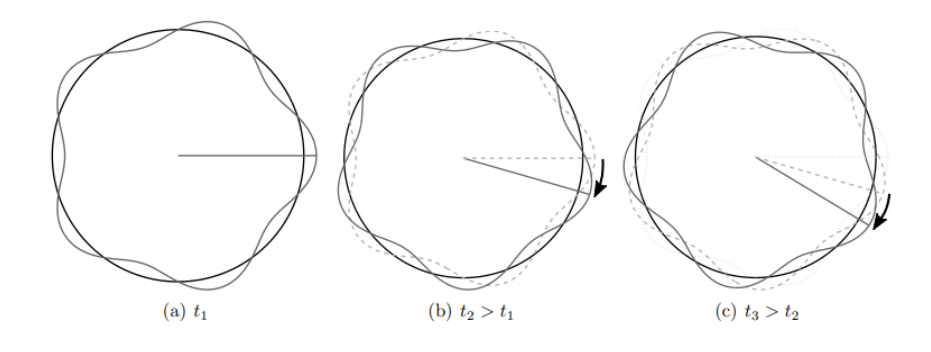

**Figura 1.3:** *Backward traveling wave* [\[2\]](#page-88-1)

al disco; i diametri nodali sono costituiti da quei punti del disco che mantengono la posizione di riposo durante l'oscillazione per un determinato modo di vibrare.

#### <span id="page-20-0"></span>**Diametri nodali**

La forma modale rappresenta la configurazione assunta dalla struttura in corrispondenza delle diverse frequenze naturali del sistema. Nel caso di un disco palettato con simmetria ciclica, tali deformazioni possono essere analizzate attraverso funzioni armoniche lungo qualsiasi circonferenza inscritta nel disco palettato. Gli spostamenti risultano quindi essere funzioni dell'angolo al centro della circonferenza e del numero di diametri nodali. I diametri nodali sono linee che attraversano il centro del disco e lungo le quali lo spostamento è nullo per un determinato modo di vibrazione. Analogamente, anche le circonferenze nodali, che sono cerchi concentrici particolari, presentano spostamenti nulli per modi di vibrazione specifici. A titolo di esempio, consideriamo i casi in cui ci sono zero, uno o due diametri nodali.

- Nella configurazione del disco con  $ND = 0$ , si osserva un comportamento dinamico omogeneo tra tutti i settori. In questa configurazione, ogni settore del disco si muove in modo uniforme. Tutti i settori sono in fase, non vi è alcun moto relativo tra di essi. Questa modalità può essere visualizzata come se l'intero disco agisse come una singola entità, comportandosi analogamente a una trave a sbalzo vincolata al suo foro. L'insieme dei settori del disco si comporta come una struttura integrata che si muove solidalmente. In questa configurazione nessuna onda sinusoidale attraversa la circonferenza del disco. La mancanza di variazioni sinusoidali lungo la circonferenza sottolinea l'uniformità del movimento e la sincronizzazione dei settori nella direzione verticale.
- Nella configurazione del disco con  $ND = 1$ , i settori appartenenti ai primi 180° gradi si muovono in una direzione, mentre gli altri 180° si muovono in direzione opposta, dando luogo a una modalità di flessione distintiva. Metà del disco si muoverà verso l'alto, mentre l'altra metà si muoverà verso il basso, creando un pattern di spostamento caratteristico. Il modello di deformazione del disco assume una forma che riflette chiaramente questa dinamica di flessione, evidenziando la separazione verticale tra le due metà del disco. In questa configurazione è presente quindi un piano di spostamento nullo che separa le due regioni. Attraverso la circonferenza

del disco passa quindi una sinusoide, indicando una regione in cui non si verificano variazioni significative dello spostamento.

• Nella configurazione del disco con  $ND = 2$ , emerge un comportamento vibratorio per il quale il primo quarto del disco si muove in una direzione, mentre il secondo quarto si muove in direzione opposta. Successivamente, il terzo quarto segue la stessa direzione del primo, e l'ultimo quarto si muove nella stessa direzione del secondo. Analogamente al caso *ND* = 1, in questa configurazione sono presenti due piani di spostamento nulli perpendicolari tra loro che separano queste regioni e che indicano specifiche direzioni lungo le quali non si verificano variazioni significative dello spostamento. Attraverso la circonferenza del disco passeranno due sinusoidi.

<span id="page-21-0"></span>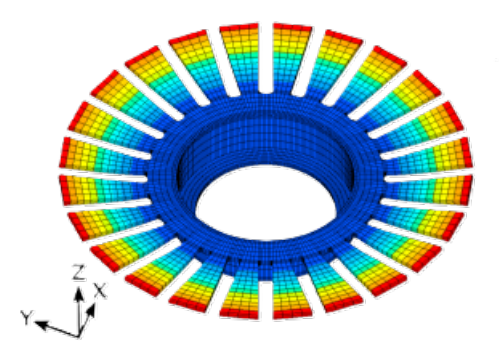

**Figura 1.4:** Modo singolo con  $ND = 0$  [\[2\]](#page-88-1)

<span id="page-21-1"></span>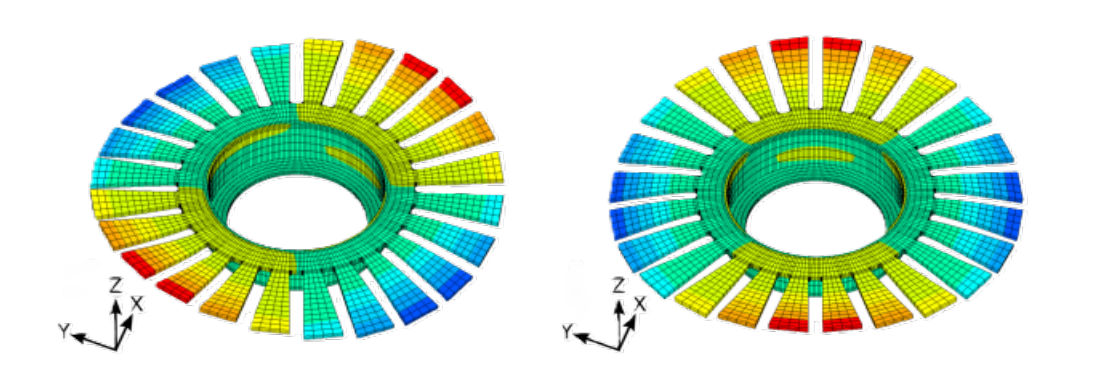

**Figura 1.5:** Coppia di modi ortogonali con  $ND = 2$ 

<span id="page-22-1"></span>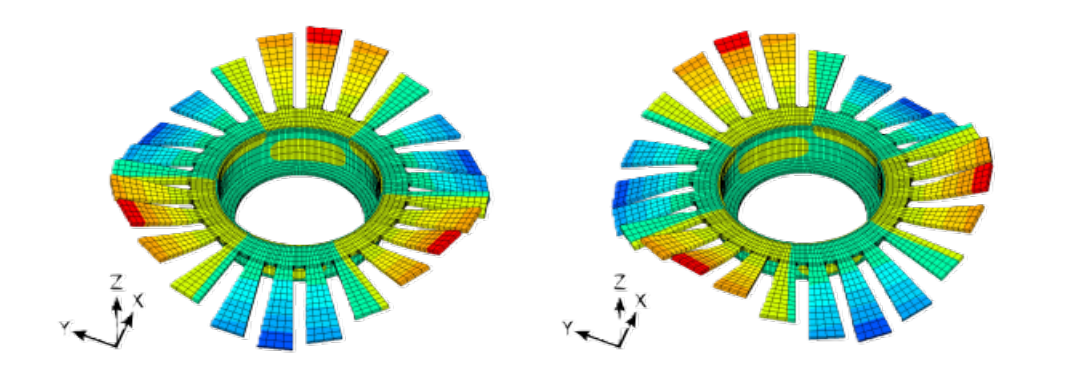

<span id="page-22-2"></span>**Figura 1.6:** Coppia di modi ortogonali con *ND* = 3 [\[2\]](#page-88-1)

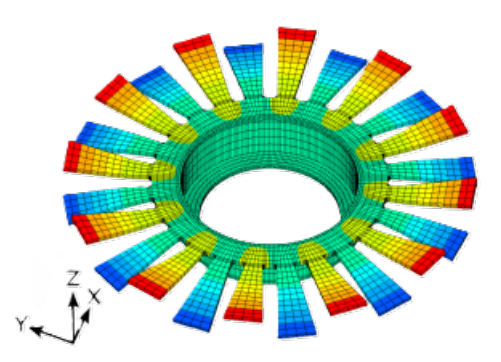

**Figura 1.7:** Modo singolo con  $ND = N/2$ 

#### <span id="page-22-0"></span>**1.1.2 Analisi modale in condizioni** *pre-stressed*

Le considerazioni svolte finora si riferiscono a sistemi non sottoposti a carichi. Le frequenze naturali e le forme modali corrispondenti formano una base naturale che descrive la risposta del sistema quando sottoposto a carichi dinamici (specialmente carichi vibratori). I carichi applicati su un sistema possono essere divisi in carichi statici e dinamici. I carichi statici, per un dato ambiente, portano il sistema a un equilibrio statico in assenza di carichi dinamici, mentre i carichi dinamici perturbano il sistema da tale equilibrio statico. Quando si parla quindi di frequenze naturali di un sistema, ci si riferisce ad un sistema in dato equilibrio statico, definito dalle condizioni ambientali e dai carichi statici applicati. I carichi statici applicati, come per esempio quello inerziale dovuto alla rotazione del disco, possono influenzare la rigidità di un sistema, alterare la geometria del sistema o possono cambiare lo stato di alcuni contatti. L'analisi modale pre-stressata cattura questa influenza del carico statico sul sistema e fornisce una stima più realistica delle frequenze naturali che il sistema ha in un dato equilibrio statico. Questo tipo di analisi è utilizzato per determinare le frequenze naturali e le modalità di vibrazione della struttura, nonché per

comprendere come la pre-tensione influenzi tali caratteristiche. Per ottimizzare il design di una struttura pre-stressata, si confrontano le frequenze precedenti (cioè le frequenze naturali della struttura prima della pre-tensione) con le frequenze naturali della struttura dopo la pre-tensione. L'obiettivo è assicurarsi che le frequenze naturali della struttura pre-stressata cadano al di fuori della gamma di frequenze che sono suscettibili di essere eccitate da carichi dinamici; ciò può essere ottenuto regolando il livello di pre-tensione e altri parametri di progettazione, come la geometria della sezione trasversale della struttura. Come già visto, quando si effettua un'analisi modale si risolve l'equazione fondamentale:

$$
([K] - \omega_i^2[M])\{\bar{q}\} = \{0\},\tag{1.16}
$$

dove [*K*] rappresenta la matrice di rigidezza, *ω<sup>i</sup>* è la pulsazione naturale, [*M*] è la matrice di massa e  $\{\bar{q}\}\$  è il vettore contenente i gradi di libertà del sistema. Tuttavia, quando si desidera considerare l'effetto irrigidente causato dal prestress applicato al sistema, l'equazione sopra vede l'aggiunta di un parametro che si somma alla matrice di rigidezza [*K*] come segue:

$$
([K] + [S] - \omega_i^2[M])\{\bar{q}\} = \{0\} \tag{1.17}
$$

dove [*S*] rappresenta la matrice di *stiffening*.

#### <span id="page-23-0"></span>**1.2 Mistuning**

I dischi palettati non sono costituiti da settori completamente identici tra di loro. Le differenze tra le pale sono inevitabili e possono essere attribuite a diversi fattori, tra cui:

- tolleranze di lavorazione;
- variazioni nella composizione del materiale;
- processo di montaggio;
- usura nel tempo;
- eventuali danni alle pale.

Queste discrepanze intrinseche vengono comunemente denominate *mistuning*. La presenza di mistuning può influenzare significativamente l'analisi modale,

portando a risultati che si discostano da quelli ottenuti con l'ipotesi di simmetria ciclica. Gli effetti del mistuning sul comportamento dinamico dei dischi palettati possono includere:

- sdoppiamento delle frequenze naturali, che possono manifestarsi in maniera duplicata;
- distorsione delle forme modali, che possono perdere il loro andamento armonico nella direzione circonferenziale;
- localizzazione della risposta, con alcune pale che potrebbero vibrare con ampiezze maggiori rispetto ad altre, superando le previsioni basate sulla simmetria ciclica.

In letteratura si fa distinzione tra due tipi di mistuning:

- *Small Mistuning* che modifica la distribuzione delle ampiezze modali tra le diverse pale lasciando inalterata la forma modale del settore. Questo è principalmente causato dalle inevitabili differenze tra le pale dovute al processo di fabbricazione e montaggio, nonché all'usura durante il normale utilizzo.
- *Large Mistuning* che invece modifica sia la forma modale del settore che la distribuzione delle ampiezze modali tra pale diverse. Questo tipo di mistuning è dovuto a eventi che modificano in modo significativo la geometria delle pale, come la comparsa di fessure o un'elevata usura.

La presenza del fenomeno del mistuning, non deve necessariamente essere vista come una minaccia per la risposta dinamica complessiva del sistema. In realtà, una selezione oculata e ponderata del tipo di mistuning potrebbe portare a un notevole miglioramento della stabilità aeroelastica del sistema rispetto a una configurazione *tuned*. Questo mistuning intenzionale implica l'introduzione di un modello predeterminato di variazioni nelle caratteristiche delle pale. Quando applicato in modo accurato e ben calibrato, questo tipo di mistuning può effettivamente aumentare la stabilità aeroelastica complessiva e ridurre in modo significativo i fenomeni di risonanza indesiderata, limitando le ampiezze delle vibrazioni.

Questo approccio comporta un vantaggio in termini di durata e affidabilità delle componenti, con un impatto positivo sull'intero sistema aeronautico. La riduzione delle oscillazioni indesiderate e delle situazioni di risonanza porta a una maggiore resistenza all'affaticamento dei materiali e una maggiore durata operativa. Inoltre, la progettazione mirata del mistuning offre la possibilità di ottimizzare ulteriormente le prestazioni del sistema, cercando il giusto equilibrio tra stabilità, prestazioni e affidabilità. Questo rappresenta un passo avanti significativo nella ricerca e nello sviluppo di tecnologie aeronautiche avanzate e nella continua ricerca di soluzioni innovative per far fronte alle sfide dinamiche che caratterizzano il campo dell'aviazione. La gestione consapevole del mistuning apre nuove prospettive per l'industria aeronautica, contribuendo a garantire che gli aeromobili soddisfino i più elevati standard di sicurezza e prestazioni.

#### <span id="page-25-0"></span>**1.3 Risposta forzata**

Una pratica ottimale durante il progetto di dischi palettati consiste nell'evitare qualsiasi coincidenza della risposta modale all'azione di eccitazione del motore. I risultati derivanti dall'analisi modale forniscono informazioni cruciali sulle frequenze naturali del sistema e sui rispettivi modi di vibrazione. Tuttavia, l'analisi dinamica del sistema non si limita all'analisi modale. Nel caso in cui una o più frequenze naturali coincidano o si avvicinino al range di frequenze delle forzanti esterne, diventa necessario eseguire il calcolo della risposta forzata del sistema.

Prima di procedere con il calcolo della risposta forzata, è essenziale individuare quali sono le forzanti esterne che possono influenzare un disco palettato durante il suo funzionamento. Considerando un campo di pressioni fisso nello spazio e costante nel tempo, se il rotore si trova all'interno di un condotto assialsimmetrico, il campo di pressioni risulterà anch'esso assialsimmetrico. Tuttavia, a causa della presenza degli statori a monte e a valle dello stadio rotorico, il campo di pressione non manterrà la sua assialsimmetria.

In questo contesto, ogni punto all'interno del settore del sistema rotante con una velocità angolare Ω all'interno del campo di pressione, sarà soggetto a una pressione che varia nel tempo, ritornando al suo valore iniziale dopo un giro completo del rotore.

L'andamento della forza aerodinamica segue qualitativamente la figura [\(1.8\)](#page-26-0), in cui il numero di picchi della forza corrisponde al numero degli statori (di monte o di valle) di fronte ai quali il singolo settore passa durante un giro completo. Nel caso in cui il campo di pressioni sia stazionario:

• L'andamento della forza è periodico.

<span id="page-26-0"></span>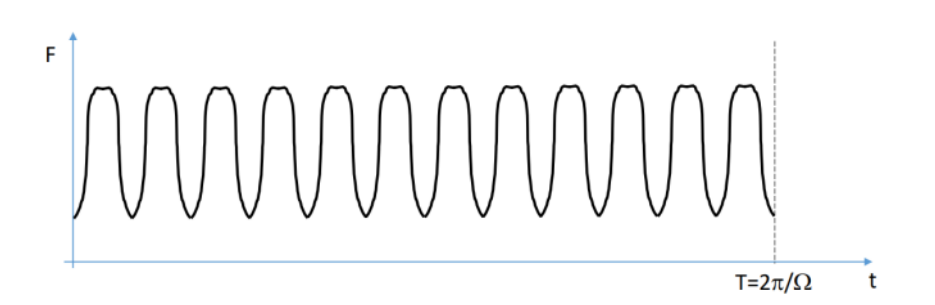

**Figura 1.8:** Andamento forza aerodinamica [\[3\]](#page-88-2)

• Tutti i settori sono sollecitati in modo uniforme, con un ritardo di ∆*t* tra due settori adiacenti.

Considerando la velocità di rotazione Ω come costante, si può rappresentare graficamente la forza in funzione dell'angolo  $\alpha = \Omega t$ . Poiché si tratta di una funzione periodica, è possibile esprimerla mediante uno sviluppo in serie di Fourier:

$$
F(\alpha) = F_0 + \sum_{EO} F_c^{(EO)} \cos(EO\alpha) + \sum_{EO} F_s^{(EO)} \sin(EO\alpha), \tag{1.18}
$$

da cui:

$$
F(\alpha) = F_0 + \sum_{EO} F_c^{(EO)} \cos(EO\alpha + \delta), \qquad (1.19)
$$

Le quantità  $F^{(EO)}$  e  $\delta$  saranno date rispettivamente da:

$$
F^{(EO)} = \sqrt{F_c^{(EO)2} + F_s^{(EO)2}}
$$
\n(1.20)

$$
tan(\delta) = -\frac{F_s^{(EO)}}{F_c^{(EO)}}.\tag{1.21}
$$

Si consideri la componente generica *EO* (*engine order*) della forzante. In figura [\(1.9\)](#page-26-1) è rappresentato un esempio di *EO* = 3, caratterizzato da tre periodi. Il

<span id="page-26-1"></span>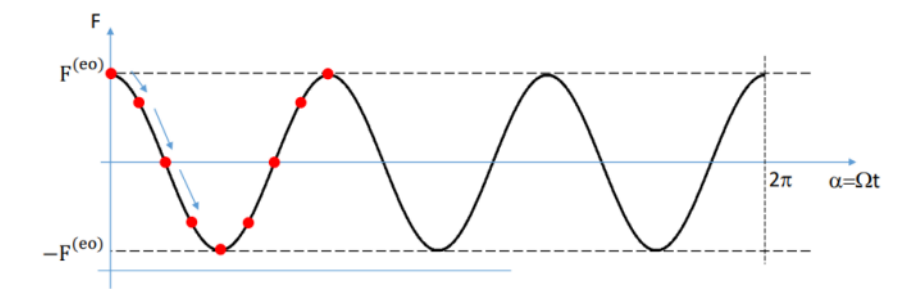

**Figura 1.9:** Andamento di una forzante con  $EO = 3$  [\[3\]](#page-88-2)

punto rosso sulla figura indica la posizione del settore n-esimo che ruota e subisce l'azione di una forza variabile nel tempo definita come:

$$
F_{(n)} = F^{(EO)} \cos(\omega \cdot t + \delta),
$$

<span id="page-27-0"></span>dove la pulsazione *ω* è uguale a *ω* = *EO* · Ω. Considerando invece due settori

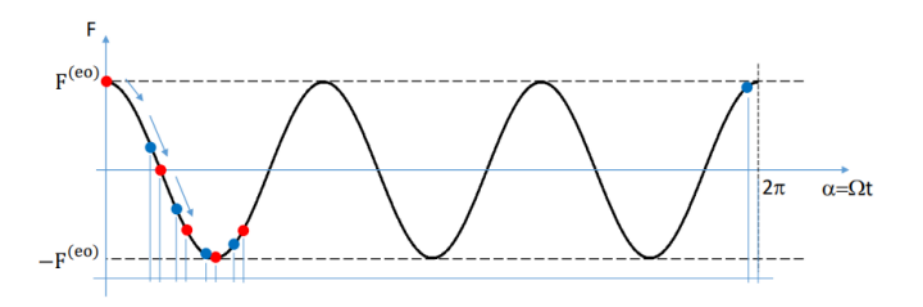

**Figura 1.10:** Andamento di una forzante con EO=3 su due settori consecutivi [\[3\]](#page-88-2)

consecutivi che, durante la rotazione, attraversano il campo di pressioni associato alla componente *EO* della forzante (figura [1.10\)](#page-27-0), il punto rosso sulla figura indica la posizione del settore *n*, mentre il punto blu rappresenta la posizione del settore *n* + 1. Quest'ultimo si troverà nella stessa posizione angolare del settore *n* dopo un ritardo pari a:

$$
\Delta t = \frac{2\pi}{\Omega N}.\tag{1.22}
$$

Le forze agenti su due settori adiacenti saranno quindi:

$$
F_{(n)} = F^{(EO)} \cos(\omega \cdot t + \delta), \qquad (1.23)
$$

$$
F_{(n+1)} = F^{(EO)} \cos(\omega \cdot (t - \Delta t) + \delta), \qquad (1.24)
$$

da cui:

$$
F_{(n+1)} = F^{(EO)} \cos(\omega \cdot (t - 2\pi \Omega/N) + \delta),
$$
  
\n
$$
F_{(n+1)} = F^{(EO)} \cos(\omega t - EO \cdot 2\pi/N + \delta),
$$
  
\n
$$
F_{(n+1)} = F^{(EO)} \cos(\omega t - \psi + \delta).
$$
\n(1.25)

Quindi, in presenza di un engine order di ordine *EO*, le forze che agiscono su due settori consecutivi saranno sfasate tra loro nel tempo di un angolo  $\psi = EO \cdot 2\pi/N$ .

#### <span id="page-28-0"></span>**Diagramma di Campbell**

Le frequenze naturali di un rotore sono sensibili alla sua velocità di rotazione, specialmente quando è soggetto a fenomeni come l'irrigidimento centrifugo. Di conseguenza, risulta benefico avere a disposizione uno strumento grafico che illustri l'andamento delle frequenze naturali in relazione alla variazione della velocità di rotazione del rotore. Inoltre, come precedentemente evidenziato, la frequenza del pattern delle forzanti può anch'essa dipendere dalla velocità di rotazione. Un modo efficace di visualizzare simultaneamente entrambi questi aspetti è attraverso il diagramma di Campbell, come rappresentato in figura [\(1.11\)](#page-28-1). Considerando una famiglia modale alla volta, si può tracciare un dia-

<span id="page-28-1"></span>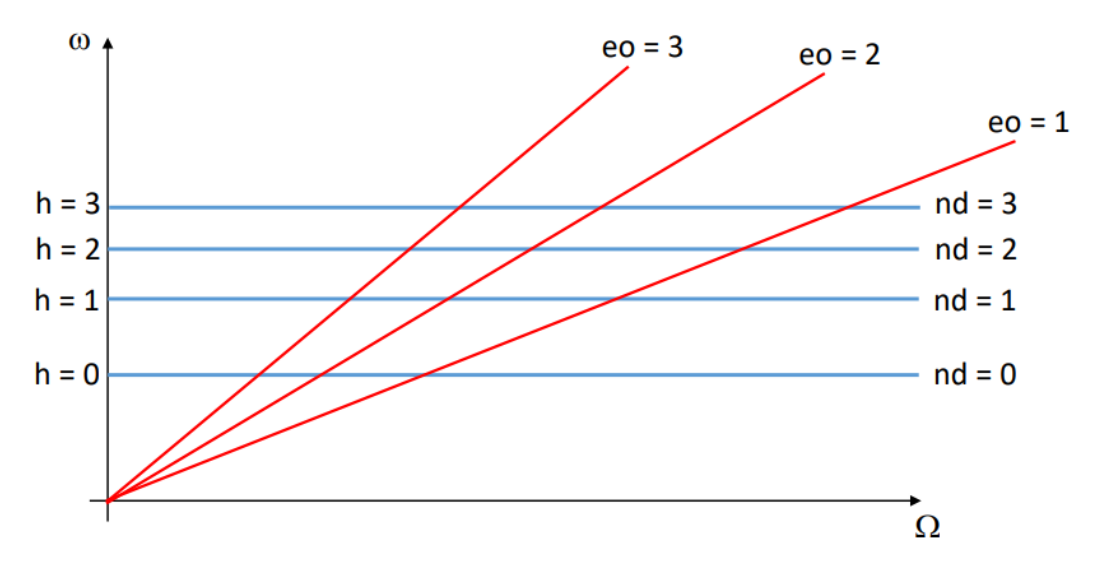

**Figura 1.11:** Diagramma di Campbell

gramma in cui le potenziali condizioni di risonanza emergono dagli incroci tra le due tipologie di curve. Sebbene il numero totale di incroci tra le frequenze naturali del sistema e gli engine order sia significativo, solo alcuni di questi incroci hanno il potenziale di indurre la risonanza del disco secondo una deformata modale specifica. Gli altri incroci non riescono a eccitare alcun modo, nonostante la coincidenza tra la frequenza di eccitazione e quella naturale dello stesso.

Dal grafico visto in precedenza si vede che i punti di intersezione in corrispondenza dei quali si verifica l'eccitazione di un modo in risonanza sono quelli per

$$
cui: \begin{cases} EO = n \\ EO = N_b \pm n. \end{cases}
$$

In generale, la condizione che deve verificarsi è:

$$
EO = mN_b \pm n, \ \forall m \in \mathbb{N}.
$$

Di conseguenza, un modo caratterizzato da un numero di diametri nodali *n*, a prescindere dalla sua frequenza naturale, può essere eccitato in risonanza solo da una distribuzione di forze aventi *EO* corrispondente ad uno di questi valori. La giustificazione fisica dietro al fatto che un modo viene eccitato dalla forza rotante quando si verifica la condizione *EO* = *n* è che la forma della forza rotante coincide con la deformata modale. La massima amplificazione della risposta si verifica quando la frequenza di eccitazione coincide con la frequenza naturale del modo. Ad esempio una forza con *EO* = 1 potrà eccitare in risonanza solo modi che presentano un diametro nodale, mentre modi con  $ND \neq 1$  non saranno eccitati da tale forza.

## <span id="page-30-0"></span>**Capitolo 2**

## **Analisi agli elementi finiti**

Nel lavoro di tesi è stata effettuata l'analisi modale di specifici componenti della turbina di bassa. Questo studio ha assunto un approccio graduale al fine di acquisire una comprensione completa del comportamento strutturale e dinamico del sistema. Le analisi dinamiche proposte hanno l'obiettivo di individuare le frequenze naturali del sistema e le forme modali associate alle risonanze e alle risposte indesiderate. La chiave per la sicurezza e la durata del motore risiede nella verifica che queste frequenze risonanti cadano al di fuori dell'intervallo operativo previsto per il rotore durante la sua vita utile. Le vibrazioni e le oscillazioni del rotore devono essere attentamente gestite per evitare danni e garantire una maggiore affidabilità dell'aeromobile. Queste analisi dinamiche rappresentano un passaggio critico nel processo di progettazione e manutenzione dei motori aeronautici, contribuendo in modo significativo alla sicurezza dei voli e alla longevità dei propulsori. La ricerca costante e l'evoluzione delle tecniche analitiche sono fondamentali per far fronte alle sfide sempre crescenti che caratterizzano il settore dell'aviazione.

L'analisi tramite FEM (Finite Element Method) è preferita rispetto ai metodi analitici per l'analisi di sistemi continui in situazioni in cui le soluzioni analitiche non sono pratiche o non esistono. Nella maggior parte dei casi di interesse pratico la complessità del problema e della geometria in esame rendono impraticabile la strada di una soluzione analitica, e la FEM offre una soluzione approssimata affidabile, che può essere confrontata con dati sperimentali per verificarne l'accuratezza e apportare eventuali correzioni.

#### <span id="page-31-0"></span>**2.1 Componenti in esame**

I modelli CAD contenenti le geometrie di palette e disco da cui sono stati costruiti quelli utilizzati in questo lavoro di tesi sono stati forniti a partire dal lavoro svolto nel progetto Future (Flutter-Free Turbomachinery Blades) dal Politecnico di Torino su uno stadio rotorico di una turbina di bassa pressione (LPT) [\[7\]](#page-88-6).

#### <span id="page-31-1"></span>**2.1.1 Paletta incastrata**

Il primo caso di studio è rappresentato da una singola paletta incastrata, che sarà opportunamente vincolata e di cui verrà studiata la risposta dinamica. Per condurre questa analisi, si è partiti da un modello CAD che è stato successivamente sottoposto a modifiche utilizzando il software SolidWorks, rimuovendo elementi non di interesse per l'analisi. Il modello, dopo queste operazioni di editing, è formato da due volumi distinti, la pala stessa e la fixture a cui è vincolata ed è rappresentato in figura [\(2.1\)](#page-32-0) e [\(2.2\)](#page-32-1). Il modello ha i seguenti dati geometrici:

- lunghezza complessiva: 128 *mm*
- lunghezza lato fixture: 49*.*5 *mm*
- volume: 121829*,*2689 *mm*<sup>3</sup>
- area superficie totale: 29180*,*0019 *mm*<sup>2</sup>

#### <span id="page-31-2"></span>**2.1.2 Disco in simmetria ciclica**

Il secondo caso di studio in ordine di complessità riguarda l'analisi modale di un disco palettato applicando l'ipotesi di simmetria ciclica. Grazie a questa ipotesi è possibile studiare il comportamento di un settore fondamentale, rappresentato in figura [\(2.3\)](#page-33-1) e [\(2.4\)](#page-33-2), che è rappresentativo di tutto il disco palettato. Partendo dal modello CAD del disco completo con una sola paletta incastrata, è stato ricavato il modello del settore fondamentale mediante l'utilizzo del software SolidWorks. In SolidWorks il modello iniziale è stato dapprima modificato al fine di eliminare qualsiasi asimmetria geometrica nel disco, e successivamente il modello del settore fondamentale è stato creato suddividendo il modello attraverso opportuni piani di taglio che rispettassero la simmetria ciclica del disco.

<span id="page-32-0"></span>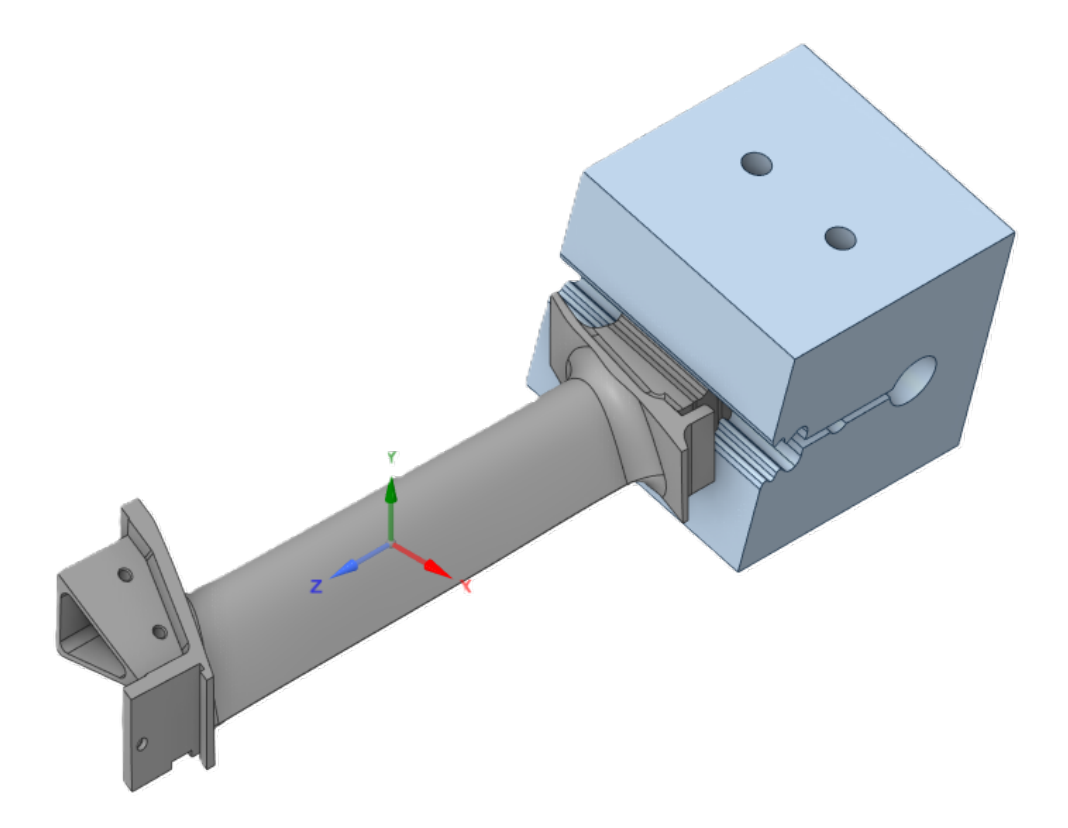

**Figura 2.1:** Vista isometrica della paletta

<span id="page-32-1"></span>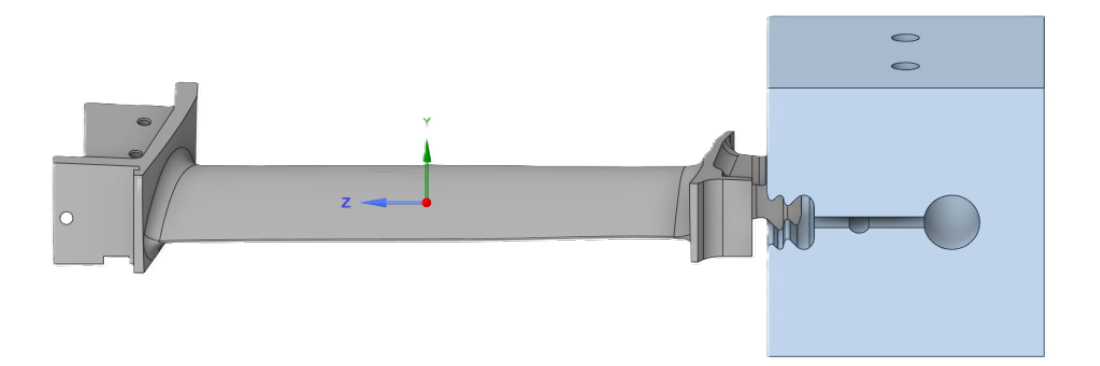

**Figura 2.2:** Vista laterale della paletta

Il modello completo in simmetria ciclica presenta 146 palette, ognuna delle quali occupa una porzione del disco pari a 2.466 gradi; il settore fondamentale rappresenta quindi 1/146 del modello completo. Il modello ha i seguenti dati geometrici:

- lunghezza complessiva: 291 *mm*
- larghezza paletta: 18 *mm*
- raggio: 150*mm*
- volume: 34717*,*5087 *mm*<sup>3</sup>
- area superficie totale: 21041*,*8708 *mm*<sup>2</sup>

<span id="page-33-1"></span>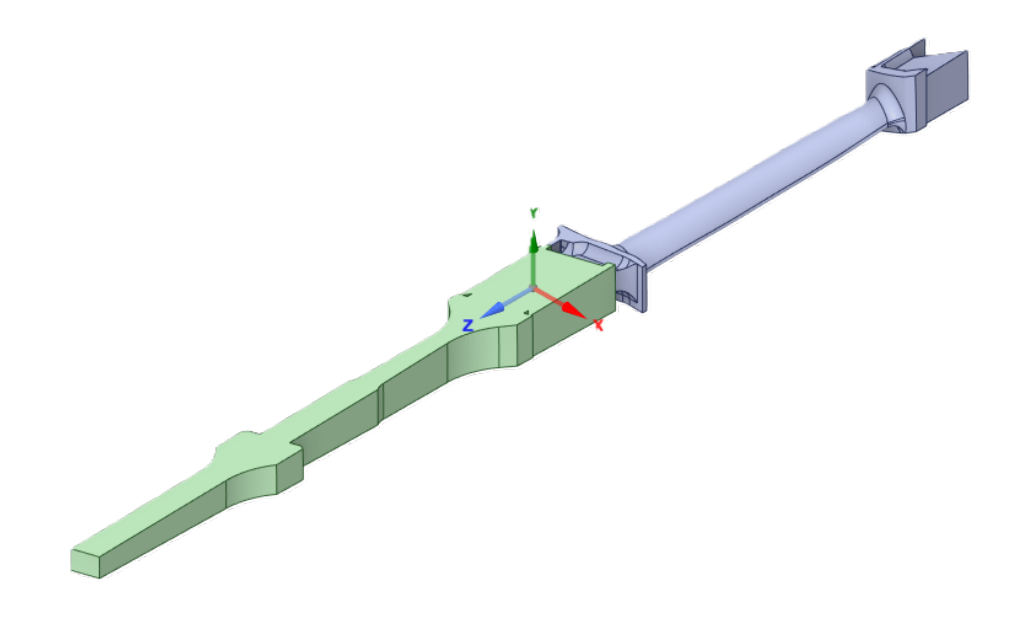

**Figura 2.3:** Vista isometrica del settore fondamentale

<span id="page-33-2"></span>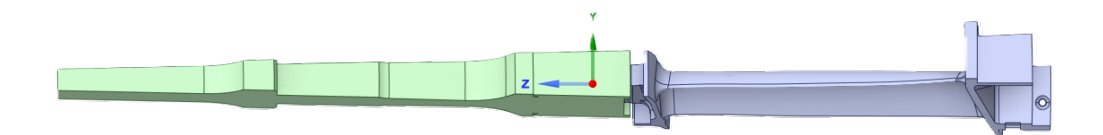

**Figura 2.4:** Vista laterale del settore fondamentale

### <span id="page-33-0"></span>**2.2 Preparazione del modello FEM in Ansys Workbench**

Nel lavoro di tesi la modellazione agli elementi finiti dei modelli in esame è stata svolta in Ansys Workbench, avvalendosi dei software SpaceClaim, Meshing e Mechanical presenti nella suite. Una volta completato il setup del modello,

<span id="page-34-1"></span>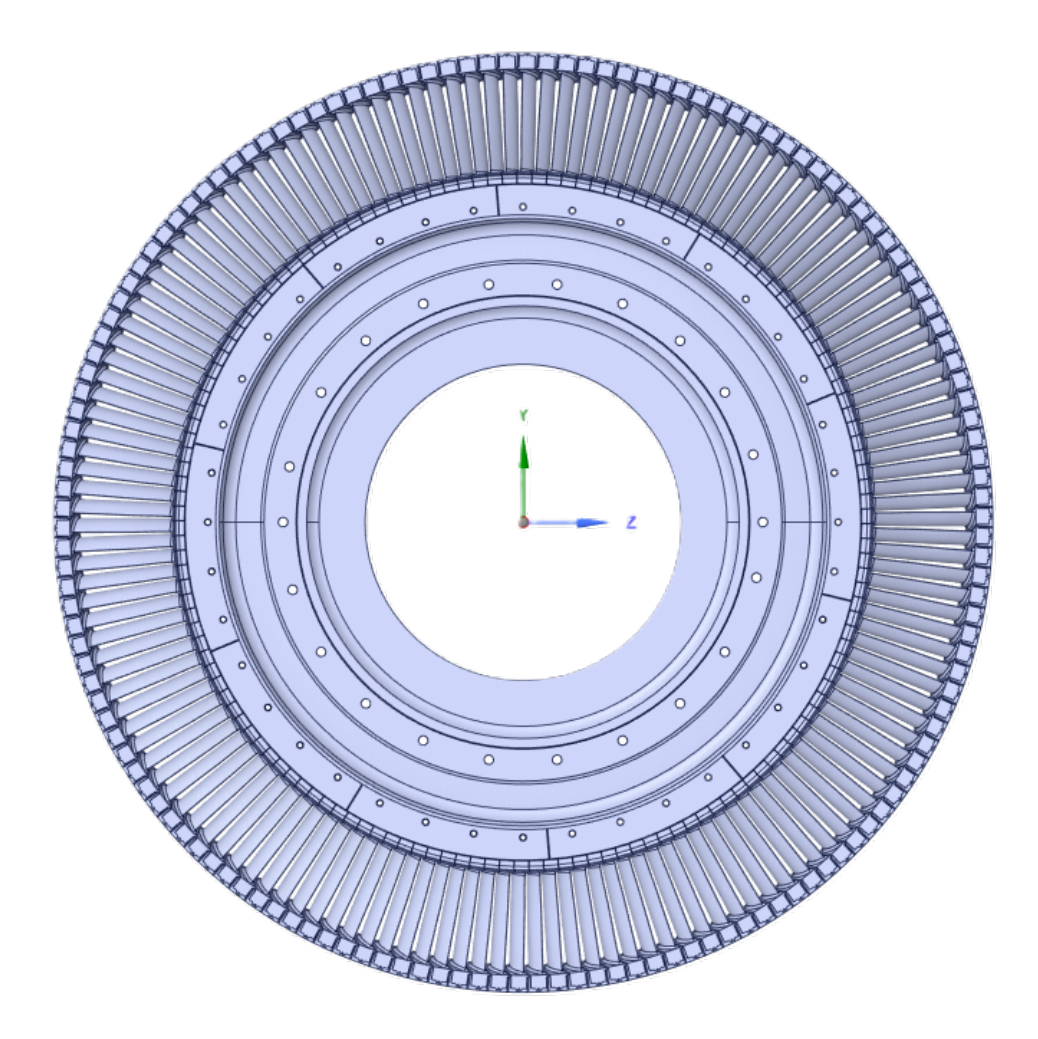

**Figura 2.5:** Vista frontale del disco palettato

questo è stato importato in ambiente MAPDL per svolgere l'analisi modale ed armonica.

#### <span id="page-34-0"></span>**2.2.1 Mesh del modello CAD in Ansys Meshing**

Dopo aver importato i modelli CAD in SpaceClaim, questi sono stati trasferiti nel modulo Meshing per la creazione del modello FEM. La discretizzazione del modello CAD avviene attraverso la creazione di una griglia (mesh) fatta di elementi finiti di geometria semplice (triangoli e quadrilateri per domini 2D, esaedri e tetraedri per domini 3D) e proprietà note. Ansys Meshing è un software di meshing che ha integrate impostazioni predefinite che possono essere opportunamente modificate dall'utente a seconda delle particolarità della simulazione da effettuare.

<span id="page-35-1"></span>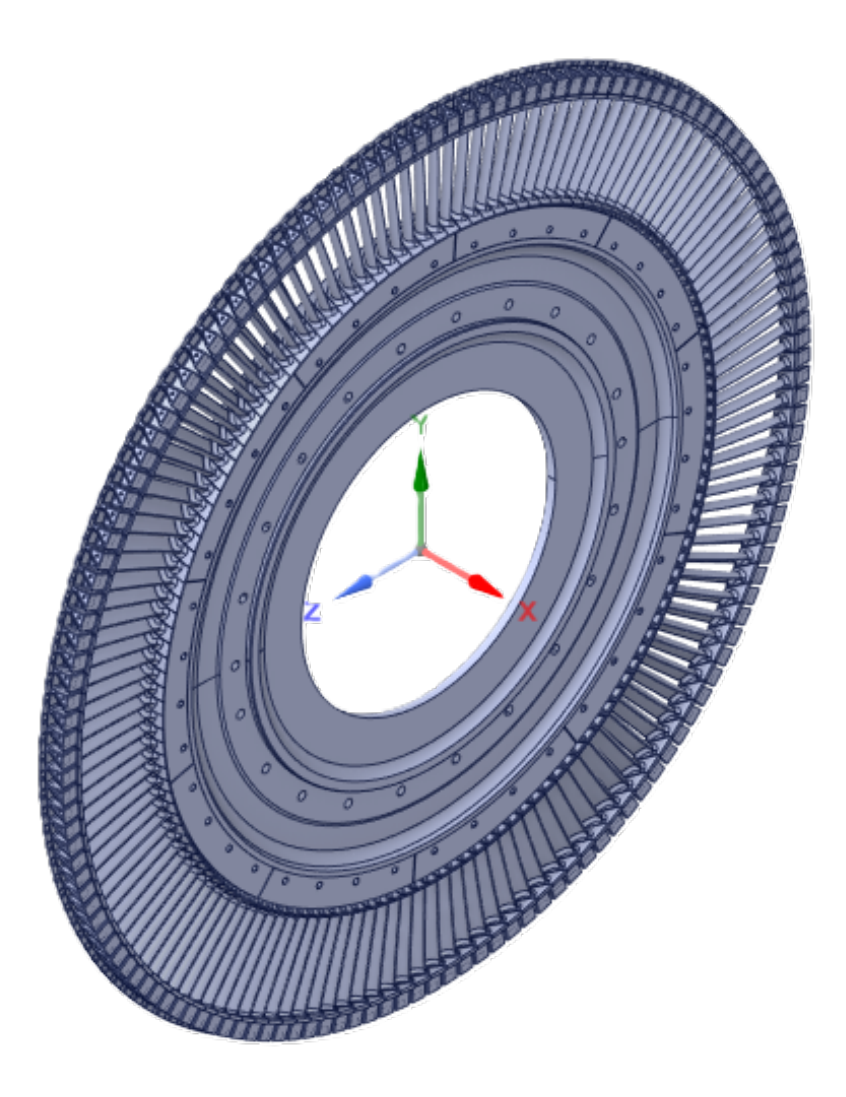

**Figura 2.6:** Vista isometrica del disco palettato

#### <span id="page-35-0"></span>**Contatti**

Nel lavoro di tesi sono stati modellati componenti in contatto fisso tra loro, le loro superfici rimangono cioè in stretto contatto senza alcuno slittamento reciproco. Il software permette di definire automaticamente i contatti tra le parti e di scegliere la tipologia di contatto più adatta al caso specifico. In questa analisi è stato utilizzato un contatto di tipo *bonded*, che rappresenta in modo accurato il collegamento fisso tra le superfici, impedendo qualsiasi slittamento.
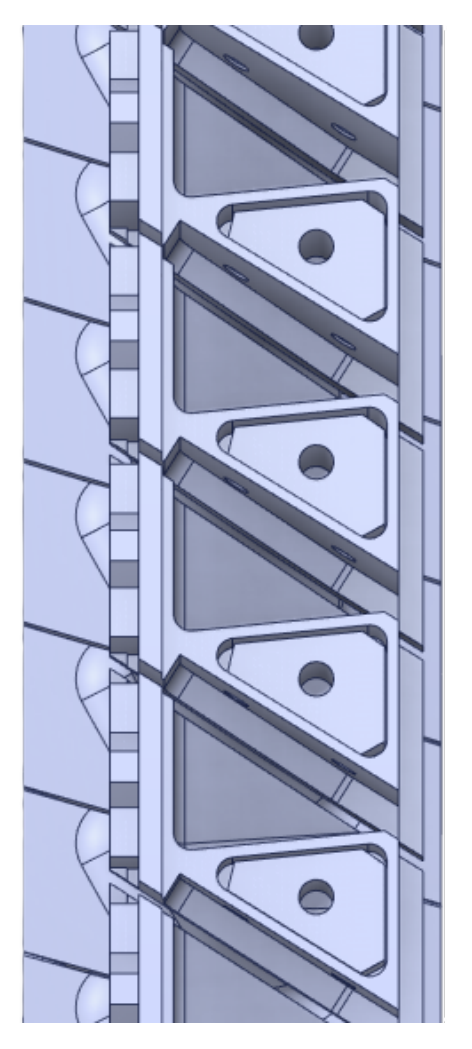

**Figura 2.7:** Dettaglio del disco palettato

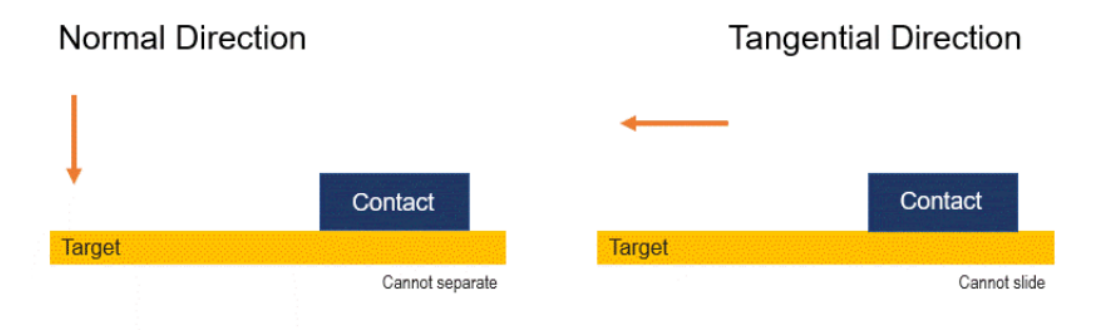

**Figura 2.8:** Contatto *bonded* in Ansys [\[4\]](#page-88-0)

#### **Vincoli**

Nell'ambito di un'analisi agli elementi finiti, i vincoli sullo spostamento svolgono un ruolo fondamentale nel definire il comportamento simulato di una struttura. Questi vincoli stabiliscono restrizioni o condizioni specifiche applicate

ai nodi del modello, regolando il modo in cui tali nodi possono muoversi. I nodi vincolati non sono in grado di spostarsi liberamente, ma sono soggetti a limitazioni predefinite che imitano il comportamento del sistema reale durante una simulazione. In questo lavoro i vincoli imposti al modello riguardano l'annullamento dei movimenti lungo ciascuno dei tre assi spaziali, bloccando i gradi di libertà dei nodi lungo le direzioni x, y e z.

#### **2.2.2 Definizione dei materiali**

Ansys Workbench consente di includere nel modello le caratteristiche del materiale inserendole nel modulo *Engineering Data*. Nel lavoro di tesi il materiale dei componenti in esame è stato definito con le caratteristiche meccaniche riportate in seguito. Si è supposto di operare in campo elastico e che il materiale sia isotropo.

- densità  $\rho = 3087 \; kq/m^3$
- modulo di Young  $E = 7 \cdot 10^{10} Pa$
- coefficiente di Poisson  $\nu = 0.3$
- modulo di compressibilità  $K = 5.833 \cdot 10^{10} Pa$
- modulo di taglio  $G = 2.69 \cdot 10^{10} Pa$

## **2.3 Modelli FEM dei componenti**

#### **2.3.1 Paletta isolata**

Il modello, rappresentato in figura [\(2.9\)](#page-38-0) e [\(2.10\)](#page-38-1), presenta due lati su cui è stato applicato un vincolo di *fixed support*, condizione al contorno che impedisce il movimento e la deformazione della superficie o del volume a cui è applicata. Le superfici di contatto tra la paletta e la fixture sono rappresentate come un contatto *bonded*. Le statistiche del modello sono:

- numero di nodi: 1602217
- numero di elementi: 1137533

<span id="page-38-0"></span>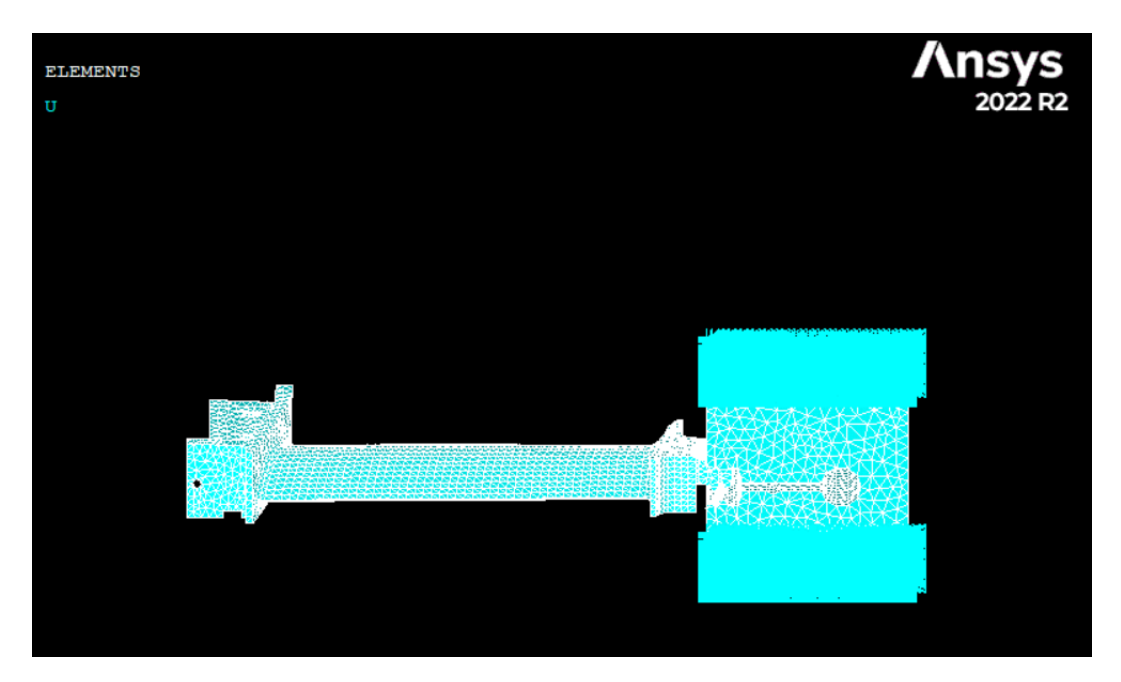

**Figura 2.9:** Vista laterale del modello FEM della fixture

<span id="page-38-1"></span>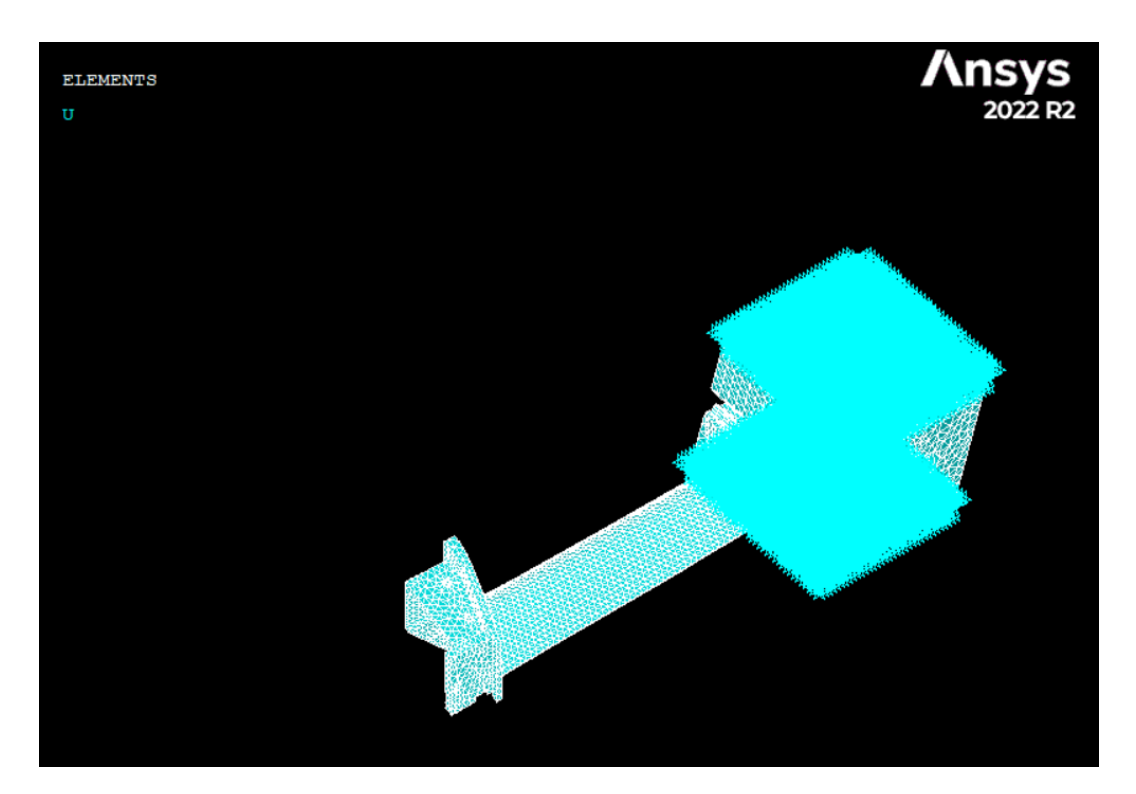

**Figura 2.10:** Vista isometrica del modello FEM della fixture

## **2.3.2 Settore fondamentale**

Il modello del settore fondamentale, rappresentato in figura [\(2.11\)](#page-39-0) e [\(2.12\)](#page-40-0), presenta un vincolo *fixed support* sulla superficie tot, e le superfici di contatto tra disco e pala sono modellate tramite contatto *bonded*. Per assicurare la simmetria ciclica è stato applicato un vincolo di simmetria ciclica sulle superfici tot e tot, che svolgono il ruolo di low boundary e high boundary. Le statistiche del modello sono:

- numero di nodi: 655527
- numero di elementi: 431354

<span id="page-39-0"></span>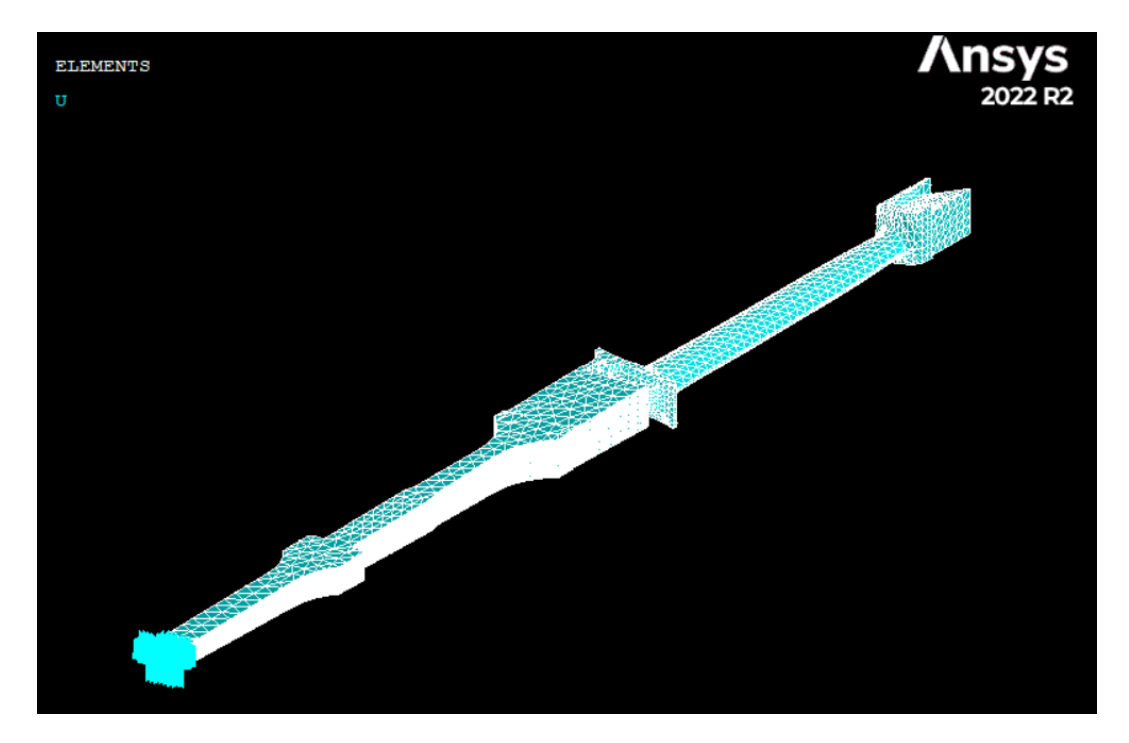

**Figura 2.11:** Vista isometrica del modello FEM del settore fondamentale

#### **2.3.3 Elementi finiti**

La selezione degli elementi per un'analisi agli elementi finiti è un passo cruciale, poiché influisce direttamente sulla precisione e l'efficienza della simulazione. La scelta degli elementi dipende dalla complessità del problema in esame e dai materiali coinvolti. Ansys offre una vasta gamma di elementi finiti, ciascuno con caratteristiche specifiche per adattarsi alle diverse esigenze di modellazione. Una volta definito il tipo di elemento è possibile creare la mesh utilizzando gli elementi scelti per poi definire le condizioni al contorno e i carichi necessari per eseguire le simulazioni. Nel caso come quello in esame in cui il corpo o la struttura da analizzare sia costituito da un unico materiale omogeneo, è possibile utilizzare una sola tipologia di elemento finito per rappresentarlo. Per questo lavoro sono stati usati gli elementi finiti 3D SOLID186 e SOLID187 [\[8\]](#page-88-1).

<span id="page-40-0"></span>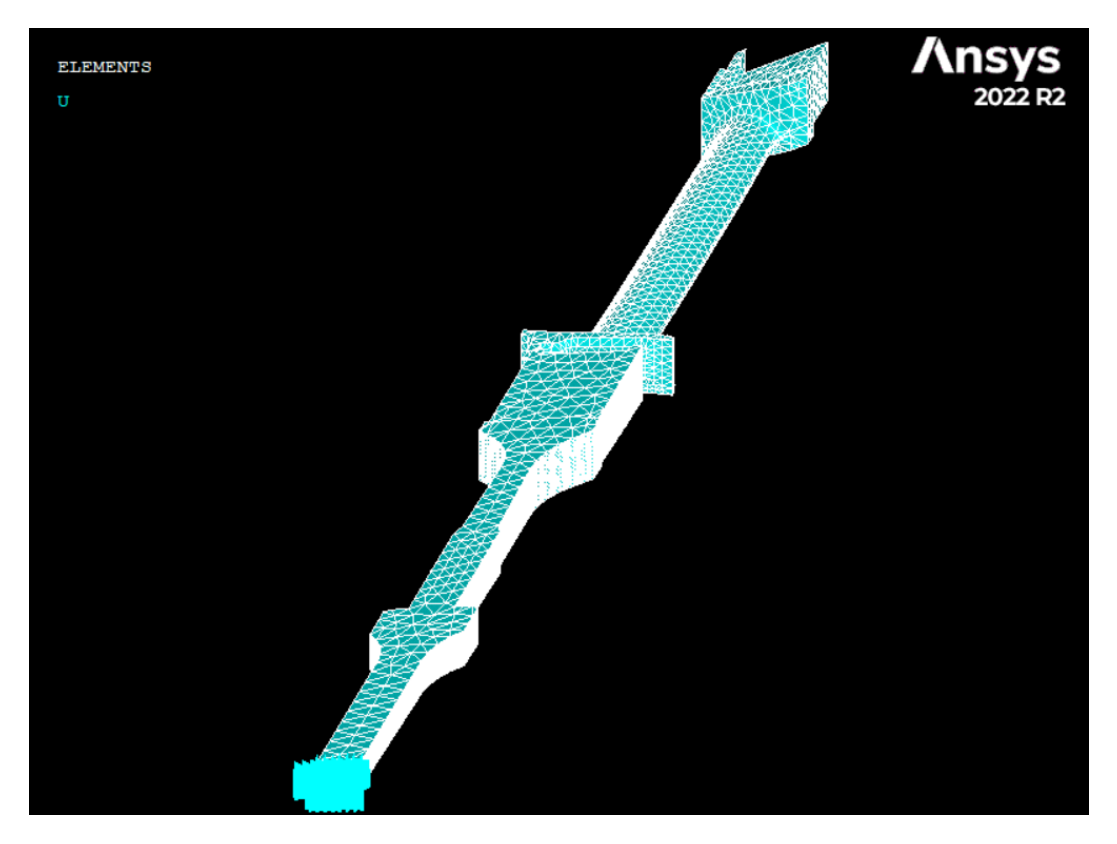

**Figura 2.12:** Vista obliqua del modello FEM del settore fondamentale

SOLID186 è definito da 20 nodi, ognuno dei quali ha tre gradi di libertà traslazionali nelle direzioni x, y e z. La principale peculiarità di SOLID186 è la sua formulazione basata su una funzione di forma esagonale di ordine superiore. Questo rende l'elemento in grado di rappresentare in modo accurato le grandezze fisiche di interesse. È particolarmente indicato quando è necessaria un'alta precisione nelle simulazioni. A differenza del precedente, SOLID187 è definito da 10 nodi con gli stessi tre gradi di libertà traslazionali. La caratteristica distintiva di SOLID187 è la sua tecnica di integrazione ridotta, che lo rende efficiente dal punto di vista computazionale. Tuttavia, questa efficienza comporta una minore accuratezza rispetto a SOLID186. SOLID187 è una scelta appropriata quando è richiesta una buona precisione con minori requisiti computazionali. Entrambi questi elementi sono adatti a modellare geometrie tridimensionali complesse con proprietà materiali variabili. In Ansys MAPDL, l'elemento SOLID186 è presente in due versioni: *Homogeneous Structural Solid* e *Layered Structural Solid*. In questo lavoro si farà uso della prima versione, particolarmente adatta alla modellazione di mesh irregolari, prodotte tipicamente da modelli CAD/CAM importati. Le zone di contatto *bonded* sono state modellate mediante elementi finiti specifici per rappresentare i contatti: CONTA174 e TARGE170.

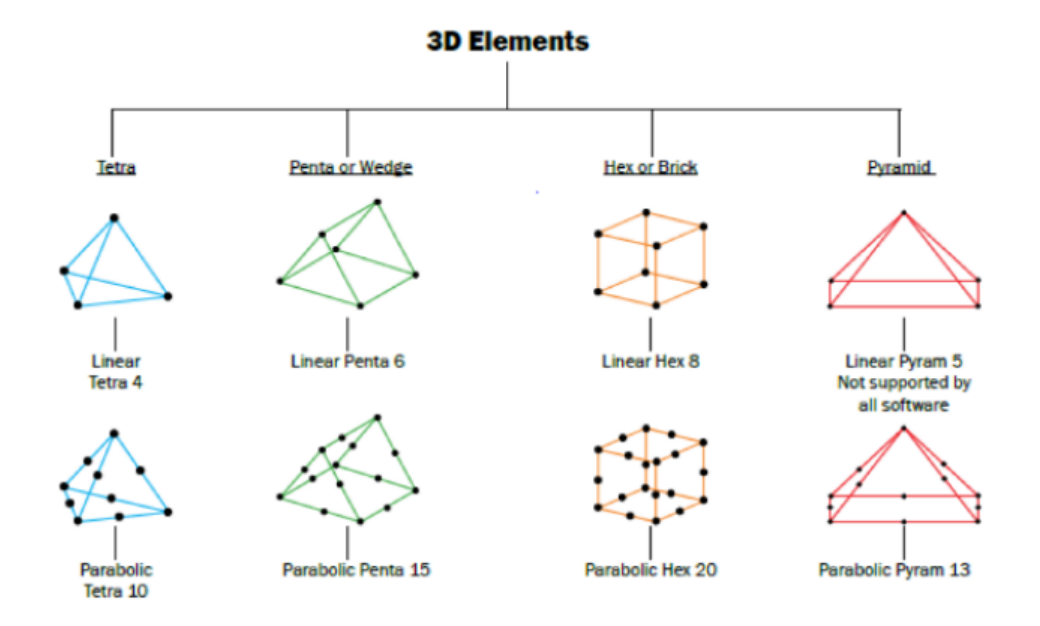

**Figura 2.13:** Elementi usati per la discretizzazione di solidi in Ansys

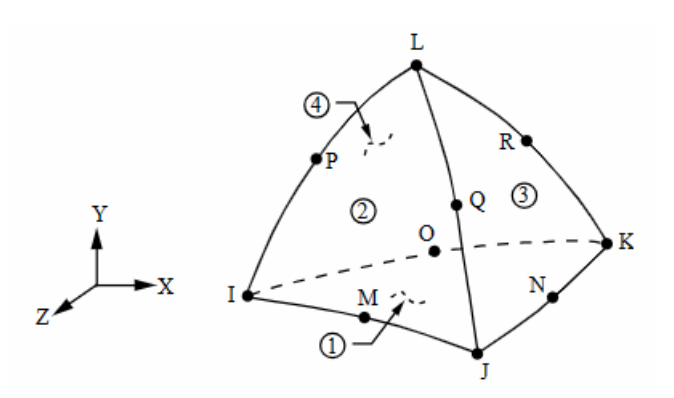

**Figura 2.14:** Geometria dell'elemento SOLID187

CONTA174 è un elemento finito progettato per rappresentare il contatto tra superfici di elementi tridimensionali e una superficie deformabile. La superficie deformabile è definita da questo elemento e rappresenta una parte del modello che subisce deformazioni dovute al contatto con altre superfici. In questa applicazione si considerano contatti tra corpi rigidi. L'elemento TARGE170 è utilizzato per rappresentare la superficie *target* con cui il contatto viene stabilito. Nel caso come quello studiato in cui ci si riferisca a corpi rigidi in contatto, TARGE170 rappresenta queste superfici rigide. L'elemento è posizionato sulla superficie di un elemento solido o *shell* 3D, che può avere o meno nodi *midside*, ed ha le stesse caratteristiche geometriche dell'elemento a cui è connesso.

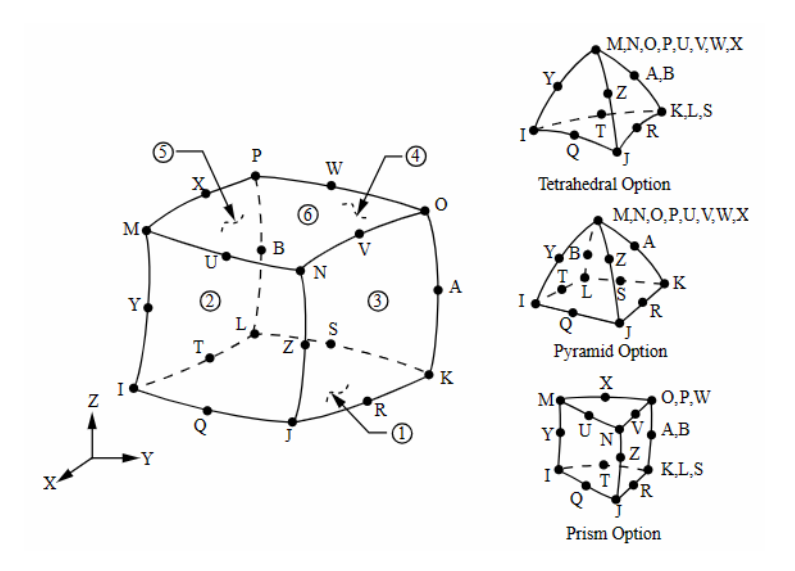

**Figura 2.15:** Geometria dell'elemento SOLID186

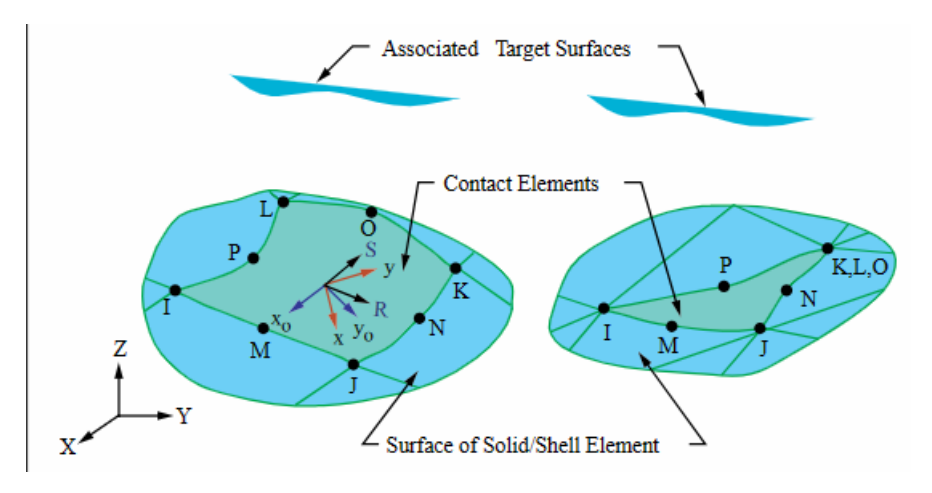

**Figura 2.16:** Geometria dell'elemento CONTA174

#### **2.3.4 Simmetria ciclica in Ansys**

Il calcolo delle frequenze naturali di un disco palettato può diventare dispendioso in termini di tempo e potenza computazionale. Tuttavia, è possibile superare questo ostacolo sfruttando la simmetria ciclica, una caratteristica comune nelle strutture di questo tipo. La modellazione in simmetria ciclica rappresenta uno strumento di analisi impiegato per condurre simulazioni su strutture caratterizzate da una ripetizione geometrica completa a 360 gradi intorno a un asse di simmetria, come cupole, dischi delle pale di una turbina o ingranaggi e altre strutture che mostrano ripetizioni regolari. Quando una struttura presenta simmetria ciclica, è possibile condurre diverse tipologie di analisi sfruttando la geometria ripetitiva partendo dalla modellazione di un singolo settore fondamentale (*base sector*). Questo settore rappresenta una

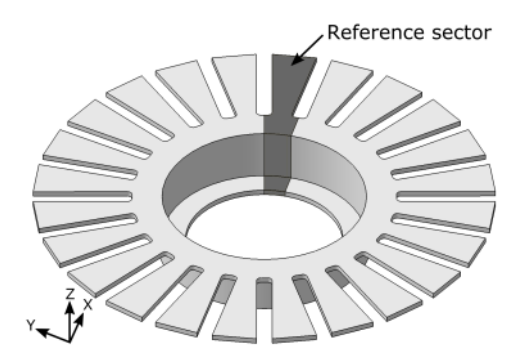

**Figura 2.17:** Modello in simmetria ciclica e settore fondamentale [\[2\]](#page-88-2)

frazione della struttura totale ma contiene tutte le informazioni necessarie per l'analisi, riducendone quindi di molto la complessità computazionale; poiché il modello è notevolmente più piccolo, le analisi dinamiche richiedono meno tempo e potenza computazionale, consentendo un'efficienza significativamente migliorata nell'esecuzione delle simulazioni. Ansys MAPDL consente di svolgere l'analisi dinamica dei modelli sfruttando la proprietà di simmetria ciclica quando presente [\[9\]](#page-88-3). Effettuando l'analisi vera e propria sul solo settore fondamentale, è possibile ottenere la soluzione completa dell'intero modello tramite calcoli di post-processing. Ansys MAPDL svolge l'analisi in simmetria ciclica attraverso i seguenti passaggi:

- Analisi e risoluzione del settore fondamentale: si esegue l'analisi sul settore fondamentale, che rappresenta una parte di un componente circolare o di un assemblaggio.
- Ricostruzione dei risultati: utilizzando la soluzione ottenuta dal settore fondamentale, è possibile ricostruire il comportamento dell'intero componente o assemblaggio circolare durante la fase di post-processing.
- Visualizzazione dei risultati: si visualizzano i risultati dell'analisi sull'intera struttura per ottenere una visione completa delle prestazioni del sistema.

Per condurre un'analisi di successo, è fondamentale che nella fase di preparazione del modello del settore fondamentale la geometria, la mesh, le condizioni al contorno e le condizioni di carico riflettano accuratamente la simmetria ciclica. Nel presente lavoro di tesi, questo è stato fatto applicando la condizione di simmetria ciclica (*cyclic region*) in Ansys Meshing. Mediante questa condizione, si definiscono nel modello due superfici di riferimento (*low boundary* e *high boundary*) che delimitano il settore fondamentale rispetto all'asse di rotazione; il programma creerà una mesh che rispetti la condizione di simmetria ciclica, in cui la mesh dell'interfaccia *low* del settore fondamentale combaci con quella *high*. Una volta importato il modello del settore fondamentale nell'ambiente di lavoro di ANSYS Mechanical APDL, il software riconoscerà automaticamente la condizione di simmetria ciclica precedentemente impostata; il comando CYCLIC risulterà già attivo. Contestualmente sarà possibile visualizzare il modello completo attivando l'opzione di espansione in simmetria ciclica con il comando: **Main Menu > Prepocessor > Modeling > Cyclic Sector > Cyc Expansion > On**

<span id="page-44-0"></span>Nel caso del disco in esame, questo sarà formato da 146 settori, ciascuno che individua un angolo di 2.466° (figura [2.18\)](#page-44-0). Il vantaggio rappresentato dal metodo è evidente: l'analisi vera è propria è svolta su un settore fondamentale pari ad 1/146 del modello completo.

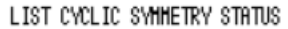

| ******* CYCLIC SYMMETRY STORED QUANTITIES **************                                                      |         |
|----------------------------------------------------------------------------------------------------|---------|
|                                                                                                    |         |
| NUMBER OF SECTORS $=$                                                                                         | 146     |
| $SECTOR$ $HNGLE =$                                                                                            | 2.466   |
| CYCLIC COORDINATE SYSTEM =                                                                                    | 12      |
| COMPONENT NAME ROOT = CYCLIC                                                                                  |         |
| EDGE COMPONENT = CYCLIC MO1L<br>L OH                                                                          | HATCHED |
| HIGH EDGE COMPONENT = CYCLIC_MO1H                                                                             |         |
| DUPLICATE SECTOR NOT DEFINED                                                                                  |         |
| xialaista takota alatesta ja tehdessä ja tehdessä ja tehdessä ja tehdessä ja tehdessä ja tehdessä ja tehdessä |         |

**Figura 2.18:** Specifiche del settore fondamentale

#### **2.3.5 Analisi modale** *pre-stressed* **in Ansys MAPDL**

Eseguire un'analisi modale *pre-stressed* in ANSYS MAPDL implica esaminare il comportamento dinamico di una struttura considerando gli effetti di tensioni o forze preesistenti prima che essa sia soggetta a carichi dinamici. Nei metodi degli elementi finiti, al fine di tener conto di questo effetto irrigidente indotto dalla rotazione, si introduce nel sistema una matrice di rigidezza nota come matrice di rigidezza geometrica. Per condurre questa analisi è necessario applicare al modello FEM i carichi statici necessari per la pre-stressatura, successivamente eseguire un'analisi statica al fine di risolvere il sistema sotto i carichi statici applicati e ottenere lo stato pre-stressato della struttura. A questo punto si deve abilitare la modalità di pre-stress nelle impostazioni dell'analisi modale: ciò può essere realizzato mediante il comando PRESOL oppure attraverso l'interfaccia grafica utente (GUI), nelle impostazioni relative all'analisi modale. Da questo punto si effettua l'analisi modale, seguendo la procedura precedentemente utilizzata. Questo approccio permette di confrontare i risultati ottenuti con e senza condizioni di pre-stress , consentendo una valutazione approfondita di come il pre-stress influisce sul comportamento dinamico della struttura e l'influenza dell'effetto irrigidente indotto dalla rotazione, in un contesto più vicino alle condizioni reali di funzionamento.

# **2.4 Modellazione del mistuning**

Un passo successivo nell'analisi modale dei dischi palettati consiste nel considerare il mistuning, superando l'ipotesi semplificativa che i settori, di cui è composto il disco, siano tutti identici tra di loro e abbandonando quindi l'assunzione di simmetria ciclica. In assenza di questa ipotesi, non è più possibile condurre analisi dinamiche utilizzando un solo settore, rendendo necessario l'esame dell'intero modello. Questo approccio più realistico tiene conto delle inevitabili disparità tra le pale che emergono in condizioni operative reali, contribuendo così a una comprensione più approfondita delle dinamiche dei dischi palettati in contesti pratici. Nel presente lavoro di tesi si è voluto studiare l'effetto del mistuning sul modello precedentemente studiato in simmetria ciclica, e per modellarlo si introducono nel modello variabili atte a provocare una variazione delle frequenze naturali delle pale rispetto al caso *tuned*. Per fare questo, le tecniche classiche di modellazione del mistuning considerano variazioni nel modulo di Young o nella densità del materiale passando da una pala del rotore all'altra; esistono anche altri approcci per l'integrazione del mistuning, come il *geometric mistuning*, in cui si introducono differenze tra le geometrie delle pale, comportando modifiche nelle matrici di massa e rigidità, o l'*aerodynamic mistuning*, in cui varia il carico tra le pale adiacenti. Per modellare il mistuning si è scelto di introdurlo nel modello installando una massa aggiuntiva sulle palette secondo una configurazione alternata.

#### **2.4.1 Mistuning mass model**

In questo modello la configurazione mistuned è introdotta mediante l'utilizzo di masse aggiuntive che sono ancorate alle pale del disco palettato secondo una specifica disposizione denominata "1010", in cui "1" indica la paletta con la massa aggiuntiva e "0" indica la paletta senza massa aggiuntiva, analoga al modello in simmetria ciclica precedentemente illustrato.

Per questa configurazione, il settore elementare precedentemente individuato

non è più rappresentativo dell'intero disco. Pertanto, è essenziale definire un nuovo settore fondamentale adatto a questa configurazione, il quale sarà composto da due palette, una delle quali ospiterà la *mistuning mass*. Utilizzando SolidWorks, a partire dal modello precedente è stato creato un nuovo settore fondamentale che rappresenta fedelmente questa configurazione, rappresentato in figura [\(2.19\)](#page-46-0). In questo modello, una delle pale è stata selezionata per l'aggiunta della massa. Le proprietà del materiale sono state mantenute invariate a quanto precedentemente specificato, con l'eccezione della massa, per la quale sono specificate le seguenti proprietà:

- volume 470*.*8384 *mm*<sup>3</sup>
- densità  $\rho = 7860 \ kg/m^3$
- modulo di Young  $E = 7 \cdot 10^9$  *Pa*
- coefficiente di Poisson  $\nu = 0.3$

<span id="page-46-0"></span>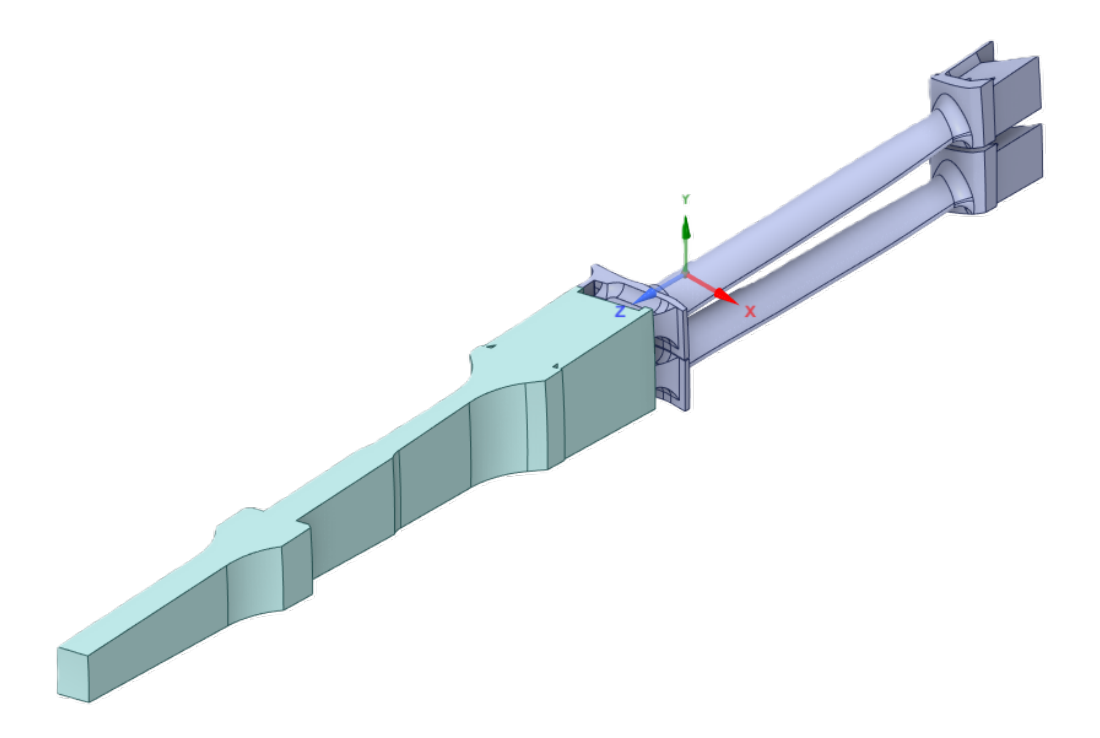

**Figura 2.19:** Vista isometrica del modello con *mistuning mass*

Il modello FEM è stato successivamente creato seguendo passi analoghi a quelli descritti in precedenza per il disco in simmetria ciclica, includendo contatti, elementi finiti e vincoli. Il nuovo settore fondamentale avrà le seguenti specifiche, visualizzate in figura [\(2.21\)](#page-47-0): Il risultato è un modello FEM costituito da due

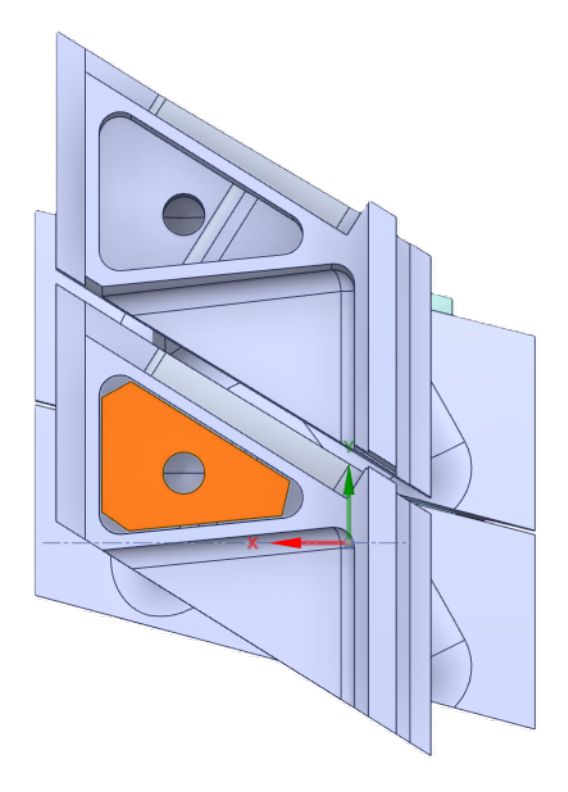

<span id="page-47-0"></span>**Figura 2.20:** Vista frontale del modello con *mistuning mass*

| LIST CYCLIC SYMMETRY STATUS                             |                     |
|---------------------------------------------------------|---------------------|
| ****** CYCLIC SYMMETRY STORED QUANTITIES ************** |                     |
|                                                         |                     |
| NUMBER OF SECTORS $=$<br>*                              | 73                  |
| 4.932<br>SECTOR ANGLE =                                 |                     |
| CYCLIC COORDINATE SYSTEM =                              | - 12                |
| COMPONENT NAME ROOT = CYCLIC<br>∗                       |                     |
| LOH EDGE COMPONENT = CYCLIC MO1L                        | <b>MATCHED</b><br>۸ |
| HIGH EDGE COMPONENT = CYCLIC MO1H                       |                     |
| DUPLICATE SECTOR DEFINED<br>*                           |                     |
|                                                         |                     |

**Figura 2.21:** Settore fondamentale del modello con massa aggiuntiva

settori adiacenti del disco palettato che rispecchia la configurazione mistuned adottata. Da questo nuovo modello è possibile ampliare la comprensione del comportamento dinamico del sistema in presenza di masse aggiuntive, offrendo la base per successive analisi e valutazioni.

# **2.5 Analisi armonica in Ansys MAPDL**

L'analisi armonica in ANSYS MAPDL è un tipo di simulazione che si concentra sullo studio della risposta in stato stazionario di una struttura o di un sistema all'eccitazione armonica, cioè una forza o uno spostamento sinusoidale applicato alla struttura a una frequenza specifica. Questo tipo di analisi è utile per comprendere come una struttura risponde a un carico ciclico, come vibrazioni o oscillazioni. In questo lavoro di tesi sarà svolta una analisi armonica sui componenti in esame in ambiente MAPDL con il metodo *mode superposition (MSUP)*, che consiste nel partire dai risultati dell'analisi modale del sistema per effettuare poi una analisi armonica riducendo notevolmente il costo computazionale, consentendo quindi di analizzare un range di frequenze più accurato utilizzando meno risorse computazionali. Questo tipo di analisi permette di esprimere la risposta, in termini di spostamento, come una combinazione lineare di forme modali, mentre il metodo *full* richiede di risolvere l'equazione armonica del moto per ogni grado di libertà. Nel caso in esame di una analisi in simmetria ciclica, è necessario specificare l'engine order della forzante. Questo è possibile, una volta applicata la forzante sul settore di interesse, attraverso il comando: CYCFREQ,EO,N

dove N è l'engine order che si vuole studiare.

# **Capitolo 3 Calcolo ad alte prestazioni**

Il calcolo ad alte prestazioni (HPC, *High-Performance Computing*) si riferisce all'uso di risorse computazionali per svolgere compiti che richiedono capacità di elaborazione significative, impraticabili su computer desktop o server standard per la potenza di calcolo richiesta e il tempo necessario per completarli. L'HPC viene utilizzato per una vasta gamma di applicazioni, fornendo la potenza di calcolo necessaria per risolvere problemi computazionalmente intensivi in vari settori, tra cui simulazioni scientifiche e analisi dei dati. Per fare questo, i sistemi HPC ricorrono tipicamente al *calcolo parallelo*, una tecnica informatica che si basa sulla suddivisione di un problema in parti più piccole, che vengono risolte in parallelo (cioè contemporaneamente) da più processori o nodi di un sistema informatico in modo da risolvere problemi complessi più rapidamente ed efficientemente. La divisione e successiva esecuzione dei compiti è svolta in modo da minimizzare gli *overhead* di comunicazione, ovvero il tempo impiegato dal sistema per gestire e coordinare le attività parallele; questo aspetto è essenziale per massimizzare le prestazioni delle applicazioni HPC.

I sistemi HPC sono fatti di cluster di computer o nodi interconnessi; ogni nodo può avere più CPU (Unità di Elaborazione Centrale) o GPU (Unità di Elaborazione Grafica) per l'elaborazione parallela. I nodi in un cluster HPC sono collegati tramite reti ad alta velocità per consentire una comunicazione veloce tra di loro, e distribuire compiti e dati in modo efficiente all'interno del cluster. Questa infrastruttura è progettata per essere scalabile, il che significa che è possibile gestire carichi di lavoro sempre più impegnativi aggiungendo ulteriori risorse di calcolo mediante l'inclusione di nuovi nodi, il tutto al fine di massimizzare l'efficienza del calcolo parallelo.

Gli utenti esterni interagiscono con il sistema HPC inviando lavori (*job*) specificando i compiti computazionali ed i requisiti delle risorse necessari. La coda dei lavori è gestita da uno *scheduler* che assegna contestualmente loro risorse in base alla disponibilità delle stesse ed i requisiti richiesti. Gli utenti possono seguire il progresso dei propri lavori attraverso interfacce di monitoraggio e, una volta completato il calcolo, possono recuperare i risultati per ulteriori analisi e elaborazioni.

## **3.1 HPC @ PoliTo**

Il progetto HPC del Politecnico di Torino è un centro di Academic Computing che fornisce risorse di calcolo ad alte prestazioni e il supporto tecnico per attività di ricerca accademica e didattica. Il servizio è rivolto sia ai gruppi di ricerca interni, sia alle istituzioni e realtà esterne al Politecnico. Il progetto HPC è gestito dal LABINF (Laboratorio Didattico di Informatica Avanzata) con la supervisione del DAUIN (Dipartimento di Automatica e Informatica) su conferimento del consiglio di amministrazione. Il centro di calcolo è dotato di tre cluster: CASPER, HACTAR e LEGION, integrati tra loro e che condividono i sistemi di autenticazione e storage; gli utenti possono beneficiare di due differenti sistemi di storage: uno ad alte prestazioni con una capacità di 87TB e un secondo storage, denominato *Home Storage*, con capacità di 141TB. Globalmente, gli utenti hanno a disposizione 228TB di spazio.

In figura [\(3.1\)](#page-51-0) è presentato un diagramma semplificato dell'architettura del cluster Hactar. Questo cluster è costituito da 29 nodi di calcolo, un nodo principale (*master node*) e un nodo di accesso per gli utenti (*login node*). La comunicazione tra questi nodi avviene attraverso la rete ad alta velocità *InfiniBand*, che supera notevolmente in efficienza una rete Ethernet standard, garantendo una connettività rapida tra i nodi. Inoltre, il cluster è dotato di un proprio sistema di storage (archiviazione), che è condiviso tra Hactar e gli altri due cluster. L'unità di calcolo fondamentale è il *core*; ogni nodo di calcolo all'interno di Hactar (fatta eccezione per il nodo GPU) è equipaggiato con due CPU, ognuna con 12 core di elaborazione (figura [3.2\)](#page-52-0).

I processi eseguibili su sistemi come quelli gestiti da HPC PoliTo sono processi di tipo *batch*: non sono cioè interattivi e la loro esecuzione può essere rimandata nel tempo. Un task viene eseguito solo dopo il suo *scheduling*; per consentirne la schedulazione il job deve essere inserito in una coda, gestita dal cluster, in cui resta in attesa che le risorse necessarie, eventualmente impegnate in altri processi, siano disponibili. I cluster di HPC utilizzano lo scheduler SLURM per la gestione di tali code di attesa per le risorse condivise.

<span id="page-51-0"></span>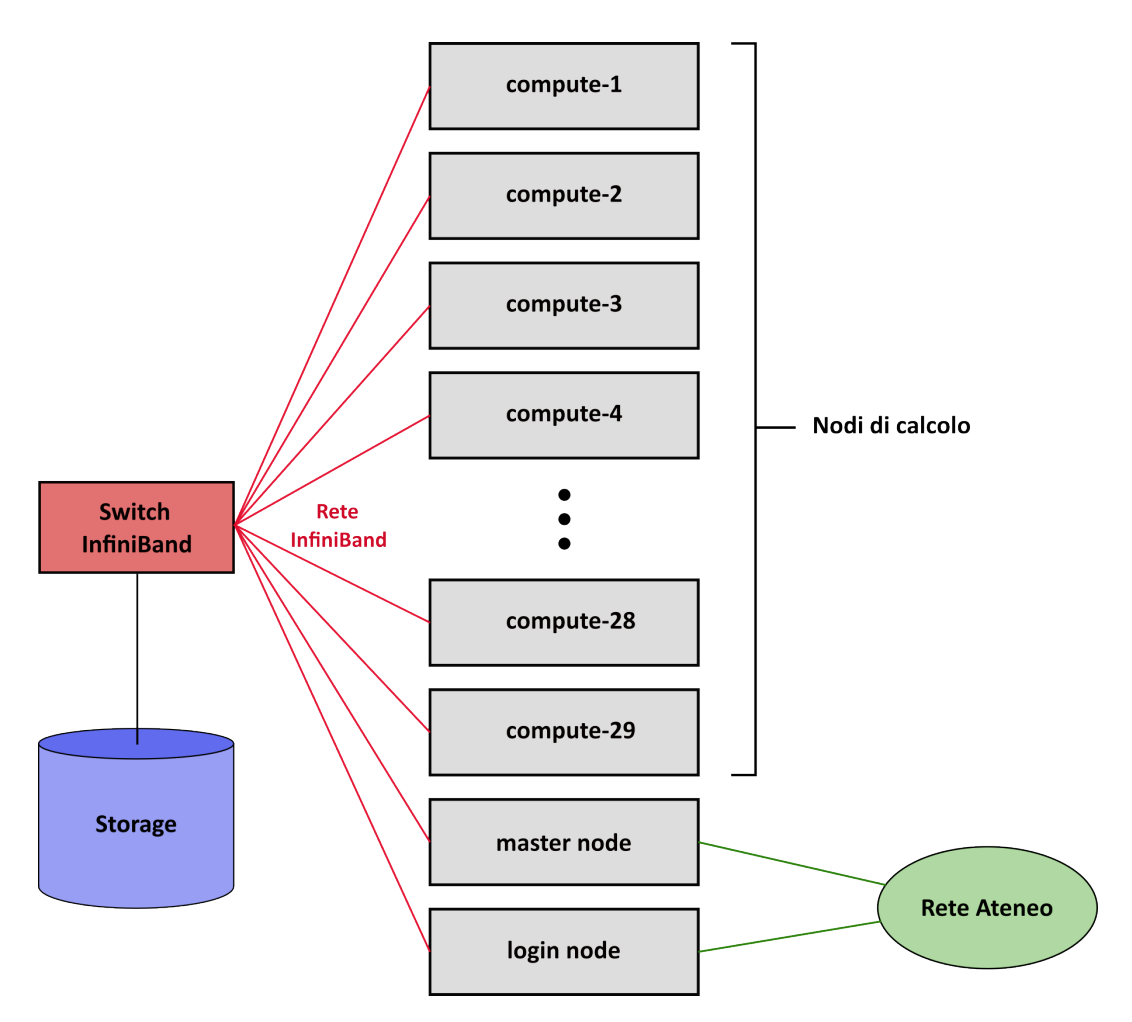

**Figura 3.1:** Schema semplificato dell'architettura del cluster Hactar

#### **3.1.1 SLURM, scheduling e priorità dei job**

SLURM *(Simple Linux Utility for Resource Management)* è un sistema di gestione, allocazione e pianificazione delle risorse utilizzato in ambienti HPC. SLURM gestisce risorse informatiche come CPU, memoria e GPU e garantisce che le risorse siano assegnate in modo efficiente e che i lavori siano eseguiti in base alle priorità e alle politiche di utilizzo delle risorse stabilite. L'algoritmo utilizzato per la gestione dei job in coda è di tipo multifactor con backfill [\[10\]](#page-88-4). Tale meccanismo entra in azione quando le risorse richieste per l'avvio dei job non sono immediatamente disponibili e quindi i job permangono in coda in ordine di priorità.

L'algoritmo multifattoriale utilizzato da SLURM non si basa su un singolo parametro, ma valuta diversi fattori concorrenti per calcolare la priorità di un lavoro, il cui valore può variare da 0 (valore minimo) a 1 (valore massimo):

• **Age Factor:** Questo fattore è direttamente proporzionale al tempo di

<span id="page-52-0"></span>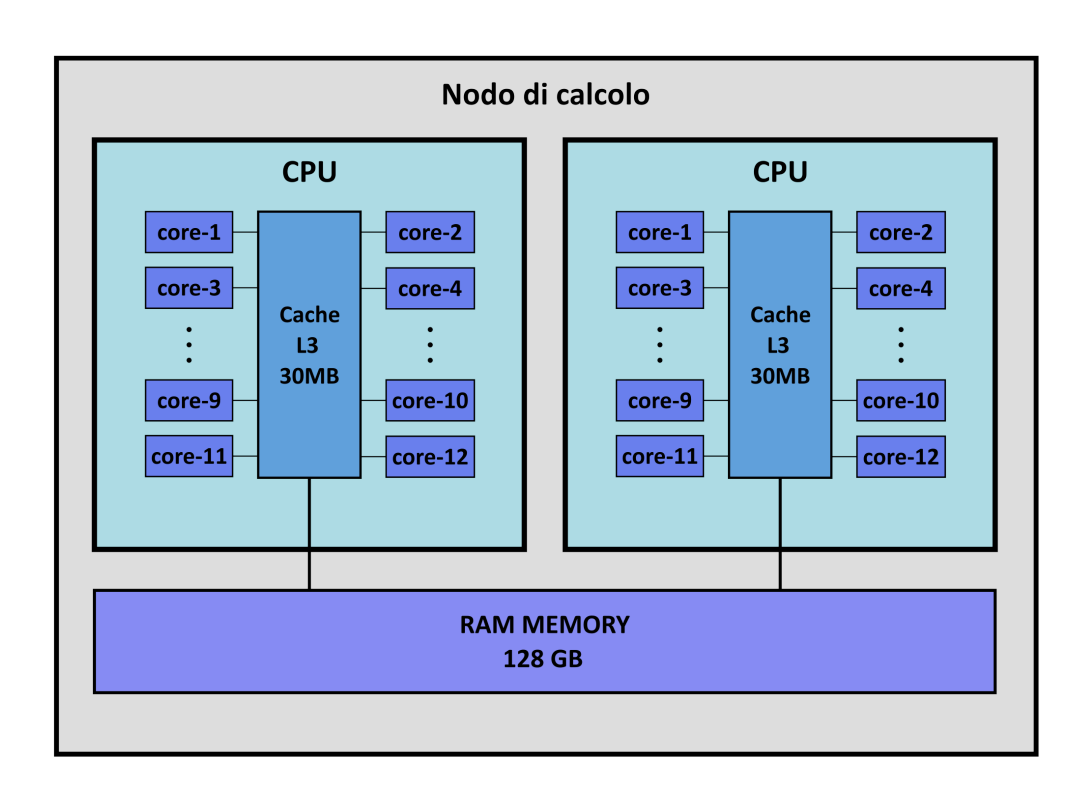

**Figura 3.2:** Architettura del nodo di calcolo

permanenza del lavoro nella coda, raggiungendo il valore massimo pari a 1 in corrispondenza di un tempo limite detto *PriorityMaxAge*. Lavori più anziani ricevono una priorità più elevata, incoraggiando l'esecuzione tempestiva di lavori che attendono da più tempo.

• **Job Size Factor:** Il valore di questo fattore è direttamente proporzionale alle dimensioni del lavoro, tenendo conto di aspetti come la quantità di CPU, memoria e tempo richiesti. Questo meccanismo assicura che i lavori computazionalmente più intensivi riescano a partire senza ritardi significativi. Il Job Size Factor sarà pari a 1 per un job che richieda tutte le risorse del cluster.

- **Partition Factor:** Questo fattore viene utilizzato per il funzionamento delle partizioni prioritarie e per la gestione della prelazione delle risorse, garantendo che i lavori rientrino nella giusta partizione in base alle politiche di utilizzo.
- **Fair-Share Factor:** Questo valore è calcolato in base alla quantità di risorse utilizzate da un utente rispetto al totale delle risorse disponibili in una finestra mobile di 30 giorni. Funziona in modo tale da dare priorità a lavori sottomessi dagli utenti che hanno precedentemente usato meno risorse rispetto ad altri. Questo approccio promuove l'equità nell'uso delle risorse, evitando l'uso monopolistico da parte di alcuni utenti.
- **TRES Factor:** Questo fattore è assegnato quando i lavori richiedono risorse specifiche (GPU). Assicura che i lavori ricevano priorità quando le risorse richieste diventano disponibili.
- **QOS Factor:** Il fattore di Qualità del Servizio (QOS) è calcolato in base all'efficienza dell'utente nell'utilizzo delle risorse in una finestra mobile di 30 giorni. Questo fattore tiene conto delle prestazioni passate dell'utente e delle sue abitudini di utilizzo delle risorse.

La *job priority* è calcolata quindi come segue:

```
JobPriority =
PriorityWeightAge * AgeFactor +
PriorityWeightFairshare * FairShareFactor +
PriorityWeightJobSize * JobSizeFactor +
PriorityWeightPartition * PartitionFactor +
PriorityWeightQOS * QosFactor
```
I lavori in cima alla coda vengono avviati non appena le risorse richieste sono disponibili e lo scheduler avvia job a priorità minore se questo non causa ritardi nell'avvio dei job a priorità maggiore. Per garantire il funzionamento più efficiente dell'algoritmo, è consigliabile che gli utenti assegnino un *timelimit* ai lavori che sia il più possibile in linea con il tempo effettivo di esecuzione del lavoro (*runtime*). Questo aiuta a ottimizzare l'allocazione delle risorse e a garantire che i lavori siano eseguiti in modo tempestivo e senza interruzioni indesiderate.

#### **3.1.2 Utilizzo di un software in HPC @ PoliTo**

Un cluster HPC è dotato, tipicamente, di una collezione di software preinstallati e librerie, accessibili agli utenti e da utilizzare sul sistema, detti *moduli*. Gli utenti possono caricare moduli software specifici da utilizzare in base alle loro esigenze. Spesso sul cluster sono disponibili diverse versioni dello stesso software e l'utente dovrà scegliere quella più appropriata per il proprio lavoro.

In HPC @ PoliTo, la disponibilità dei moduli è strettamente legata al cluster di calcolo in uso. Per accedere all'elenco completo dei moduli disponibili per un cluster specifico, gli utenti possono utilizzare il comando:

module avail

gli utenti possono anche verificare la presenza di un modulo software specifico attraverso il comando:

module avail <modulo>

utilizzando questo comando, è possibile controllare se il software di interesse è installato nel sistema. Inoltre, è possibile esaminare le diverse versioni disponibili di un particolare software attraverso il comando:

module spider <modulo>

una volta individuata la versione desiderata di un software, gli utenti possono caricarla nell'ambiente corrente del loro account utilizzando il comando:

#### module load <modulo/versione>

questo passaggio rende il pacchetto software disponibile e pronto per l'uso nell'ambiente di lavoro dell'utente. Per esempio, se si desidera verificare la presenza del software Matlab e caricare una specifica versione (ad esempio, Matlab 2020b), è possibile eseguire i seguenti comandi:

module avail matlab

module load matlab/2020b

#### **3.1.3 Sottomissione e controllo di un job**

Se si lavora da un sistema Windows, per accedere al sistema, gestire e interagire con i cluster di HPC da una posizione remota, è necessario l'utilizzo del programma PuTTY, un terminale virtuale e client SSH che consente la connessione in remoto ai cluster stabilendo connessioni *shell secure* (SSH). Se si lavora su un sistema operativo diverso, come Linux o macOS, si deve utilizzare il terminale nativo del sistema per effettuare una connessione SSH allo stesso modo. L'interfaccia terminale di PuTTY consente agli utenti di eseguire

comandi, inviare nuovi lavori e monitorare lo stato di quelli già sottomessi allo scheduler. PuTTY è da configurarsi come indicato in figura [\(3.3\)](#page-55-0), a seconda del cluster in utilizzo.

<span id="page-55-0"></span>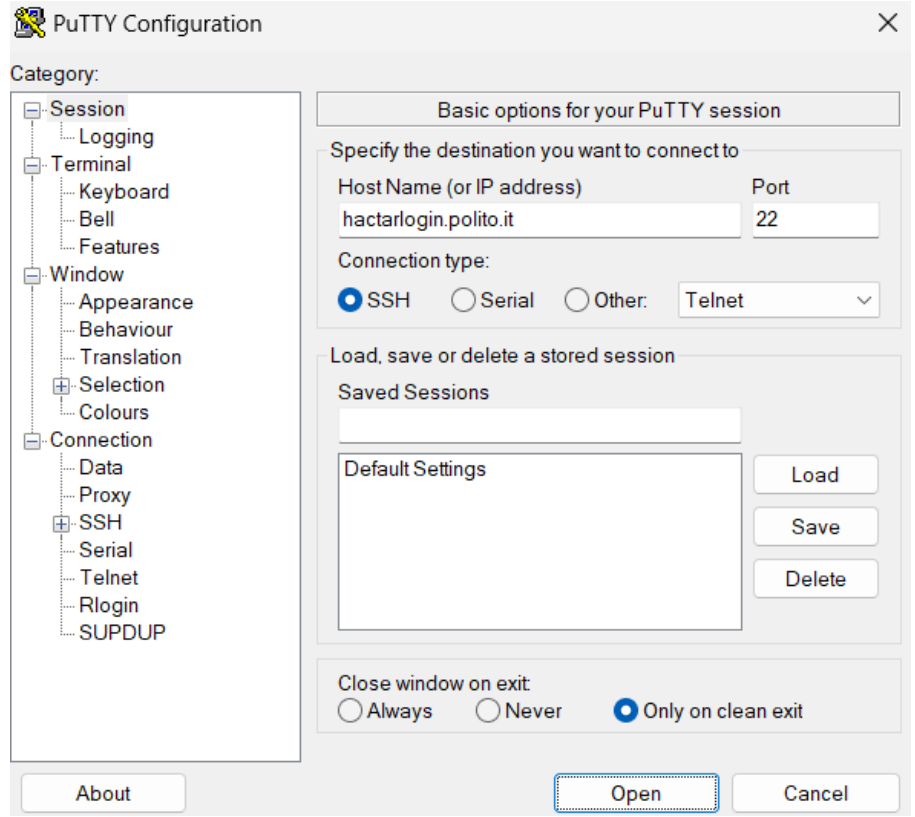

**Figura 3.3:** PuTTY - configurazione per l'accesso da sistemi Windows

Una più semplice alternativa per l'upload e il download di file dal cluster è l'utilizzo del protocollo SFTP, sfruttando un programma come FileZilla, software multipiattaforma che permette il trasferimento di file in Rete. FileZilla deve essere configurato come in figura [\(3.4\)](#page-56-0), a seconda del cluster in utilizzo.

<span id="page-56-0"></span>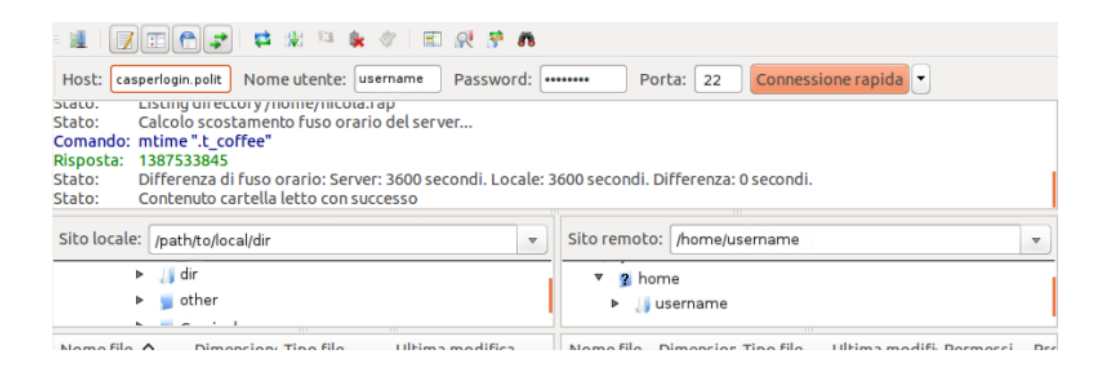

**Figura 3.4:** Configurazione di FileZilla

La sottomissione dei job allo scheduler del cluster SLURM avviene tramite il comando sbatch che ha come argomento il nome completo di uno script contenente tutte le informazioni necessarie al calcolo. Il comando da utilizzare è:

```
sbatch <br/> <br/> <br/>script>
```
in cui il nome <br/>batch\_script> è definito dall'utente e non deve contenere spazi. Lo script file, anche detto *sbatch script*, è composto da una serie di direttive per lo scheduler, seguite da una serie di comandi così come andrebbero digitati sulla command line. Segue un esempio di script file generico, dove tutte le linee che iniziano con

#SBATCH

```
----------------------------------------------------------------
```

```
#!/bin/bash
```
- #SBATCH --job-name=job\_name
- #SBATCH --mail-type=ALL
- #SBATCH --mail-user=name.surname@polito.it
- #SBATCH --partition=global
- #SBATCH --time=hh:mm:ss
- #SBATCH --nodes=1
- #SBATCH --ntasks-per-node=32
- #SBATCH --output=job\_name\_%j.log
- #SBATCH --mem-per-cpu=1024M

example\_task.bin

----------------------------------------------------------------

- #!/bin/bash: Questa riga specifica l'interprete da utilizzare per eseguire lo script, in questo caso, la shell Bash.
- job-name=job\_name: Questa opzione imposta il nome del lavoro in coda al valore job\_name. Questo nome sarà utilizzato per identificare il lavoro all'interno del sistema SLURM.
- mail-type=ALL: Questa opzione configura il sistema per inviare notifiche email relative allo stato del lavoro. l'opzione ALL abilita l'invio di una notifica per qualsiasi evento legato al lavoro, come l'avvio, il completamento e l'arresto dovuto ad errori.
- mail-user=name.surname@polito.it: Questa opzione specifica l'indirizzo email a cui verranno inviate le notifiche.
- partition=global: Questa opzione specifica la partizione (coda) in cui verrà eseguito il lavoro.
- time=hh:mm:ss: Questa opzione imposta il tempo massimo previsto per l'esecuzione del lavoro. Il formato è ore:minuti:secondi (hh:mm:ss).
- nodes=1: Questa opzione specifica il numero di nodi richiesti per il lavoro. Nel codice, è richiesto un solo nodo.
- ntasks-per-node=32: Questa opzione specifica il numero di task (processi) che verranno eseguiti su ciascun nodo. Nel codice, sono impostati 32 task per nodo.
- output=job name  $\frac{0}{2}$ i.log: Questa opzione specifica il nome del file di output del lavoro. Il nome del file sarà "job\_name\_" seguito dall'identificativo univoco del lavoro (%j) e con estensione ".log".
- mem-per-cpu=1024M: Questa opzione specifica la quantità di memoria richiesta per CPU. Nel codice, è richiesto 1024 megabyte (1 gigabyte) di memoria per CPU.
- example\_task.bin: Questa riga rappresenta il comando o il programma da eseguire come parte del lavoro. In questo caso, il file "example\_task.bin" sarà eseguito quando il lavoro verrà avviato.

Il comando sbatch si ferma automaticamente dopo che lo script è stato trasferito con successo a SLURM con assegnato un relativo *jobID*. Il calcolo può quindi essere avviato immediatamente oppure aspettare per un certo periodo nella coda dei lavori in attesa a seconda delle risorse computazionali disponibili al momento della sottomissione e di quelle richieste dal task. Quando il lavoro viene avviato, SLURM esegue una singola copia dello script batch sul primo nodo nel set di nodi allocati.

Per ottenere informazioni come jobID e status sui job già sottomessi al cluster si usa il seguente comando:

#### squeue

Per le informazioni sui job di un singolo utente, è possibile specificare il nome utente con il comando:

squeue -u <username>

Per ottenere ulteriori informazioni sullo stato di uno specifico job:

```
scontrol show job <jobID>
```
Per visualizzare informazioni sulla data e l'ora di inizio pianificata (*start time*) dei lavori nella coda di SLURM si può eseguire il comando:

#### squeue --start

Quando si esegue questo comando, verranno elencati i lavori presenti nella coda, insieme a informazioni come l'ID del lavoro, lo stato del lavoro, la partizione, l'utente, il tempo stimato di esecuzione e la data e l'ora di inizio pianificata. Per visualizzare i lavori in coda con ordinamento per priorità:

#### squeue --sort=-p

Se si desidera cancellare un lavoro già sottomesso allo scheduler è possibile utilizzare il comando:

#### scancel <jobID>

Questo comando annulla un lavoro in coda con l'ID specificato.

Ricordando il Fair-Share Factor, è possibile visualizzare le statistiche di utilizzo delle risorse con il comando:

sacct

Questo comando mostra le statistiche di utilizzo delle risorse, inclusi i tempi di CPU e le risorse utilizzate per tutti i lavori eseguiti dall'utente.

# **3.2 Ansys MAPDL in HPC @ PoliTo**

In questa sezione si descriveranno i passi necessari per effettuare una simulazione in Ansys MAPDL su HPC @ PoliTo. [\[11\]](#page-88-5) Seguendo quanto già specificato riguardo il funzionamento di HPC, il problema computazionale da risolvere viene preparato in ambiente Ansys sotto forma di *file di input* (file.inp) che può essere creato manualmente o attraverso la GUI di Ansys Mechanical. La simulazione vera e propria viene poi effettuata sul cluster in *batch mode*, utilizzando lo già visto script file. Quello che serve quindi per avviare la simulazione sono questi due file, che dovranno essere caricati in una stessa directory all'interno di HPC utilizzando PuTTY o FileZilla. In questo lavoro si è usato FileZilla, creando a monte di ogni analisi una nuova cartella sul sito remoto, in cui sono stati caricati i due file necessari ed in cui i risultati dell'analisi di HPC sono stati automaticamente salvati; questo approccio è stato adottato per evitare confusione tra diverse simulazioni e per garantire una corretta gestione dei dati. Creando una struttura di directory ben definita, è possibile tenere in ordine le diverse simulazioni e evitare possibili errori. Caricando i file necessari in una cartella dedicata su HPC, è possibile assicurarsi che i risultati siano salvati ordinatamente e facilmente rintracciabili. Questo è fondamentale soprattutto quando si lavora su progetti complessi e si desidera tenere traccia di molteplici simulazioni.

Il file con estensione .inp è un file di input utilizzato per definire e configurare la simulazione e contiene istruzioni e parametri che descrivono come deve essere condotta la simulazione, inclusi dettagli sulla geometria, la mesh, i materiali, le condizioni di carico ed il tipo di analisi. Questo file viene poi letto e interpretato dal cluster per eseguire la simulazione o l'analisi desiderata in Ansys MAPDL.

#### **3.2.1 Avvio di una simulazione in Ansys MAPDL**

Lo script file da sottomettere al cluster usa il comando mapdl seguito da una serie di opzioni definite dall'utente per effettuare una simulazione in Ansys MAPDL. Le opzioni disponibili sono:

-dis per attivare la distribuzione dei processi; questa opzione permette di suddividere il carico di lavoro su più processori o nodi, consentendo una maggiore efficienza e velocità nella simulazione.

-usessh per passare da rsh a ssh; questa opzione stabilisce una connessione sicura tramite SSH, garantendo che i dati siano trasmessi in modo crittografato tra il client e il server, aumentando la sicurezza delle comunicazioni.

-mpi intelmpi per indicare Intel MPI come MPI usato; specifica l'implementazione di MPI (*Message Passing Interface*) da utilizzare per la comunicazione tra i processi paralleli. Intel MPI è una delle opzioni disponibili.

-j per indicare il nome assegnato a tutti i file generati dal programma per un modello specifico; questa opzione consente di specificare un identificativo per i file generati durante la simulazione, semplificando la loro gestione e rintracciabilità.

-b per attivare MAPDL in batch mode; indica che la simulazione deve essere eseguita in modalità batch, il che significa che non richiederà interazione diretta da parte dell'utente e può essere avviata automaticamente.

-i <inputfile> per indicare il file di input del problema computazionale in esame;

-o <outputfile> per indicare il nome del file di output a valle dell'analisi.

Come già visto, il file di input è un file di testo che descrive il problema numerico nel linguaggio di Mechanical APDL e può essere generato in Ansys utilizzando la GUI. Il file di output conterrà i risultati della simulazione; viene generato dal cluster HPC e rappresenta il risultato finale della simulazione. Sia il nome del file di input che il nome del file di output sono definiti dall'utente e non devono contenere spazi. Inoltre, entrambi i file devono essere posizionati nella stessa cartella *(working directory)* in cui viene eseguito il comando mapdl. In alternativa, è possibile specificare i percorsi completi dei file, indicando anche le rispettive cartelle. Si riporta come esempio un comando adatto per avviare una simulazione generica in Ansys MAPDL in batch mode:

```
----------------------------------------------------------------
mapdl -dis -usessh -mpi intelmpi \
-machines $MYMACHINES \
-i "file" \setminus-b \ \backslash-i ./inputfile.inp \
-o ./outputfile.out
                          ----------------------------------------------------------------
```
#### **3.2.2 Lettura dei risultati**

Una volta terminato il job, il cluster HPC genera una serie di risultati nella cartella in cui sono stati previamente allocati il file di input (.inp) e lo script sbatch. Nel caso di una analisi in ambiente Ansys MAPDL, questi risultati comprendono:

- **File di Output .db:** il file con estensione .db è un *database file* che consente di aprire direttamente il modello precedentemente descritto nell'input file in ambiente MAPDL. Questo rappresenta un collegamento diretto al modello simulato, consentendo agli utenti di esaminarlo in dettaglio sul proprio PC e apportare eventuali modifiche o ulteriori analisi.
- **File di Risultati .rst:** oltre al file .db, HPC fornisce contestualmente un file separato con estensione .rst. Questo file contiene i risultati specifici dell'analisi svolta. Questi file di risultati (*result files*) sono generati durante le simulazioni e sono specifici del software Ansys.

Una volta scaricati questi file di output, è possibile aprire contemporaneamente dall'utente sul computer locale il modello studiato e le relative soluzioni in ambiente MAPDL, anche se l'analisi vera e propria è stata svolta in HPC. Il file di risultati può essere aperto utilizzando la GUI di Ansys MAPDL nel seguente modo:

**Main Menu > General Postproc > Data & File Opts** ed importando il file.

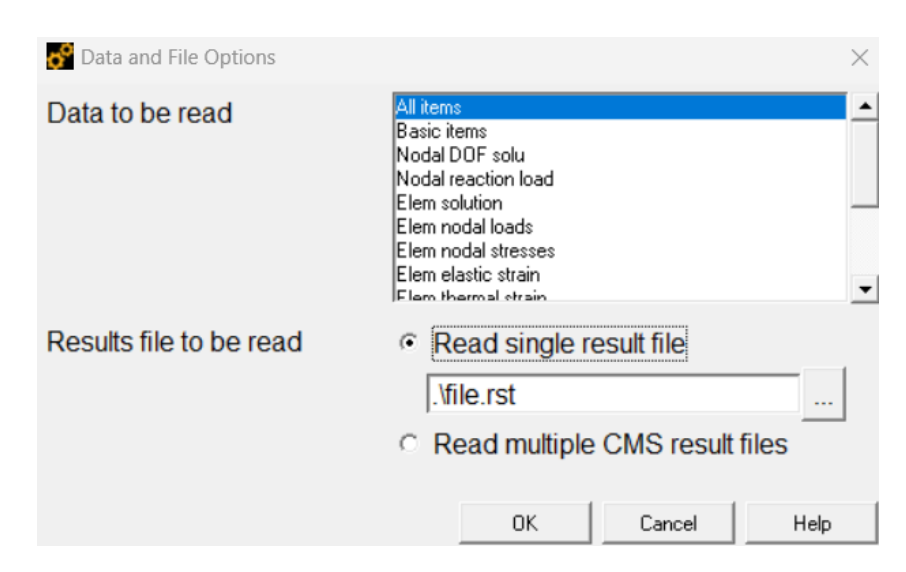

**Figura 3.5:** Caricamento del file di risultati in Ansys MAPDL

# **3.2.3 Applicazione di HPC all'analisi modale del disco palettato**

Nel presente lavoro di tesi è stato usato il servizio HPC @ PoliTo per svolgere analisi intensive dal punto di vista computazionale, impraticabili su computer desktop per il numero di elementi e nodi del modello da analizzare. Segue lo sbatch script utilizzato per avviare una delle simulazioni, opportunamente commentato:

----------------------------------------------------------------

#!/bin/bash

```
#SBATCH --job-name=sim_disco
#SBATCH --nodes=2
#SBATCH --ntasks-per-node=16
#SBATCH --partition=global
#SBATCH --time=06:00:00
#SBATCH --mail-user=username@polito.it
#SBATCH --mail-type=ALL
#SBATCH --output=sim_disco.log
#SBATCH --mem-per-cpu=2000M
```

```
module load ansys/2020r2
```
export ANSYSLMD\_LICENSE\_FILE=\*\*\*\*@ansys.laib.polito.it

```
mapdl -np 32 -mpi INTELMPI -j "sim_disco" -i sim_disco_in.inp
-o outfile1.out
```
----------------------------------------------------------------

- #!/bin/bash: Questa linea indica che si tratta di uno script Bash, un interprete di comandi Unix/Linux.
- job-name=sim\_disco: Questa opzione assegna un nome al lavoro in coda. È utile per identificare il job in fase di monitoraggio e registrazione.
- nodes=2: Specifica il numero di nodi da utilizzare per il calcolo. In questo caso, sono stati allocati 2 nodi.
- ntasks-per-node=16: Indica il numero di processi da eseguire su ciascun nodo. In questo caso, ci sono 16 processi per nodo, per un totale di 32 processi.
- partition=global: Questa opzione specifica la partizione del cluster in cui il lavoro deve essere eseguito.
- time=06:00:00: Imposta il limite di tempo per il job. In questo caso, il job ha un tempo massimo di esecuzione di 6 ore.
- mail-user=username@polito.it: Specifica l'indirizzo email dell'utente per ricevere notifiche sullo stato del lavoro.
- mail-type=ALL: Specifica il tipo di notifiche da inviare via email. "ALL" indica che verranno inviate notifiche per tutti gli eventi del job.
- output=sim\_disco.log: Indica il nome del file di output in cui verranno registrati i messaggi di output e gli errori del job.
- mem-per-cpu=2000M: Imposta il limite di memoria per ogni CPU utilizzata nel job.
- module load ansys/2020r2: Carica il modulo di Ansys versione 2020r2 per l'uso durante l'analisi.
- export ANSYSLMD\_LICENSE\_FILE=\*\*\*\*@ansys.laib.polito.it: Specifica il file di licenza necessario per l'utilizzo di Ansys.
- mapdl -np 32 -mpi INTELMPI -j "sim disco" -i sim disco in.inp -o outfile1.out: Questa parte del comando avvia l'applicazione Ansys MAPDL suddividendo il calcolo in 32 processi paralleli che sfruttano l'interfaccia Intel MPI per le comunicazione necessarie tra gli stessi. Il nome del job è "sim\_disco," l'input è specificato nel file "sim\_disco\_in.inp," e l'output viene scritto nel file "outfile1.out."

Una volta terminata la simulazione, i risultati sono visibili sotto forma di file con estensione .db, che mostra il modello analizzato in ambiente MAPDL, e file con estensione .rst, che mostra i risultati dell'analisi effettuata in HPC.

# **Capitolo 4**

# **Analisi e risultati**

# **4.1 Studio di convergenza della soluzione**

Le decisioni prese riguardo la discretizzazione di un modello continuo influenzano l'accuratezza, la convergenza e la velocità di una simulazione. In generale, nella modellazione ad elementi finiti una mesh più fine, quindi un numero maggiore di elementi finiti, aumenta l'accuratezza della soluzione. Tuttavia, questo comporta costi computazionali più elevati e un maggiore tempo necessario per l'elaborazione della soluzione. Si deve quindi discretizzare il modello in modo tale da bilanciare accuratezza dei risultati e risorse di elaborazione. In questo contesto è fondamentale effettuare uno studio di convergenza della mesh, procedura che mira a determinare il livello ottimale di dettaglio della discretizzazione. Tale studio coinvolge la progressiva raffinazione della mesh, con l'incremento del numero di elementi finiti, e l'analisi dell'impatto risultante sulla precisione della soluzione. Lo studio di convergenza consente di identificare il punto in cui ulteriori raffinamenti della mesh non apportano miglioramenti significativi all'accuratezza, evitando quindi sprechi di risorse computazionali.

#### **4.1.1 Criterio di convergenza**

Per semplicità, lo studio di convergenza della mesh è stato svolto sulla singola paletta incastrata nel supporto. La corretta discretizzazione di un modello richiede una valutazione attenta e un compromesso accurato tra l'obiettivo di ottenere risultati affidabili e l'ottimizzazione dell'efficienza dei calcoli, contribuendo così a garantire che le simulazioni siano sia accurate che efficienti. I passaggi di base per uno studio di convergenza, applicabili ad una analisi FEM generica, sono i seguenti:

- Creazione della mesh iniziale: inizialmente, si genera una mesh "grezza" che rappresenta una suddivisione del dominio in elementi finiti. Tuttavia, si cerca di mantenere il numero di elementi al minimo ragionevole per ridurre i costi computazionali. Successivamente, si esegue un'analisi preliminare del modello utilizzando questa mesh iniziale.
- Rifinimento della mesh: dopo l'analisi iniziale, si procede al rifinimento della mesh. Questo comporta la creazione di una nuova mesh con una distribuzione più densa degli elementi all'interno del dominio. Successivamente, si esegue un'ulteriore analisi utilizzando questa mesh rifinita e si confrontano i risultati con quelli ottenuti precedentemente con la mesh iniziale.
- Aumento progressivo della densità della mesh: questo processo viene iterato con un incremento progressivo della densità della mesh fino a quando i risultati convergono a una soglia desiderata. La convergenza è raggiunta quando ulteriori raffinamenti della mesh non producono miglioramenti significativi nell'accuratezza della soluzione.

Il criterio di convergenza è basato sull'errore relativo, definito come la differenza percentuale tra due soluzioni successive, di solito tra la soluzione ottenuta con una mesh più raffinata  $(\omega_{i+1})$  e quella ottenuta con una mesh meno raffinata  $(\omega_i)$ :

$$
\varepsilon_r = 100 \times \left(\frac{\omega_{i+1} - \omega_i}{\omega_i}\right) < E. \tag{4.1}
$$

L'obiettivo è raggiungere un errore relativo, *εr*, inferiore a una soglia predefinita, indicata come *E*. Questa soglia di accuratezza è definita dall'utente in base ai requisiti specifici dell'analisi e rappresenta il grado di tolleranza accettabile per la differenza tra le soluzioni. Quando l'errore relativo soddisfa la condizione *ε<sup>r</sup> < E*, il criterio di convergenza è soddisfatto; le soluzioni ottenute convergono a un risultato stabile e affidabile che soddisfa i requisiti di accuratezza definiti. Il valore scelto in questo lavoro di tesi sarà dell'1%.

#### **4.1.2 Andamento della soluzione al variare della mesh**

In questo studio è stata effettuata una analisi modale in Ansys MAPDL utilizzando 12 configurazioni di mesh, caratterizzate da una progressiva raffinazione, mantenendo costante la distribuzione degli elementi sulla geometria, la tipologia di elementi usati, i materiali e tutte le altre impostazioni per la mesh e la

simulazione effettuata. La figura [\(4.1\)](#page-66-0) illustra l'andamento della soluzione corrispondente alla prima frequenza naturale al variare del numero di elementi della griglia in scala logaritmica. Le ultime tre analisi sono state svolte in HPC @PoliTo per ovviare ad un costo computazionale elevato.

<span id="page-66-0"></span>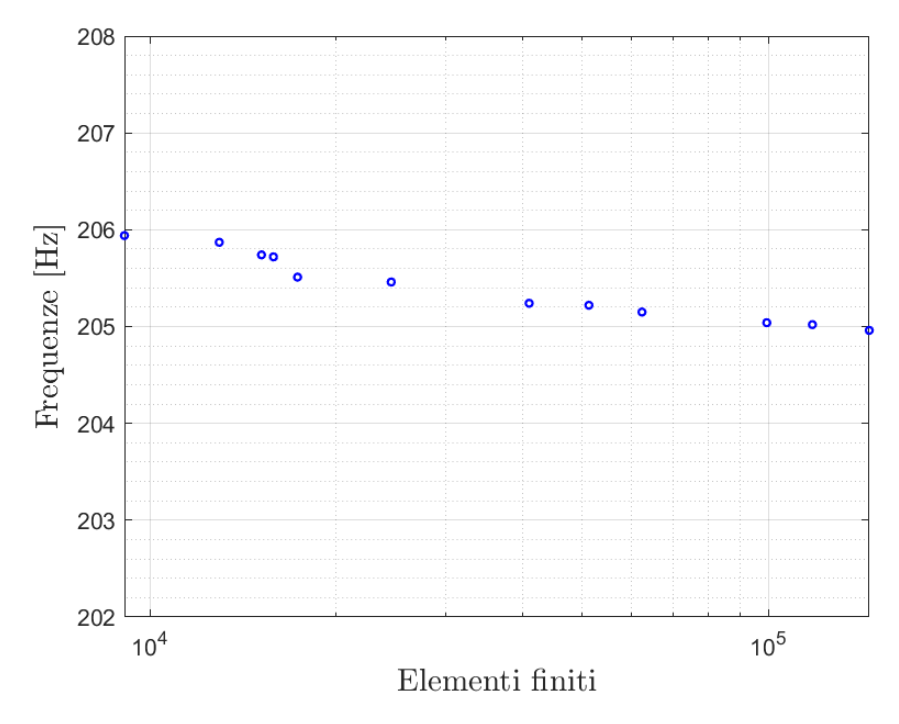

**Figura 4.1:** Studio di convergenza della mesh

L'analisi delle diverse mesh evidenzia un errore relativo costantemente inferiore al 0.12%, un valore notevolmente al di sotto della soglia critica del 1% fissata in precedenza. Nel confronto tra le ultime due mesh esaminate, che presentano una differenza di 27738 elementi, l'errore relativo si attesta al 0.0293%. Un confronto tra i risultati ottenuti dalla mesh meno raffinata, composta da 17022 nodi e 9086 elementi, e la più raffinata, con 242732 nodi e 145466 elementi, rivela un errore relativo del 0.475%. Questo valore è calcolato a fronte di un aumento di 136380 elementi e di 225710 nodi tra le due configurazioni di mesh. Da questo studio emerge chiaramente che ulteriori raffinamenti della mesh non contribuiscono in modo significativo a migliorare l'accuratezza della soluzione. Tale constatazione suggerisce che la configurazione della mesh utilizzata fornisce già un livello di dettaglio adeguato e che ulteriori sforzi di raffinamento non porterebbero a benefici sostanziali in termini di precisione.

# **4.2 Analisi della paletta incastrata**

Si intende condurre un'analisi modale per esaminare i modi di vibrazione e le relative frequenze nel modello. In contrasto con le mesh utilizzate nello studio di convergenza precedentemente eseguito, si è adottato un sizing differente per le mesh dei due volumi, in cui il sizing degli elementi della struttura di fissaggio risulta leggermente più grande di quello della paletta. In particolare, è stato selezionato un sizing di 3 mm per la struttura di fissaggio e di 2 mm per la paletta. Il metodo di estrazione dei modi, scelto all'interno dell'ambiente Ansys MAPDL, è il *Block Lanczos*. Per l'analisi dinamica, è stata effettuata la scelta di calcolare i primi dieci modi. Le caratteristiche dell'analisi in termini di frequenze naturali sono dettagliate in figura [\(4.2\)](#page-67-0), presentata come riepilogo dei risultati.

<span id="page-67-0"></span>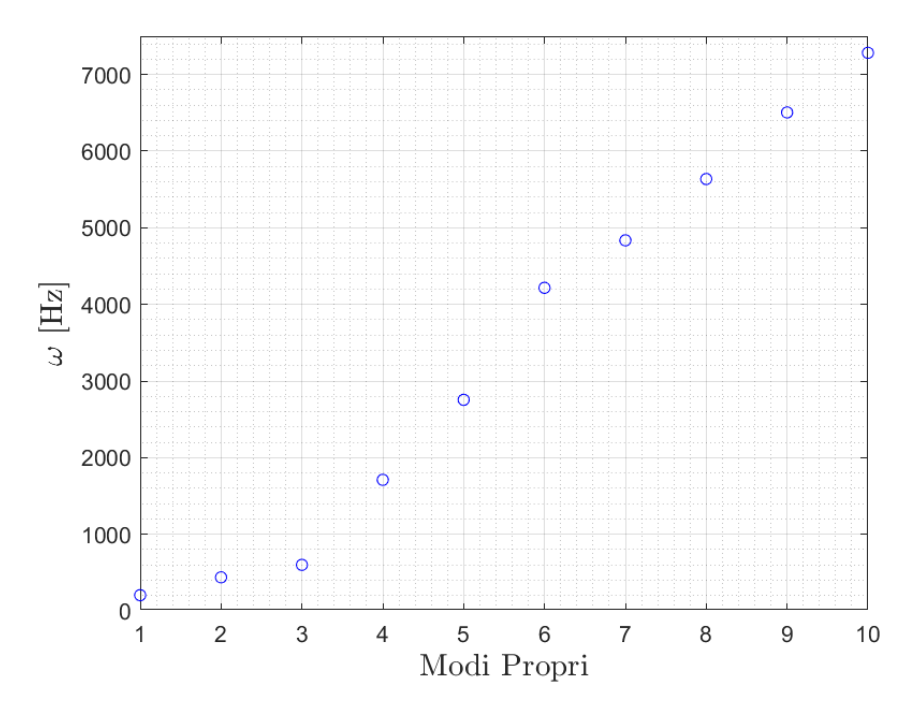

**Figura 4.2:** Frequenze naturali della paletta incastrata

I risultati relativi ai modi di vibrare sono proposti sotto forma di *contour plot* di cinque degli spostamenti modali, riportati con la rispettiva frequenza naturale. I modi corrispondenti a frequenze più basse, illustrati nelle figure [\(4.3\)](#page-68-0), [\(4.4\)](#page-68-1) e [\(4.5\)](#page-69-0) descrivono modi flessionali e torsionali. A frequenze naturali più alte la forma modale si complica, descrivendo comportamenti dati dalla combinazione delle forme modali presentate in precedenza. All'aumentare della frequenza naturale (figure [\(4.6\)](#page-70-0) e [\(4.7\)](#page-70-1)) si ottengono, infatti, vibrazioni sempre più complesse, descrivibili come combinazione di modi flesso-torsionali. In ognuna

Analisi e risultati

<span id="page-68-0"></span>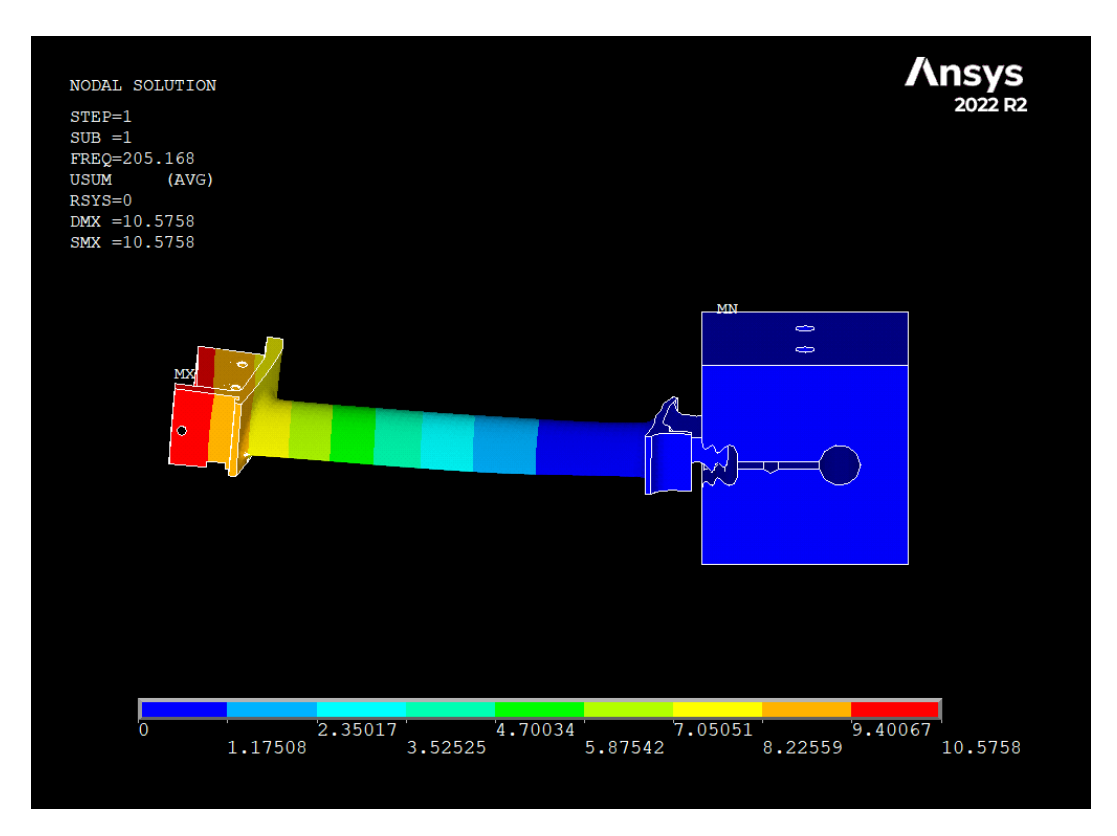

**Figura 4.3:** Modo 1 a frequenza  $\omega_n = 205.168 \, Hz$ 

<span id="page-68-1"></span>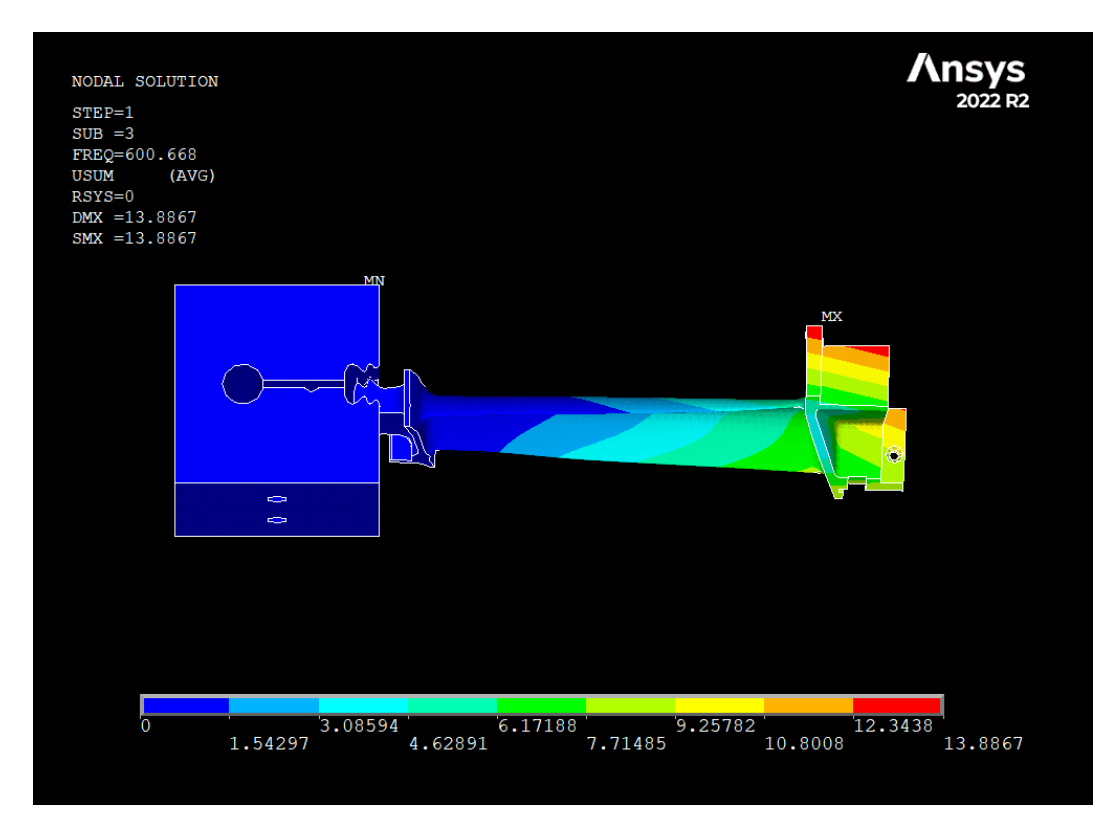

**Figura 4.4:** Modo 3 a frequenza  $\omega_n = 600.668 \, Hz$ 

Analisi e risultati

<span id="page-69-0"></span>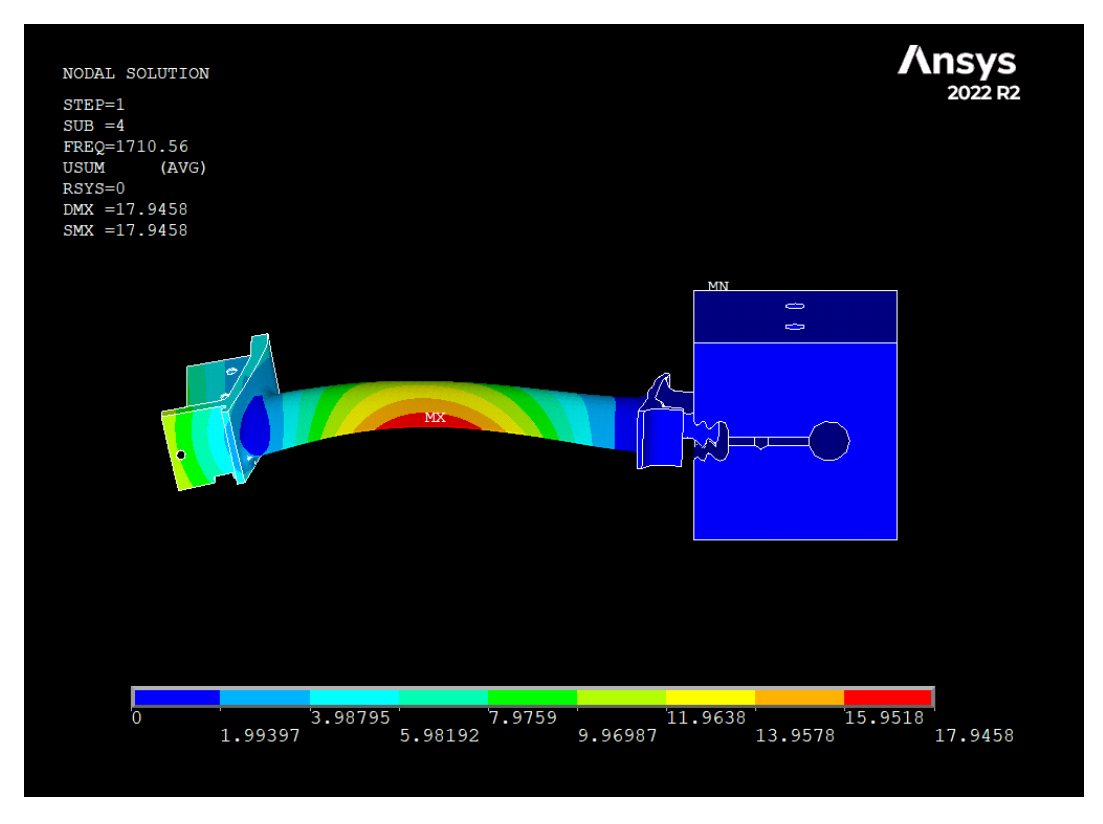

**Figura 4.5:** Modo 4 a frequenza  $\omega_n = 1710.56 \text{ Hz}$ 

delle forme modali la fixture si comporta come corpo rigido, caratterizzato da spostamento quasi nullo, mentre la deformazione è concentrata sulla paletta.

# **4.3 Analisi del disco in simmetria ciclica**

Partendo dal modello del settore fondamentale e sfruttando la simmetria ciclica, questa sezione condurrà un'analisi modale per esplorare i modi di vibrazione, le frequenze e gli indici armonici dell'intera struttura.

#### **4.3.1 Diagramma FreND**

Nell'analisi dinamica sono stati selezionati i primi sei modi e sarà utilizzato il diagramma FreND per presentare i risultati. I modi di vibrare di un disco palettato, per un dato diametro nodale (ND), sono legati al numero di gradi di libertà del sistema. In pratica ingegneristica, ci si focalizza sui primi valori di frequenza per ogni diametro nodale, definendo le famiglie modali. Queste famiglie modali sono rappresentate su un diagramma FreND, dove sull'ascissa sono presenti i diametri nodali e sull'ordinata le frequenze naturali dei modi di vibrare.

Analisi e risultati

<span id="page-70-0"></span>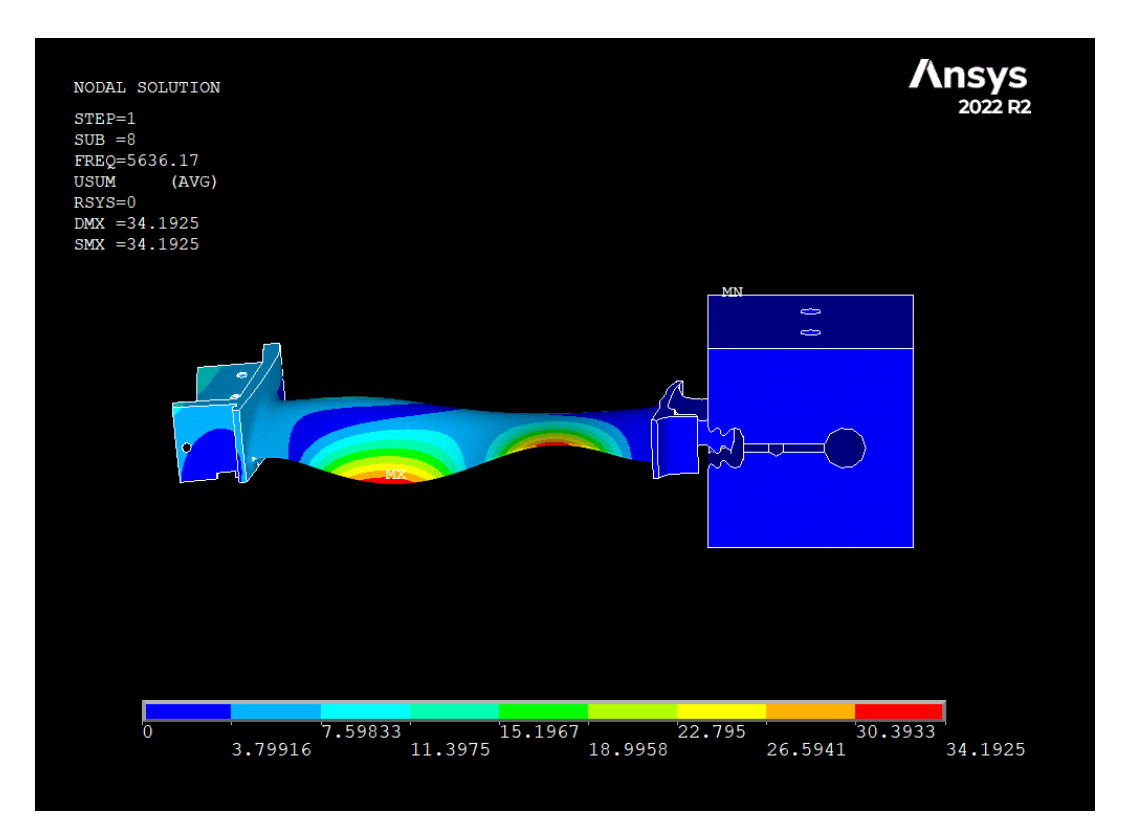

**Figura 4.6:** Modo 8 a frequenza  $\omega_n = 5636.17 \, Hz$ 

<span id="page-70-1"></span>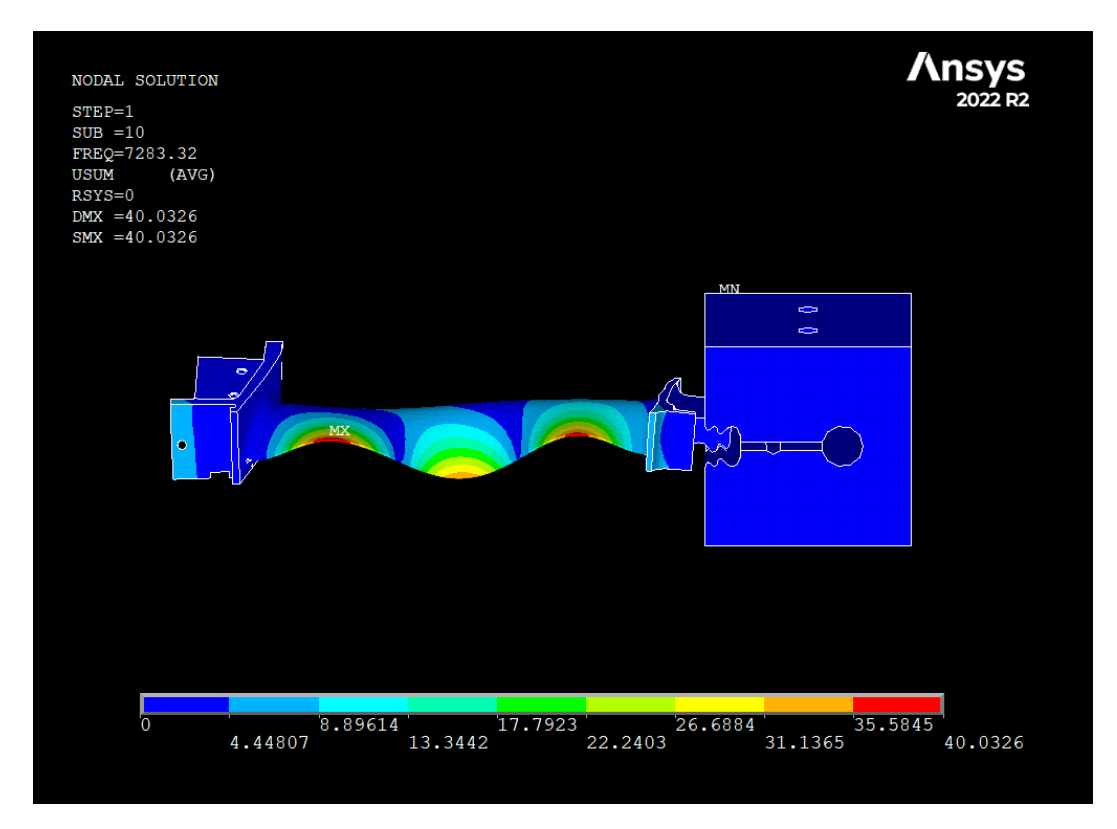

**Figura 4.7:** Modo 10 a frequenza  $\omega_n = 7283.32 \, Hz$ 

Il diagramma FreND, sebbene simmetrico, è comunemente rappresentato solo per diametri nodali positivi. Esso mostra una crescita delle famiglie modali per bassi valori di ND, tendendo a stabilizzarsi in maniera asintotica per valori elevati di ND. Nel caso di ND pari, soltanto il primo e l'ultimo modo risultano essere singoli.

L'analisi del diagramma rivela un aumento delle famiglie modali per valori bassi di ND. Al contrario, per valori elevati di ND, emergono modi in cui il disco si comporta come un elemento rigido mentre le pale subiscono deformazioni. Complessivamente, il diagramma identifica tre zone che corrispondono a differenti comportamenti dinamici.

La prima zona, all'inizio, evidenzia modi a bassa frequenza naturale, in cui il disco, deformandosi, trascina con sé le pale. Successivamente, si osserva una zona di transizione caratterizzata dall'incremento simultaneo dell'indice armonico e della frequenza di risonanza, determinando un progressivo irrigidimento del disco. Infine, la terza zona, situata più a destra, rappresenta una dinamica prevalentemente legata alle pale. In questo contesto, il disco si comporta come un componente rigido, mentre la pala segue un andamento simile a quello di una trave a sbalzo [\[12\]](#page-88-6).

#### **4.3.2 Analisi modale in simmetria ciclica**

Nel riepilogo dei risultati, presentati nella figure [\(4.8\)](#page-72-0), sono dettagliate le caratteristiche salienti dell'analisi. I risultati sono ordinati in base all'indice armonico. Ai primi, corrispondenti a *h* = 0, sono associate frequenze non ripetute. Dall'indice *h* = 1 in poi, si osservano le frequenze ripetute tipiche della simmetria ciclica, e i modi associati alle frequenze doppie saranno ortogonali tra loro. Come evidenziato nella sezione dedicata ai richiami teorici, è possibile identificare i modi corrispondenti agli indici armonici che vanno da 1 a 72, coppie di modi coniugati caratterizzati dalla stessa frequenza naturale. Il modo corrispondente a h = 0 descrive una vibrazione in fase che coinvolge tutti i punti del sistema; al contrario, il modo corrispondente a  $h = 73$ , che esiste perché il numero di settori in esame è pari, prevede una vibrazione in opposizione di fase tra pale adiacenti. I due valori estremi delle frequenze naturali corrispondono ai modi di indice armonico 0 e 73, entrambi caratterizzati da una molteplicità singola. Tutti i valori intermedi delle frequenze naturali, associati agli indici compresi tra 1 e 72, mostrano una molteplicità doppia. Per queste frequenze, infatti, a ciascun modo è associato il proprio complesso coniugato.

L'osservazione del fenomeno, all'aumentare dell'indice armonico, rivela un
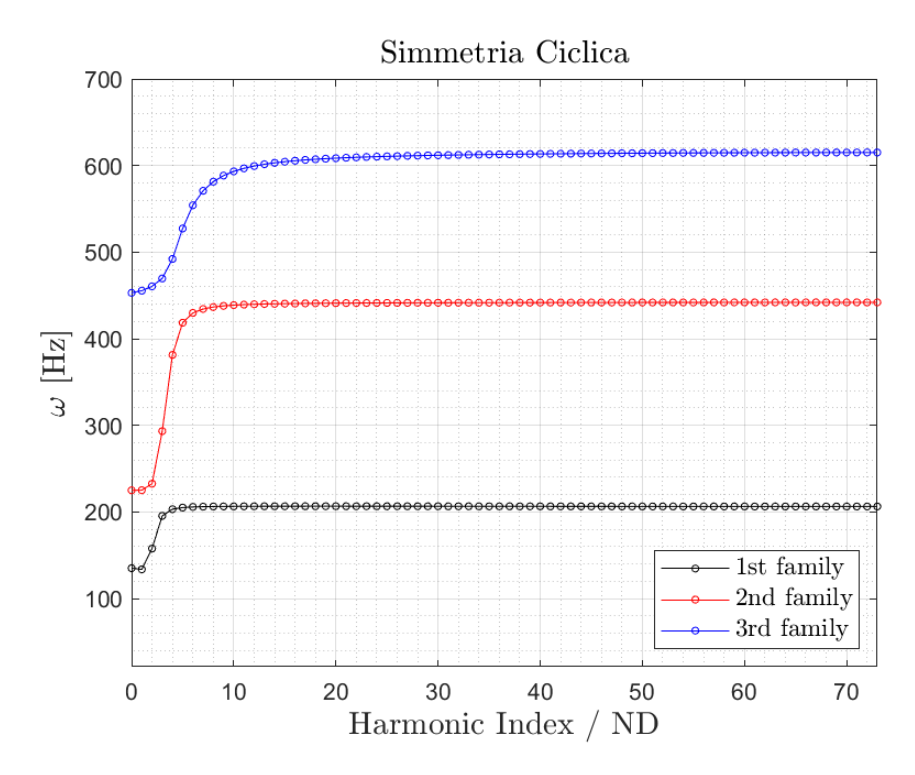

**Figura 4.8:** Frequenze naturali per le prime tre famiglie modali del disco in simmetria ciclica al variare dell'indice armonico

incremento complessivo delle frequenze naturali fino a raggiungere una fase di stabilizzazione in prossimità di un valore asintotico. A mano a mano che l'indice armonico cresce, e di conseguenza anche i diametri nodali, si verifica un aumento del numero di punti nel sistema che non partecipano alle vibrazioni; di conseguenza, il rotore aumenta la propria rigidezza. È importante sottolineare che questa considerazione si applica a tutte le famiglie di modi. Nel caso della seconda famiglia di modi, in particolare, l'incremento repentino delle frequenze naturali per bassi diametri nodali indica che la quota di energia di deformazione posseduta dal disco è comparabile a quella delle pale. La stabilizzazione successiva delle frequenze naturali suggerisce che la quasi totalità dell'energia di deformazione è ora concentrata nelle pale. Nella visualizzazione delle forme modali della struttura, all'aumentare dell'indice armonico *h* si osservano chiaramente i corrispondenti diametri nodali. In figura [\(4.9\)](#page-73-0) è illustrata la prima forma modale corrispondente a *ND* = 0. Il comportamento della struttura riflette quanto anticipato nel capitolo riguardante i richiami teorici: si osserva un comportamento dinamico omogeneo tra tutti i settori, che sono in fase. Nessun diametro nodale attraversa il disco, che si comporta in modo analogo ad una trave a sbalzo vincolata in corrispondenza del foro.

In figura [\(4.10\)](#page-74-0) è illustrata la prima forma modale corrispondente a *ND* = 2.

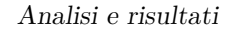

<span id="page-73-0"></span>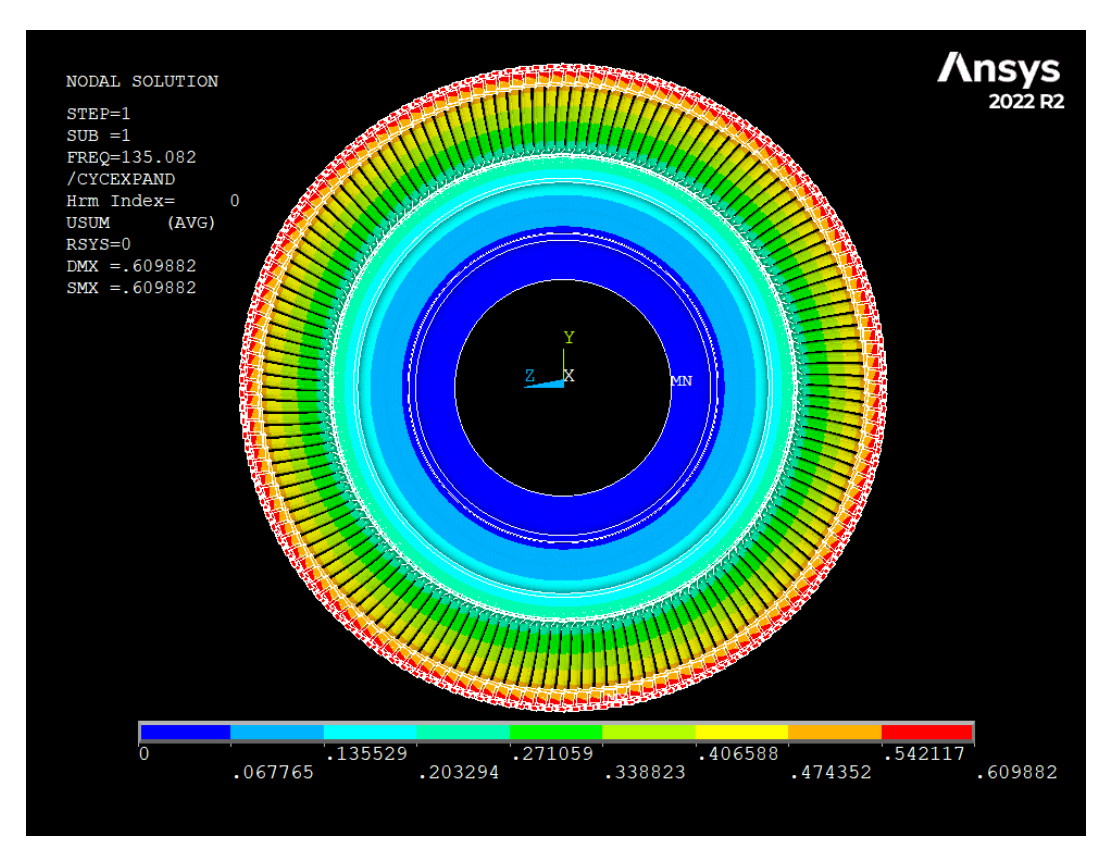

**Figura 4.9:** Forma modale per  $ND = 0$ 

In questo caso sono presenti due diametri nodali. In figura [\(4.11\)](#page-75-0) è illustrata la prima forma modale corrispondente a *ND* = 10. Questa forma modale vede il disco aumentare la sua rigidezza, mentre la deformazione si concentra sulle pale.

#### **4.3.3 Analisi modale con** *pre-stress*

Una caratteristica che aggiunge ulteriore complessità all'analisi del disco palettato è la presenza di una velocità di rotazione, Ω, la quale introduce forze centrifughe che influenzano la risposta dinamica della struttura. Come visto nella sezione dedicata ai richiami teorici, la velocità di rotazione esercita un effetto irrigidente sulla struttura. Per simulare questa condizione, è stato impostato un valore specifico di Ω di rotazione attorno all'asse di rotazione del disco pari a 1000 rad/s nella sezione dei carichi. L'approccio successivo prevede l'esecuzione di un'analisi statica aggiornata seguita da un'analisi modale in Ansys MAPDL, permettendo così al software di incorporare e interpretare la nuova matrice di rigidezza.

Analisi e risultati

<span id="page-74-0"></span>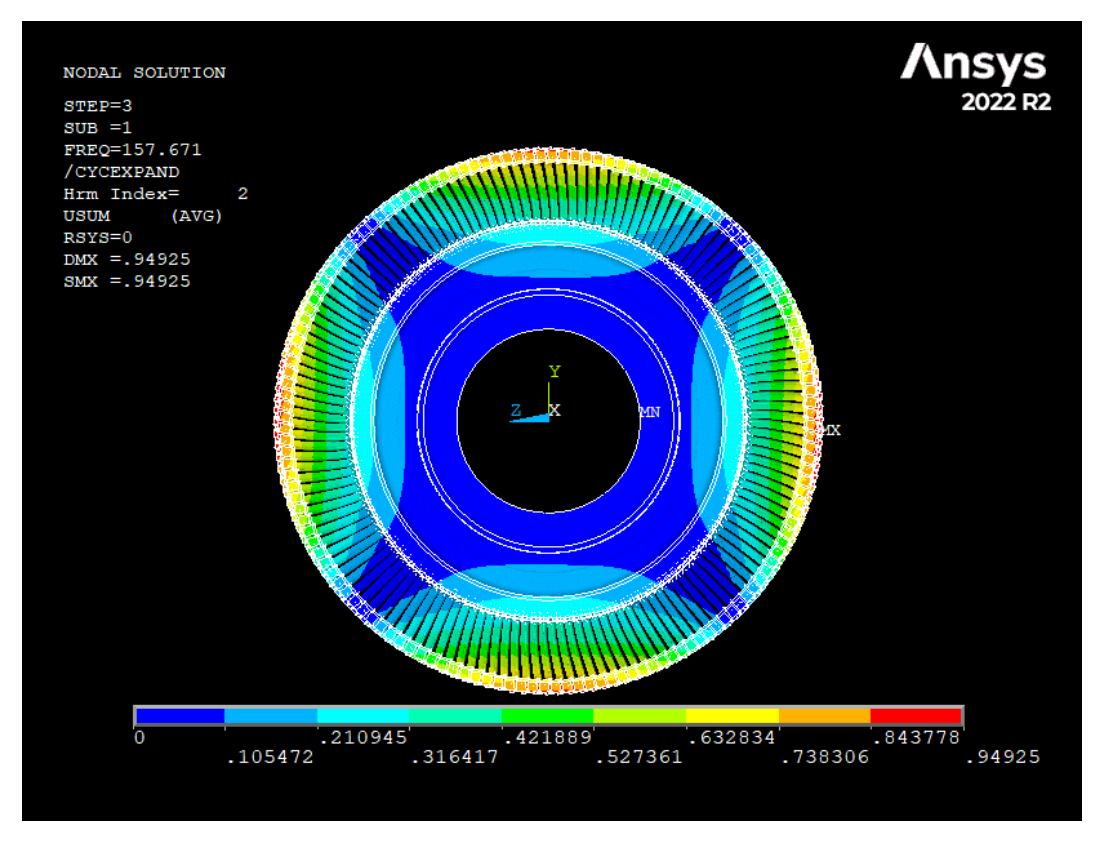

**Figura 4.10:** Forma modale per  $ND = 2$ 

Durante questa procedura, la struttura manterrà le stesse forme modali, rispecchiando l'essenza delle sue modalità di vibrazione fondamentali. Tuttavia, un elemento chiave cambierà sostanzialmente: le frequenze di vibrazione saranno superiori quando la struttura è soggetta a rotazione. In figura [\(4.12\)](#page-75-1) sono illustrati i risultati dell'analisi in termine di frequenze naturali. La soluzione segue un andamento analogo al caso senza pre-stress , ma è evidente l'effetto irrigidente dovuto all'introduzione della velocità di rotazione. Possiamo osservare in particolare che le frequenze della condizione con pre-stress aumentino di circa il 50%, 10% e 17%, rispettivamente per la prima, seconda e terza famiglia, rispetto al caso senza pre-stress. Questo aumento delle frequenze è una diretta conseguenza delle forze centrifughe indotte dalla rotazione, le quali influenzano la risposta dinamica del sistema. Emerge quindi che l'introduzione della velocità di rotazione modifica la cinematica e la distribuzione delle masse, comportando un ritmo vibratorio più elevato.

### **4.3.4 Analisi armonica del disco in simmetria ciclica**

In questa sezione del lavoro di tesi si è voluta studiare la risposta del sistema, in termini di spostamento, ad una forzante esterna, nel contesto di un'indagine

<span id="page-75-0"></span>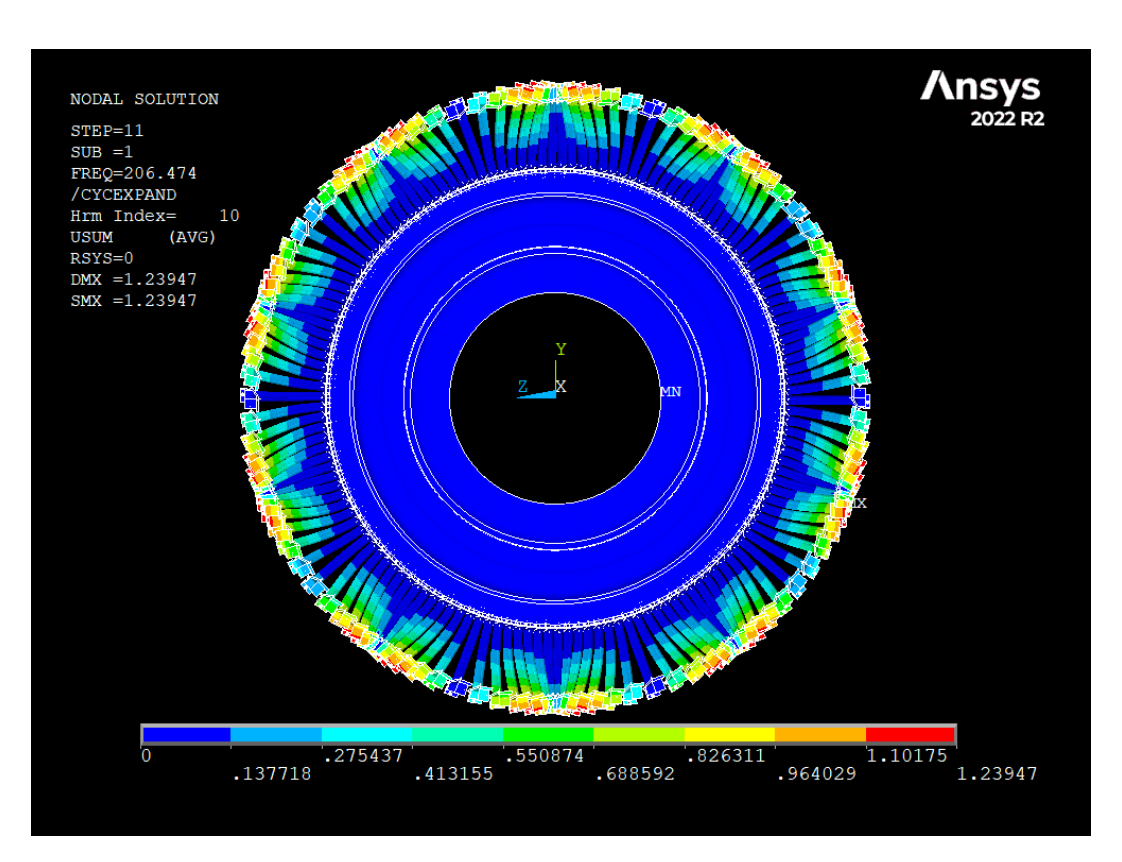

Analisi e risultati

**Figura 4.11:** Forma modale per  $ND = 10$ 

<span id="page-75-1"></span>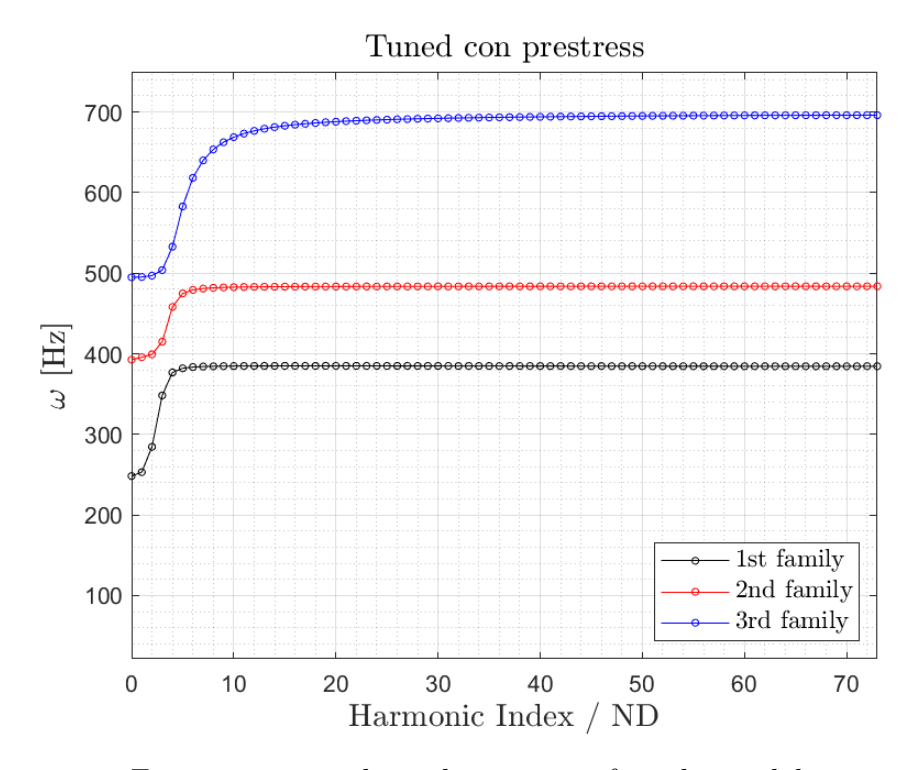

**Figura 4.12:** Frequenze naturali per le prime tre famiglie modali in simmetria ciclica, con *pre-stress*

sul comportamento dinamico della struttura sotto varie condizioni di carico. Il modello FEM del settore fondamentale è rimasto invariato rispetto all'analisi modale, mantenendo costante la mesh, i vincoli e i materiali utilizzati. Rispetto al caso precedente, è stata introdotta nel modello una forza pari a 10*N* applicata in direzione x sui nodi di interesse al tip della pala. Gli spostamenti valutati all'estremità libera della pala in funzione della frequenza della forzante sono mostrati in scala semilogaritmica per diversi valori dell'engine order (*EO* = {0*,* 1*,* 2*,* 4*,* 10}) nelle figure che vanno dalla [\(4.13\)](#page-76-0) alla [\(4.17\)](#page-78-0). Dalle figure è possibile osservare l'occorrenza della risonanza in in prossimità delle frequenze naturali del sistema valutate nella precedente analisi modale.

<span id="page-76-0"></span>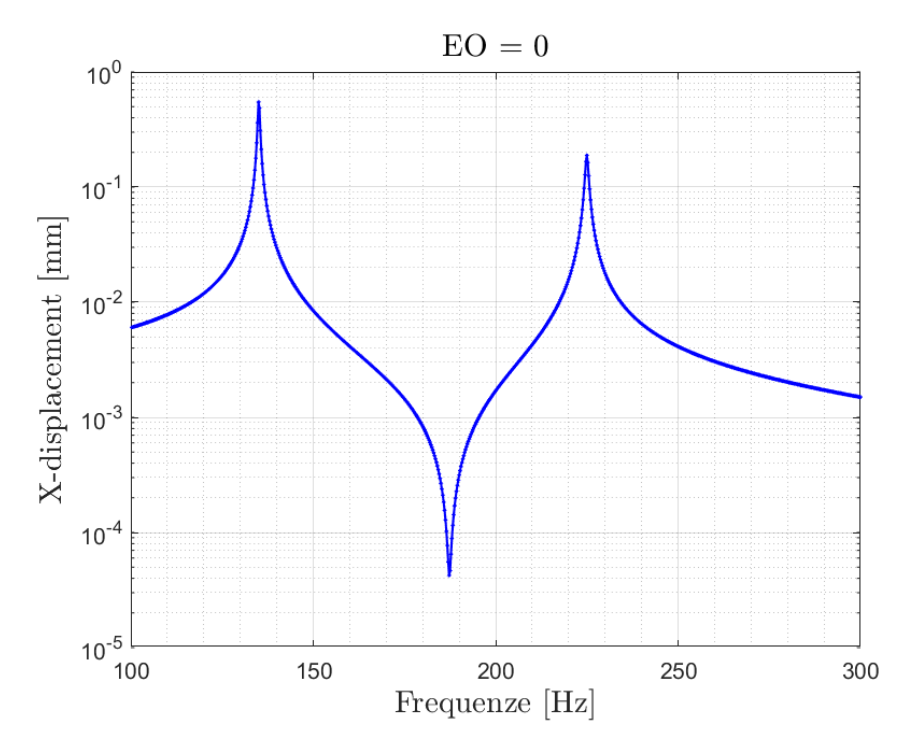

**Figura 4.13:** Risposta del sistema tuned per  $EO = 0$ 

## **4.4 Analisi del disco con mistuning mass**

A causa della nuova configurazione del disco per la quale il settore fondamentale coinvolge due palette, i disco sarà composto da 73 settori e contestualmente cambierà il numero di diametri nodali. In particolare, ricordando che vale:

se 
$$
N
$$
 è pari  $\Rightarrow$   $h \in [0, \frac{N}{2}],$   
se  $N$  è dispari  $\Rightarrow$   $h \in [0, \frac{N-1}{2}],$ 

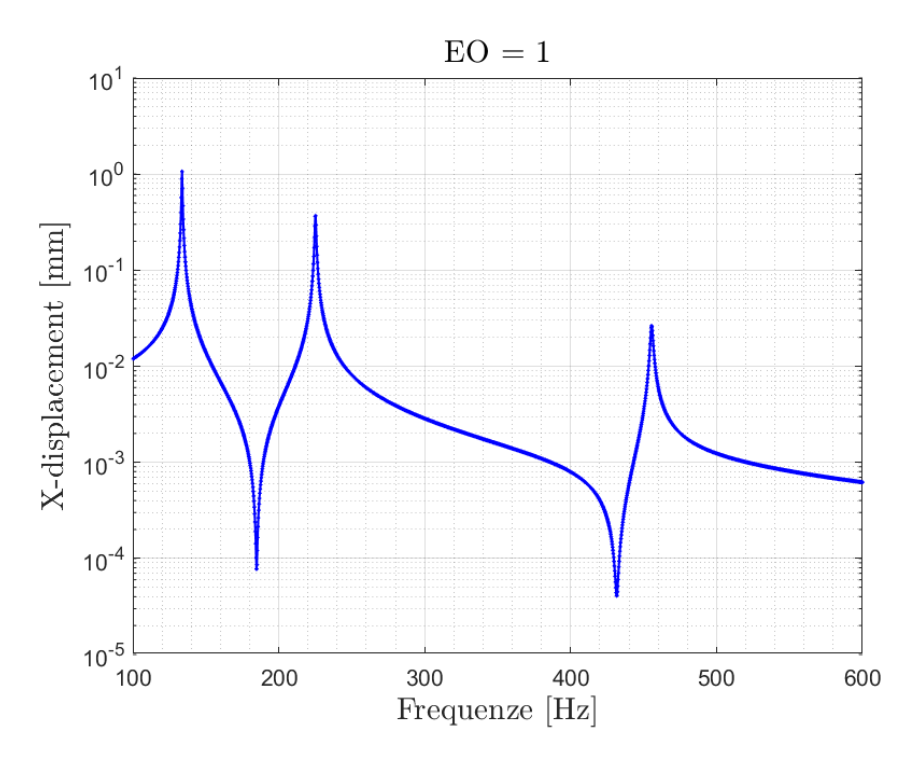

**Figura 4.14:** Risposta armonica del sistema tuned per EO = 1

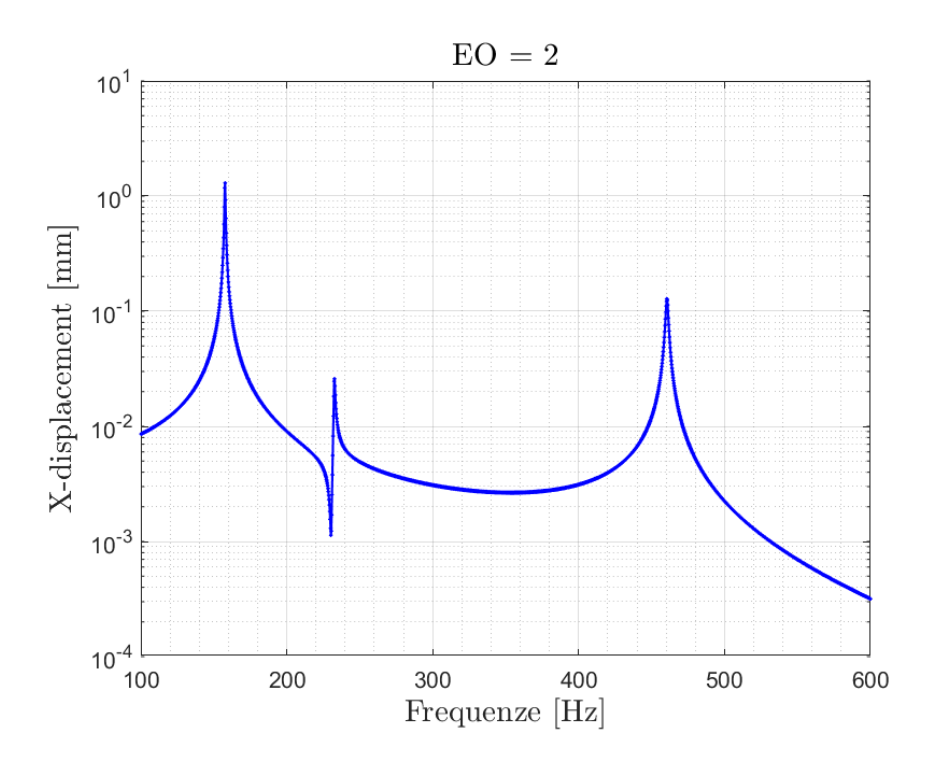

**Figura 4.15:** Risposta armonica del sistema tuned per EO = 2

i diametri nodali saranno:

$$
0 \leq ND \leq 36
$$
  

$$
72
$$

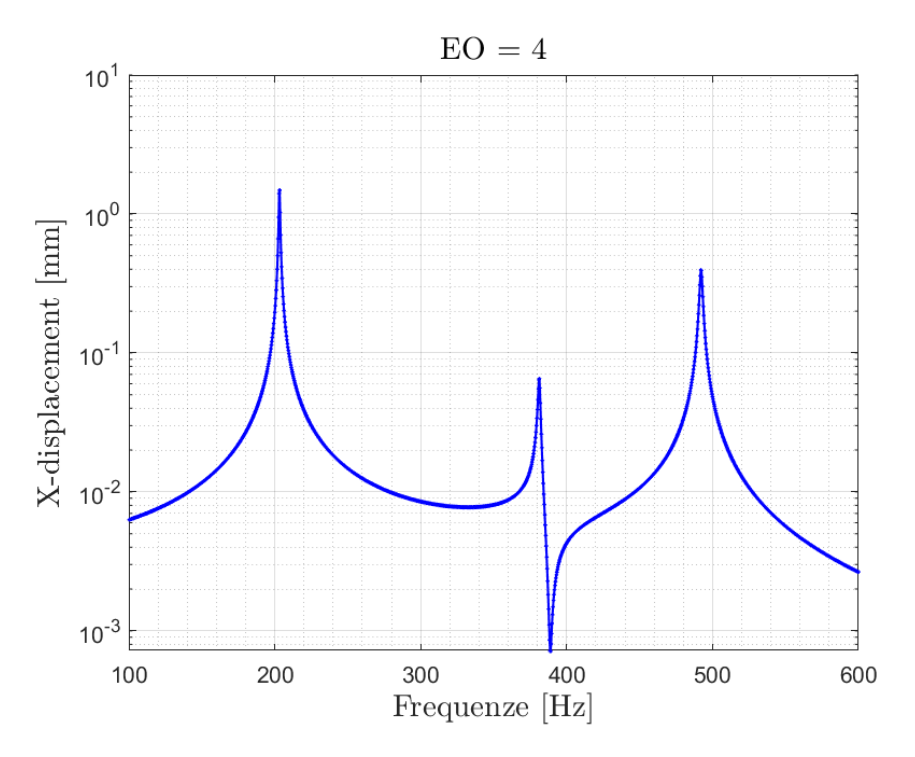

**Figura 4.16:** Risposta armonica del sistema tuned per EO = 4

<span id="page-78-0"></span>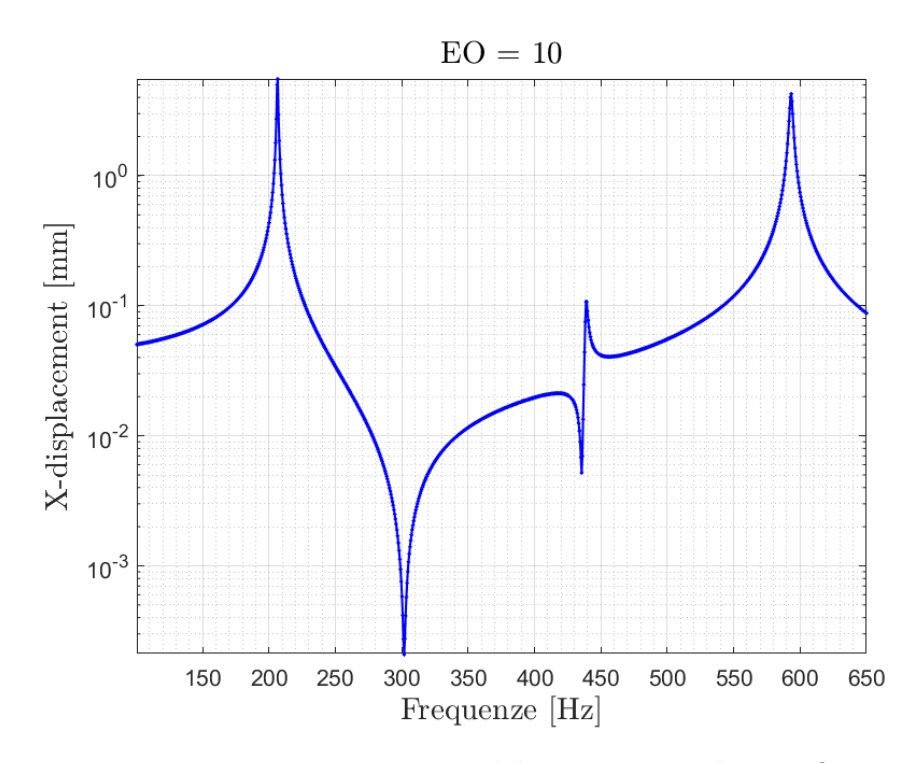

**Figura 4.17:** Risposta armonica del sistema tuned per EO = 10

Avendo calcolato i risultati per tutti i valori di *ND* e sei modi per ciascun indice è possibile tracciare un diagramma riassuntivo, mostrato in figura [\(4.18\)](#page-79-0). In questa figura è evidente il carattere delle curve, che si presenta quasi orizzontalmente asintotico per la seconda famiglia modale. Questo andamento

<span id="page-79-0"></span>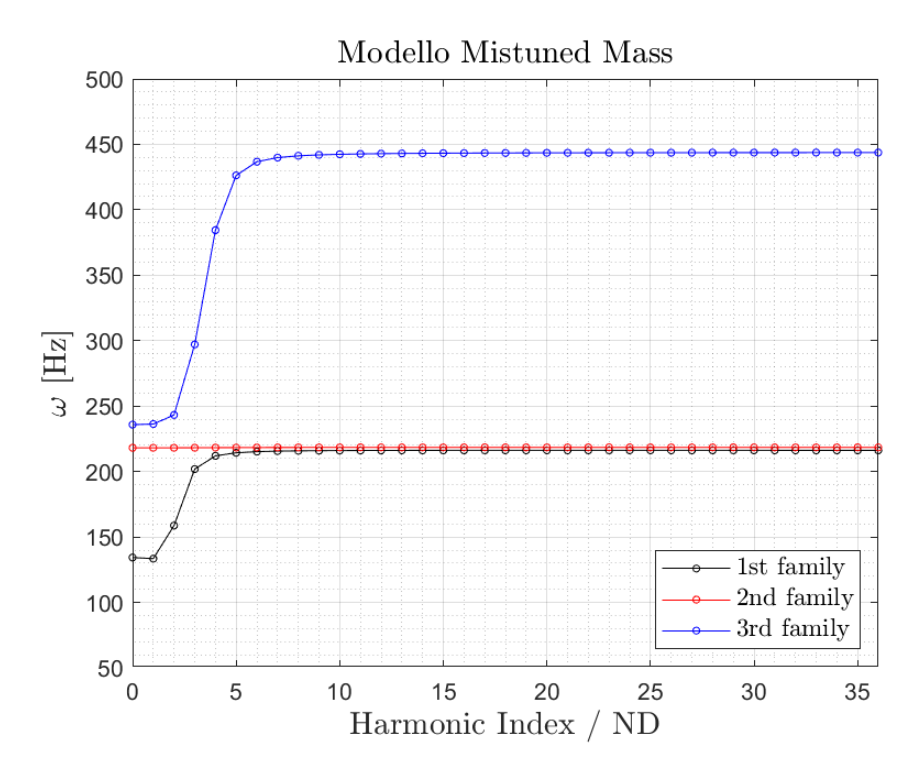

**Figura 4.18:** Frequenze naturali del modello con *mistuning mass*

riflette una dinamica del disco palettato in cui la deformazione è concentrata quasi istantaneamente solo sulle pale, mentre il disco si comporta come un corpo rigido, contribuendo in modo limitato alla deformazione complessiva del sistema. Questo è in netto contrasto con il caso della simmetria ciclica, dove, per i primi diametri nodali, il disco partecipava attivamente alla deformazione. Questo indica una notevole variazione nel comportamento dinamico del disco palettato rispetto al caso studiato in simmetria ciclica senza mistuning.

Esaminando le forme modali della configurazione mistuned, il primo caso esaminato è quello corrispondente ai modi singoli per *ND* = 0, o equivalementemente  $h = 0$ . I risultati sono mostrati nelle figure  $(4.19)$ ,  $(4.20)$  e  $(4.21)$  sotto forma di contour plot. Rispetto al caso studiato in simmetria ciclica, è evidente che il disco non si comporta più come una trave incastrata in cui tutti i settori si muovono in fase, ma le palette con e senza massa presentano un comportamento diverso per ogni forma modale. La figura [\(4.22\)](#page-81-1) mostra la soluzione relativa alla prima famiglia modale per il primo diametro nodale. Entrambe le pale e il disco partecipano alla deformazione, con una delle due palette, in questo caso quella senza massa aggiuntiva, che si deforma più dell'altra. Per ottenere una comprensione più approfondita del comportamento dinamico del sistema mistuned, è opportuno esaminare le forme modali corrispondenti alla prima e alla seconda famiglia modale per un diametro nodale più elevato. Si analizzeranno

<span id="page-80-0"></span>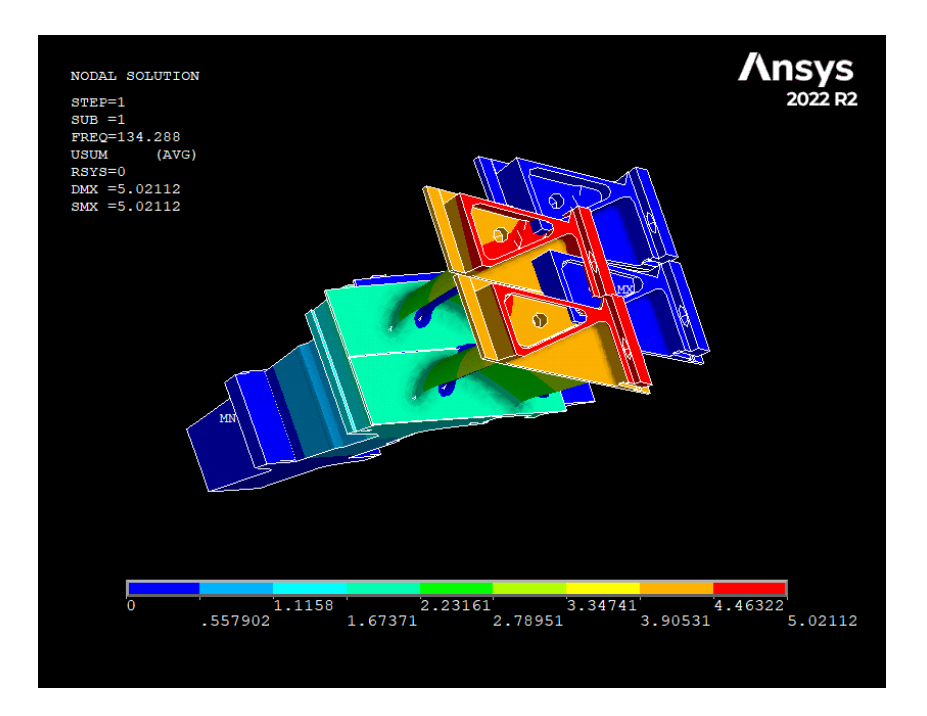

**Figura 4.19:** Primo modo singolo del modello con *mistuning mass*

<span id="page-80-1"></span>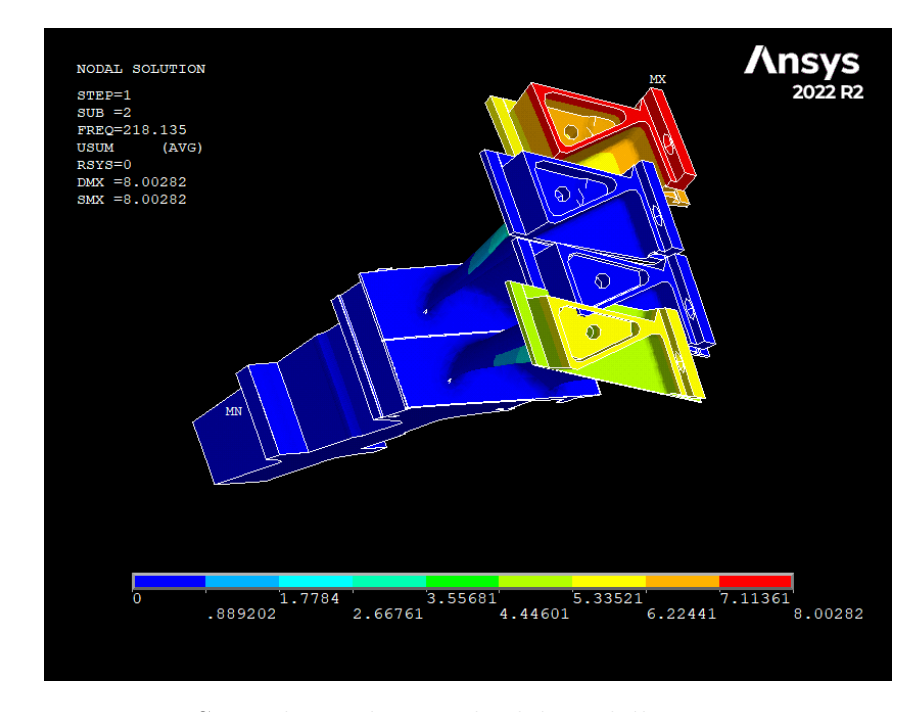

**Figura 4.20:** Secondo modo singolo del modello con *mistuning mass*

quindi la prima e la seconda famiglia modale per *ND* = 10, come rappresentato rispettivamente nelle figure [\(4.23\)](#page-82-0) e [\(4.24\)](#page-82-1). Per la prima famiglia modale, la deformazione è concentrata sulla paletta priva di massa aggiuntiva, mentre per la seconda famiglia è vero l'opposto: la deformazione interesserà principalmente la paletta dotata di massa aggiuntiva. Pur avendo frequenze naturali quasi uguali, la prima e la seconda famiglia modale presentano forme modali in cui

<span id="page-81-0"></span>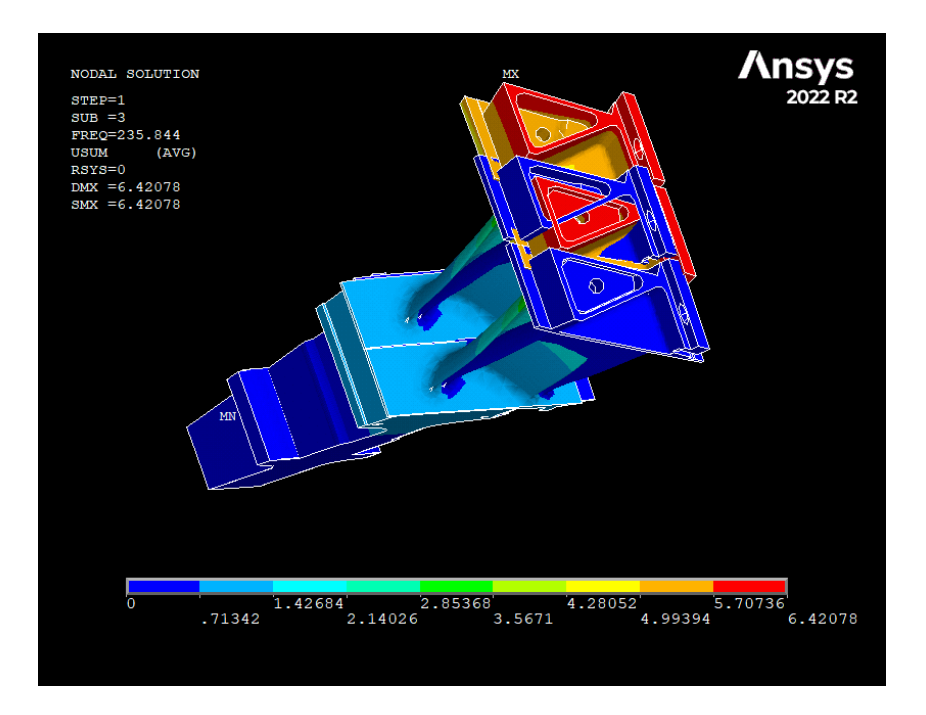

**Figura 4.21:** Terzo modo singolo del modello con *mistuning mass*

<span id="page-81-1"></span>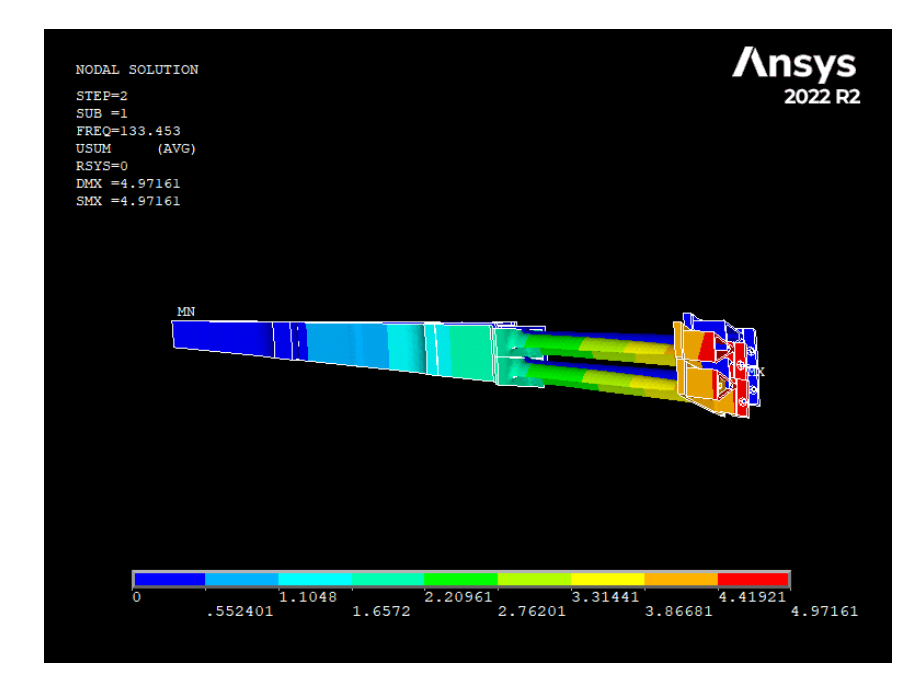

**Figura 4.22:** Forma modale per ND = 1 del sistema con *mistuned mass*

le pale si muovono alternativamente.

In figura [\(4.25\)](#page-83-0) viene presentato un unico grafico che rappresenta le prime tre famiglie modali delle configurazioni tuned e mistuned studiate. La prima famiglia modale della configurazione tuned mostra una notevole somiglianza, in termini di frequenza naturale, alle prime due famiglie modali della configurazione con massa aggiuntiva. Questo suggerisce uno sdoppiamento della prima

Analisi e risultati

<span id="page-82-0"></span>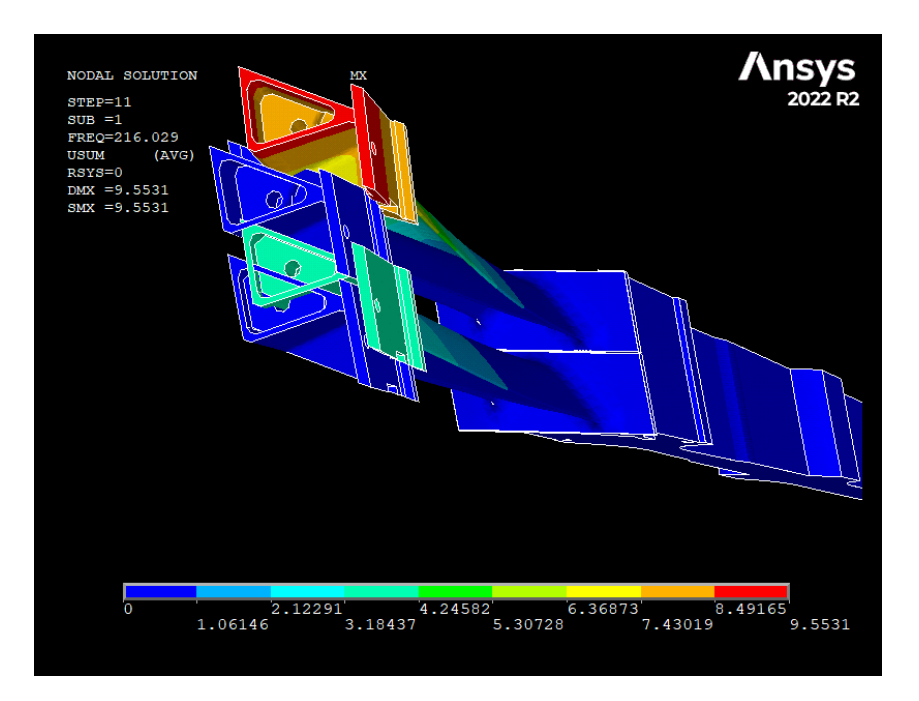

**Figura 4.23:** ND = 10, 1st Family con *mistuning mass*

<span id="page-82-1"></span>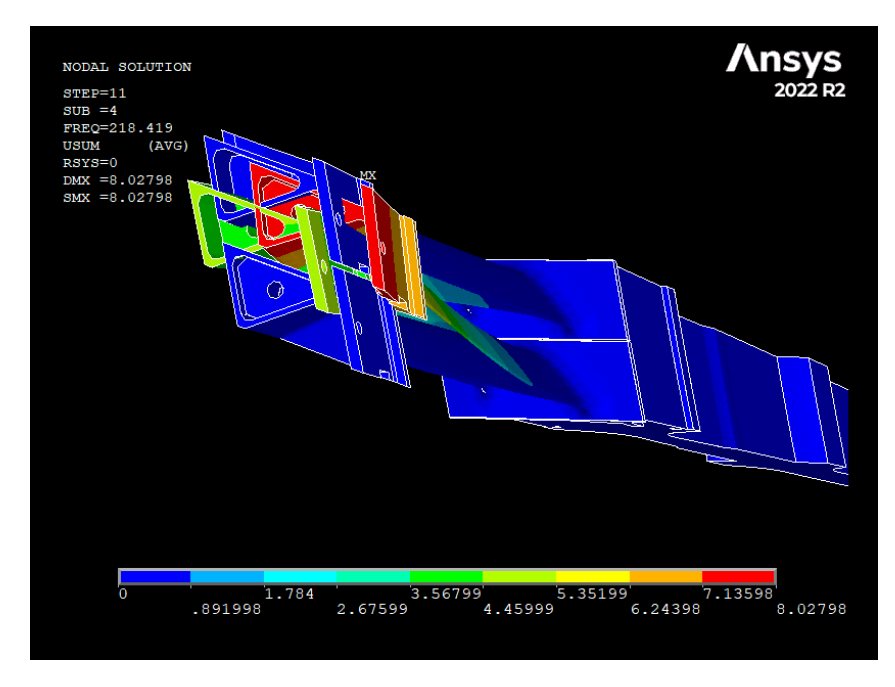

**Figura 4.24:** ND = 10. 2nd Family con *mistuning mass*

famiglia modale del disco tuned precedentemente descritto, mentre il valore di frequenza della terza famiglia del disco mistuned si sovrappone a quello relativo alla seconda nel disco tuned.

<span id="page-83-0"></span>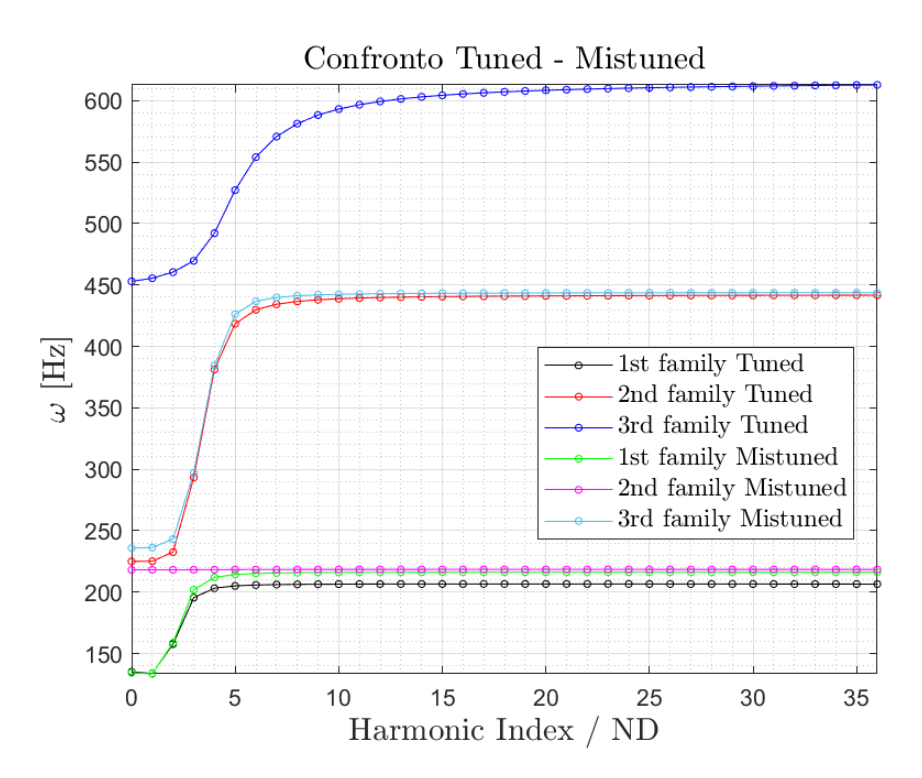

**Figura 4.25:** Confronto tra le configurazioni tuned e mistuned

## **4.5 Analisi armonica del disco con mistuning mass**

I risultati dell'analisi armonica sulla configurazione del disco con massa aggiuntiva sono rappresentati di seguito. In figura [\(4.26\)](#page-84-0) è mostrato l'andamento, per engine order pari a 0, della risposta delle due palette che compongono il settore fondamentale. Le ampiezze delle risposte per le due palette sono differenti, con la paletta priva di massa aggiuntiva che si deformerà maggiormente rispetto a quella dove è stata montata la massa aggiuntiva. Analogamente un risultato simile si ha in figura [\(4.27\)](#page-84-1) dove è mostrato l'andamento, per engine order unitario, della risposta del sistema. Anche il questo caso le due palette avranno una configurazione di spostamento differente. In figura [\(4.28\)](#page-85-0) è mostrato un confronto della risposta delle configurazioni tuned e mistuned studiate ad una forzante con engine order pari a zero. Nel caso mistuned i picchi seguono le frequenze naturali del sistema, riflettendo quanto visto nel confronto tra le famiglie modali tra le due configurazioni. In particolare, il primo picco si troverà ad una frequenza quasi coincidente per le tre curve, mentre spostandosi a destra nel grafico si ritrovano le frequenze di risonanza ravvicinate rispetto al caso tuned visto in precedenza. In figura [\(4.29\)](#page-85-1) è mostrato un confronto della risposta delle configurazioni tuned e mistuned studiate ad una forzante

<span id="page-84-0"></span>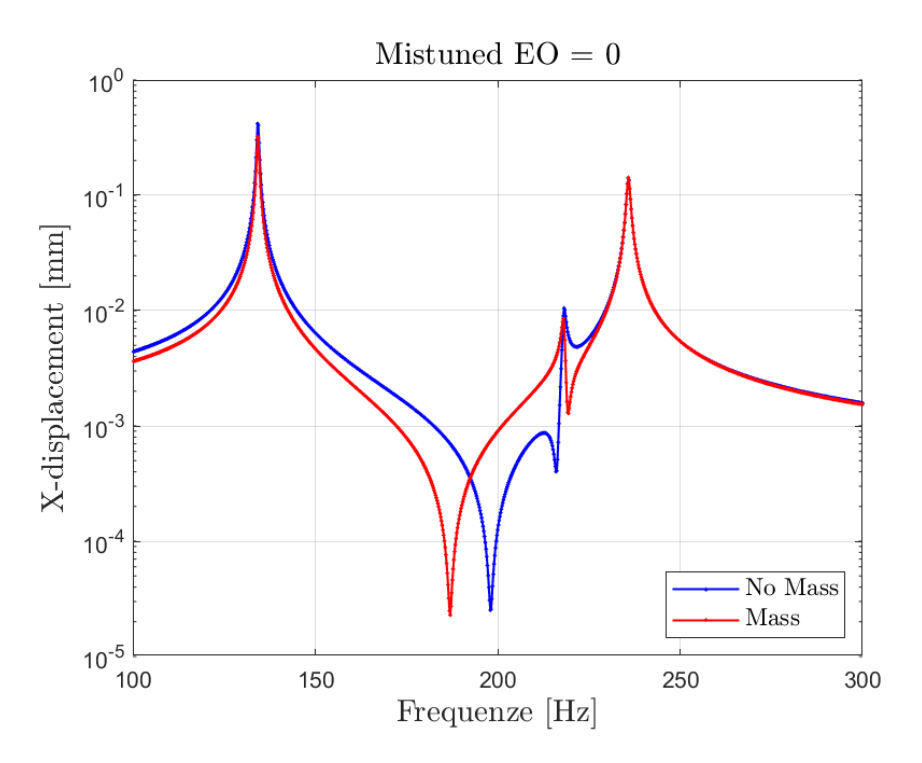

**Figura 4.26:** Risposta del modello con mistuning mass,  $EO = 0$ 

<span id="page-84-1"></span>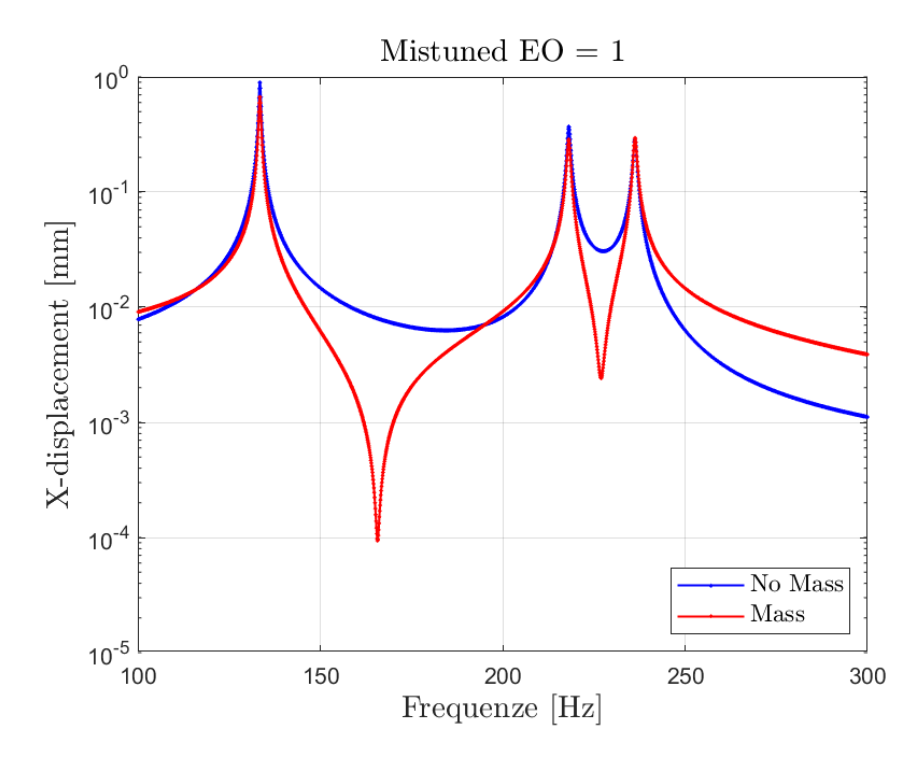

**Figura 4.27:** Risposta del modello con mistuning mass,  $EO = 1$ 

con engine order unitario, ed il comportamento segue un andamento simile al caso con engine order pari a zero. Dalle figure [\(4.28\)](#page-85-0) e [\(4.29\)](#page-85-1) emerge che l'inserimento di una massa aggiuntiva secondo una configurazione alternata, vale a dire la presenza di mistuning, comporta generalmente un aumento del

<span id="page-85-0"></span>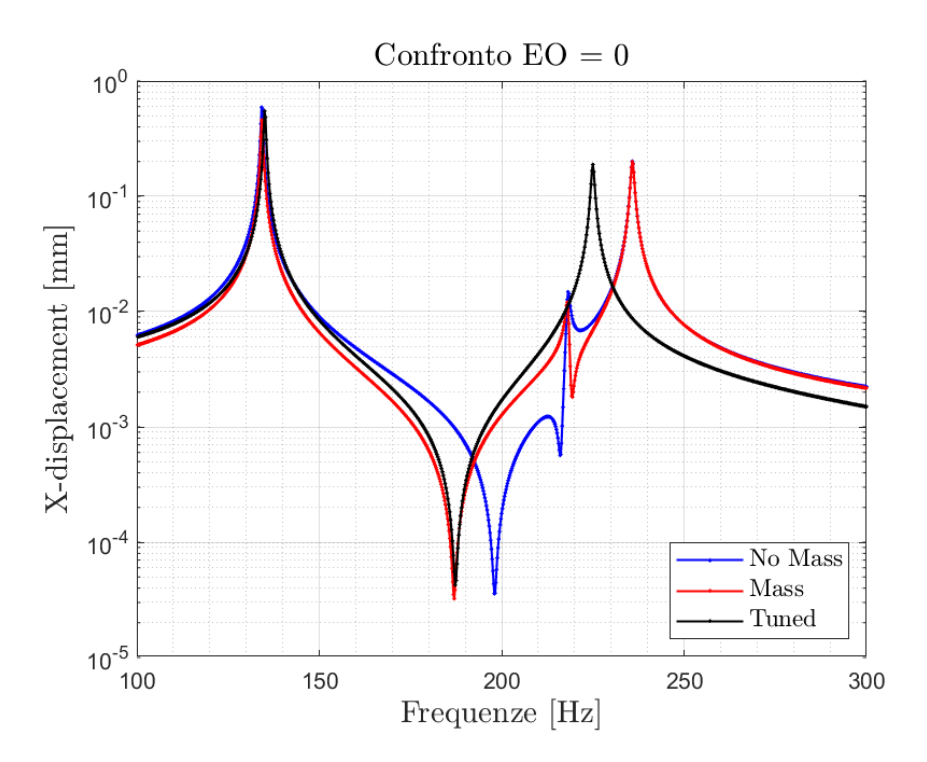

<span id="page-85-1"></span>**Figura 4.28:** Confronto tra le configurazioni tuned e mistuned,  $EO = 0$ 

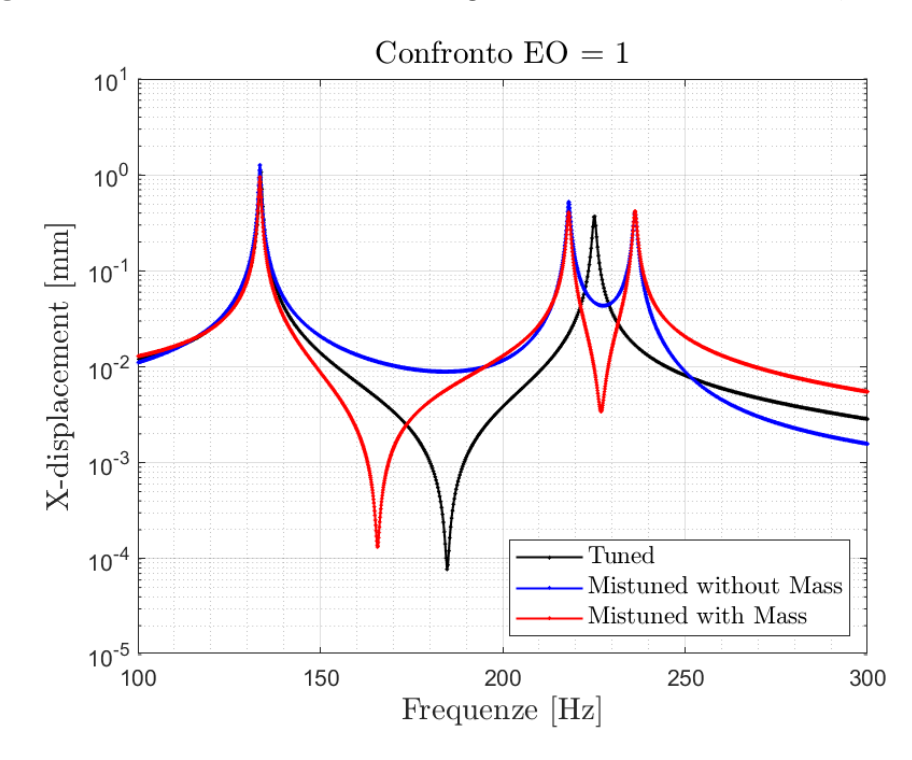

**Figura 4.29:** Confronto tra le configurazioni tuned e mistuned,  $EO = 1$ 

picco di ampiezza associato alla risonanza. In altre parole, per il caso in esame, il mistuning peggiora il comportamento dinamico del disco.

# **Capitolo 5**

# **Conclusioni**

Questo lavoro di tesi si è concentrato sull'analisi modale e armonica di un disco palettato, affrontando una serie di passaggi metodologici che hanno contribuito a una comprensione approfondita del comportamento dinamico di tali elementi. Per ogni componente in esame è stato creato un modello FEM dettagliato, che ha consentito una rappresentazione accurata della struttura e delle sue caratteristiche fondamentali.

L'analisi modale ha costituito la prima fase di indagine, concentrandosi sulla risposta vibrazionale naturale dei modelli esaminati, identificandone le frequenze naturali e le forme modali. L'analisi è stata dapprima limitata ad una singola paletta in un fissaggio, esaminandone il comportamento dinamico; è stata successivamente estesa al disco palettato nel suo insieme, esaminandone il comportamento dinamico inizialmente considerando valida l'ipotesi di simmetria ciclica, che consente di semplificare notevolmente le analisi studiando un singolo settore fondamentale. Ulteriori indagini sono state condotte considerando configurazioni di mistuning, introducendo variazioni controllate nelle caratteristiche delle palette. Questo approfondimento ha permesso di esaminare gli effetti di queste variazioni sulla dinamica del disco palettato, contribuendo a una migliore comprensione degli impatti del mistuning sulla sua risposta. In particolare, è stato introdotto un pattern di mistuning nel disco attraverso una massa aggiuntiva applicata alternativamente ai settori. La simulazione ha contribuito a delineare le interazioni tra le palette, evidenziando le modalità di vibrazione del sistema. Dall'analisi modale del sistema con massa aggiuntiva e dal confronto con il sistema in simmetria ciclica è emerso un comportamento che si discosta notevolmente dal caso studiato in simmetria ciclica, cui sia le frequenze naturali che i modi di virare del sistema presentano un comportamento peculiare che riflette la configurazione modificata del sistema.

Successivamente è stata eseguita l'analisi armonica per valutare la risposta dei sistemi a forzanti esterne periodiche. L'implementazione di questo approccio ha permesso di esplorare la stabilità e la risposta in frequenza del disco palettato, rivelando dettagli importanti sulla sua performance in condizioni operative specifiche e consentendo di valutare gli effetti dei carichi sulla struttura. Anche in questo caso, l'analisi del sistema con massa aggiuntiva ed il relativo confronto con il sistema in simmetria ciclica ha permesso di delineare un comportamento nettamente differente tra le due configurazioni.

Le analisi sono state svolte attraverso l'impiego delle risorse HPC (High-Performance Computing) del Politecnico di Torino. Lo studio approfondito del funzionamento del servizio ha consentito di ottimizzare l'esecuzione delle simulazioni, accelerando notevolmente il processo di analisi modale e armonica. In conclusione, l'integrazione di modellazione FEM, analisi modale e armonica, insieme all'uso efficiente delle risorse HPC, ha consentito di acquisire una visione dettagliata del comportamento dinamico dei componenti del disco palettato. Questo studio ha rilevato informazioni utili per la progettazione e l'ottimizzazione di tali sistemi, migliorando la comprensione delle dinamiche coinvolte e aprendo nuove strade per ricerche future nel campo delle turbine aeronautiche.

## **Bibliografia e Sitografia**

- [1] W. E. Trumpler and Helen M. Owens. Turbine-blade vibration and strength. *Journal of Fluids Engineering*, 1955.
- [2] Florence Nyssen. Numerical modeling and experimental identification of mistuned multi-stage bladed assemblies. 2016.
- [3] S. Zucca. *Dispense del corso di Dinamica dei Rotori per Applicazioni Aerospaziali*, 2021.
- [4] Özgün Sunar. Ansys contact types and explanations, 2023.
- [5] W. Campbell. *Protection of Steam Turbine Disk Wheels from Axial Vibration*. General electric Company, 1924.
- [6] EurIng Keith Armstrong and Rodney E. Stevenson. Some practical aspects of compressor blade vibration. *The Journal of the Royal Aeronautical Society*, 64:117 – 130, 1960.
- [7] Paolo Vargiu and Daniele Botto. Dynamic characterization of the cantilevered blades for the stargate test rig. Technical Report FUTURE report No: FTR-6-WP2-POLITO-1, Politecnico di Torino, 2011.
- [8] Mary Kathryn Thompson and John Martin Thompson. *ANSYS mechanical APDL for finite element analysis*. Butterworth-Heinemann, 2017.
- [9] ANSYS, Inc. Ansys help, 2023.
- [10] SchedMD. Slurm workload manager, 2023.
- [11] Competence Center for High Performance Computing (HKHLR). *Run ANSYS Mechanical on an HPC Cluster*, 2019.
- [12] G. Battiato. Progetto di un simulacro di turbina per uso aeronautico per test dinamici con tecnica di misura blade tip timing. Tesi di laurea, Politecnico di Torino, 2013.